# Stołeczne Centrum

# Wspierania Organizacji

# Pozarządowych

SYSTEM BEZPŁATNEGO WSPARCIA DLA NGO

warszawa.ngo.pl

5 czerwca 2019

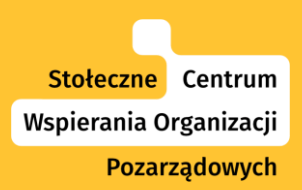

# **Canva - bezpłatny program do projektowania efektownych grafik, zarówno do druku, jak i internetu**

Ekspertka: Agnieszka Gietko Prowadzi: Agnieszka Koszowska, Dimpact

5.06.2019 r.

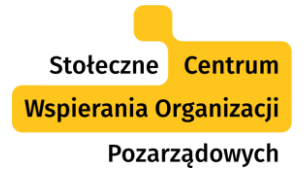

# Ekspertka: Agnieszka Gietko

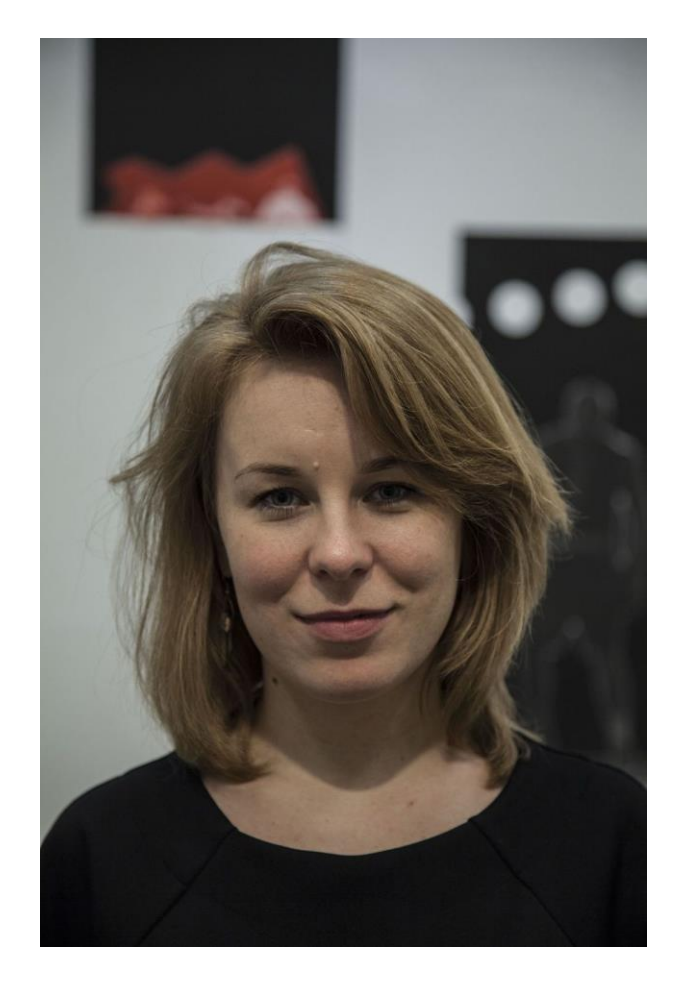

Agnieszka Gietko jest absolwentką Akademii Sztuk Pięknych w Warszawie (Wydziału Grafiki), projektantką z ponad 8-letnim doświadczeniem.

Ma na swoim koncie projekty dla takich marek i instytucji, jak: Centrum Sztuki Współczesnej, Fundacja Kultury Bez Barier, Empik, ONZ Polska, Havas World Wide, DUKA. Prowadzi kursy indywidualne i szkolenia w ramach [www.korkizgrafiki.pl](http://www.korkizgrafiki.pl/).

Fot. Piotr Cieślik

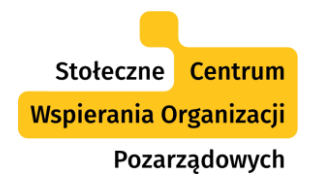

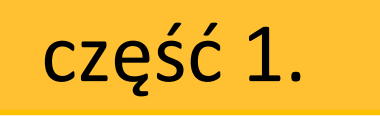

Czym jest Canva? Możliwości programu.

część 2.

Tworzenie konta, logowanie.

część 3.

Trzy sposoby na rozpoczęcie projektu w Canvie.

$$
część 4.
$$

Tworzymy projekt na przykładzie "Zdjęcie w tle na Facebooka".

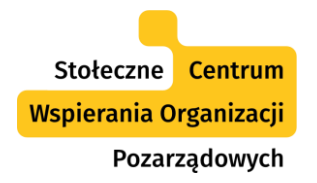

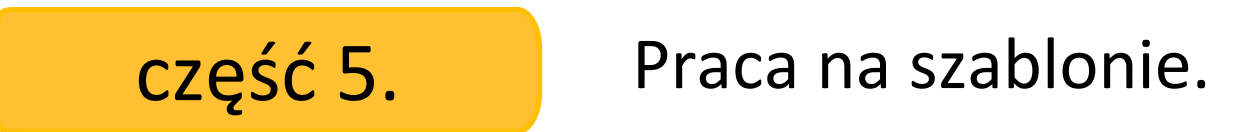

część 6. Zdjęcia w Canvie.

część 7. Elementy w Canvie.

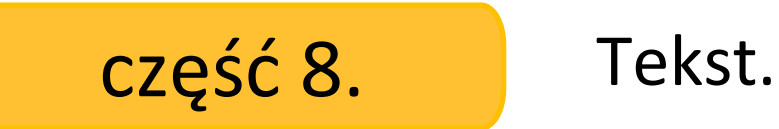

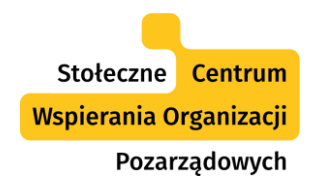

$$
\csc(9) \quad \text{The image shows a function}
$$

Wgrywanie własnych zasobów.

część 11. Eksport plików.

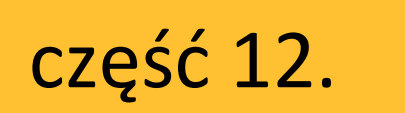

część 10.

część 12. Dodatkowe opcje.

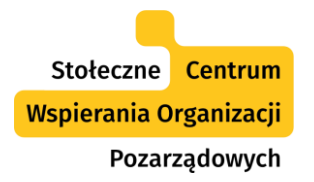

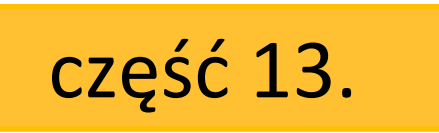

część 13. Canva PRO dla organizacji pozarządowych.

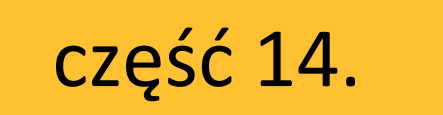

część 14. Canva free a Canva PRO.

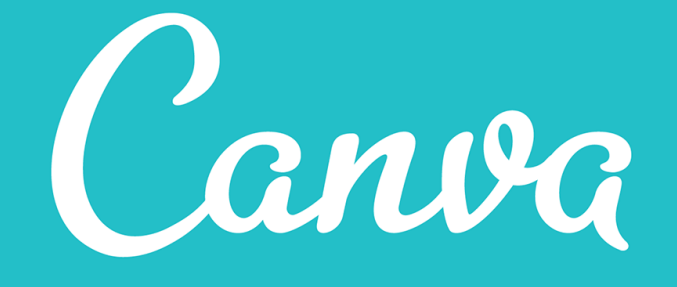

# Czym jest Canva? Jakie ma możliwości?

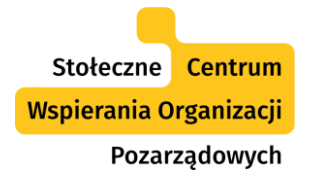

- **Bezpłatne**, internetowe narzędzie do tworzenia różnorodnych projektów graficznych.
- Z obszerną **bazą zasobów** (zdjęć, fontów, wzorów) oraz **gotowych szablonów** grafik do wykorzystania.
- Ułatwia tworzenie różnych projektów graficznych – **do druku i do internetu**.
- Wersja płatna PRO możliwość nieodpłatnego korzystania przez niektóre organizacje pozarządowe (**Canva's Nonprofit Program**).

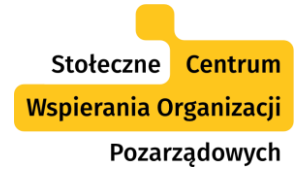

- **Ogromna liczba szablonów** (m. in. dla okładek książek i płyt, kalendarzy, tapet na pulpit, ulotek, zaproszeń, etykiet, listów, menu, newsletterów, pocztówek, plakatów, grafik na potrzeby mediów społecznościowych i wiele, wiele innych).
- Przechowywanie projektów **w folderach**.
- **Udostępnianie projektów** innym do edycji bądź podglądu (klientom bądź współpracownikom).

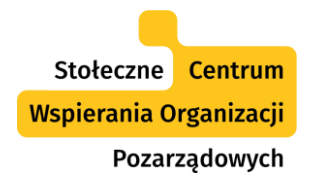

Obecnie Canva **nie obsługuje** jeszcze:

- wycinania elementów z tła zdjęcia,
- umieszczania w projektach linków "mail:to" czyli odnośników otwierających program obsługujący pocztę elektroniczną.

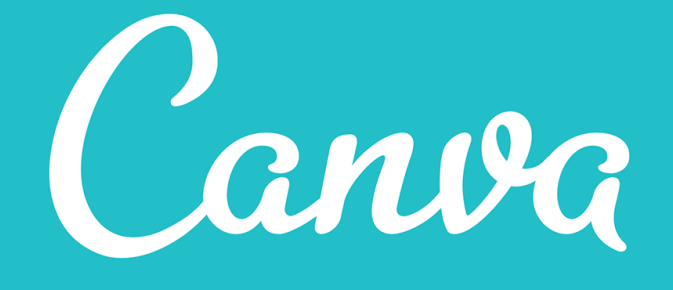

Tworzenie konta, logowanie.

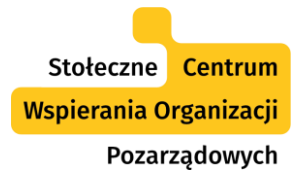

## Tworzenie konta, logowanie.

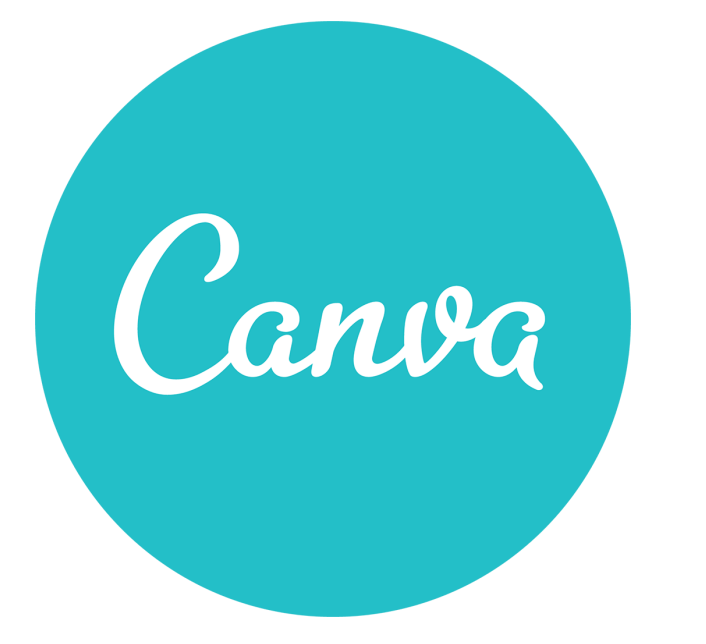

# https://www.canva.com/

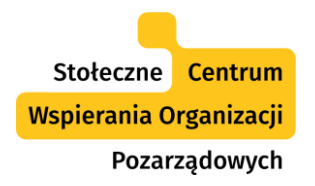

# Tworzenie konta, logowanie.

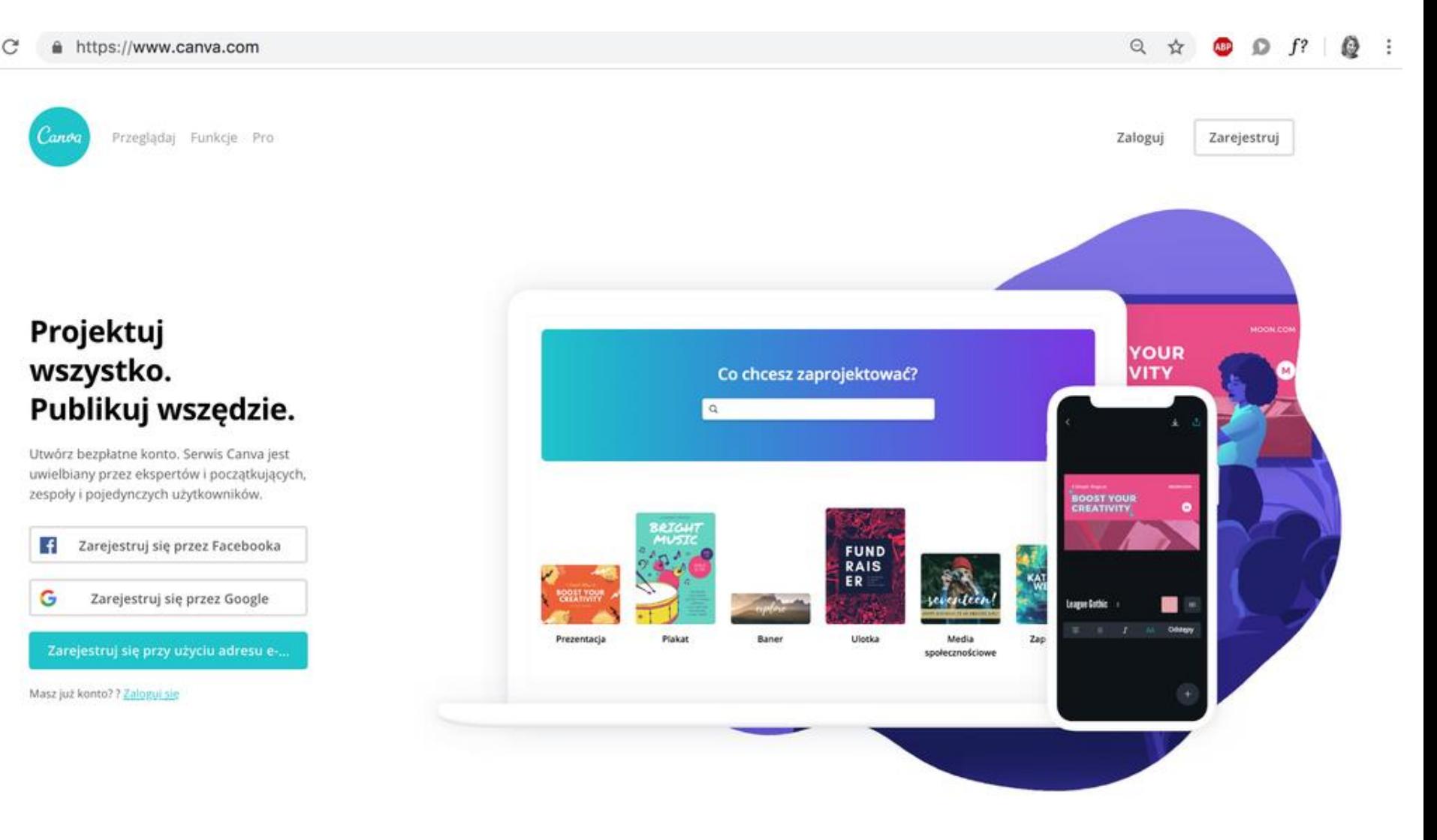

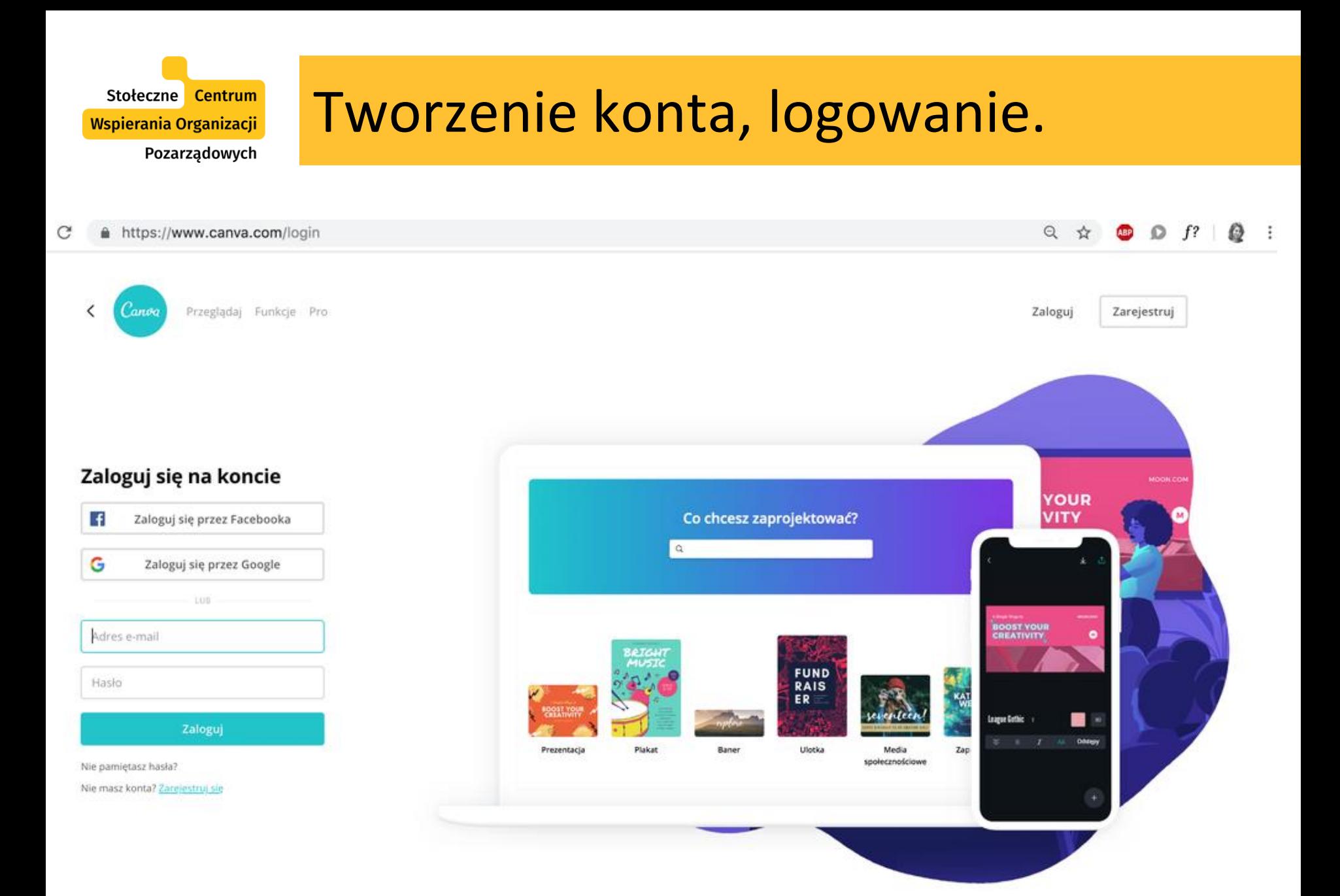

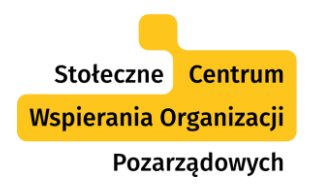

ħ

+523

ागि

Foldery

Kosz

Udostępnione Tobie

Udostępnione.

## Tworzenie konta, logowanie.

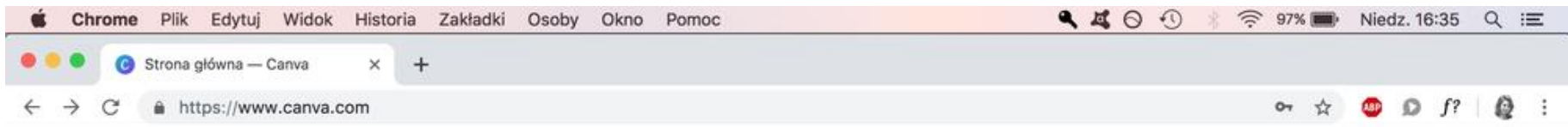

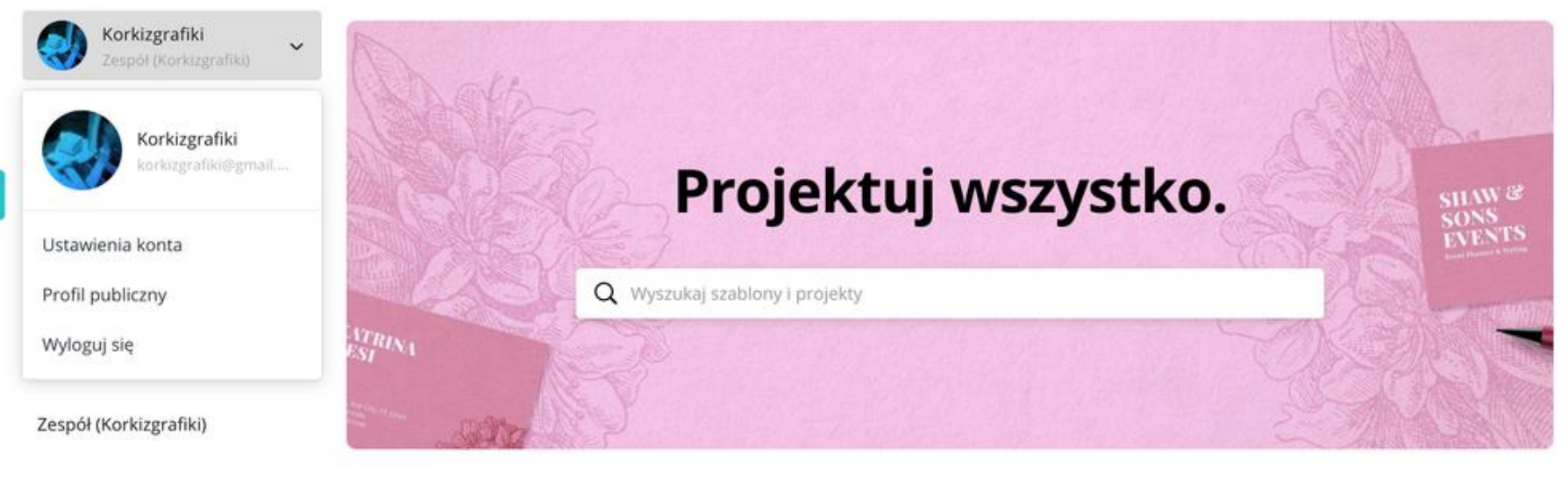

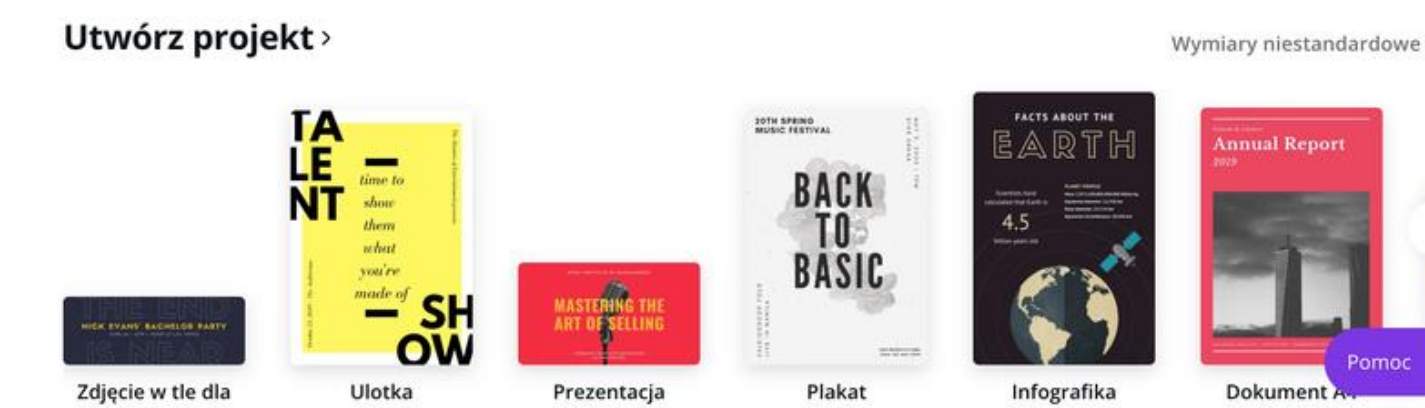

Pomoc<sub>2</sub>

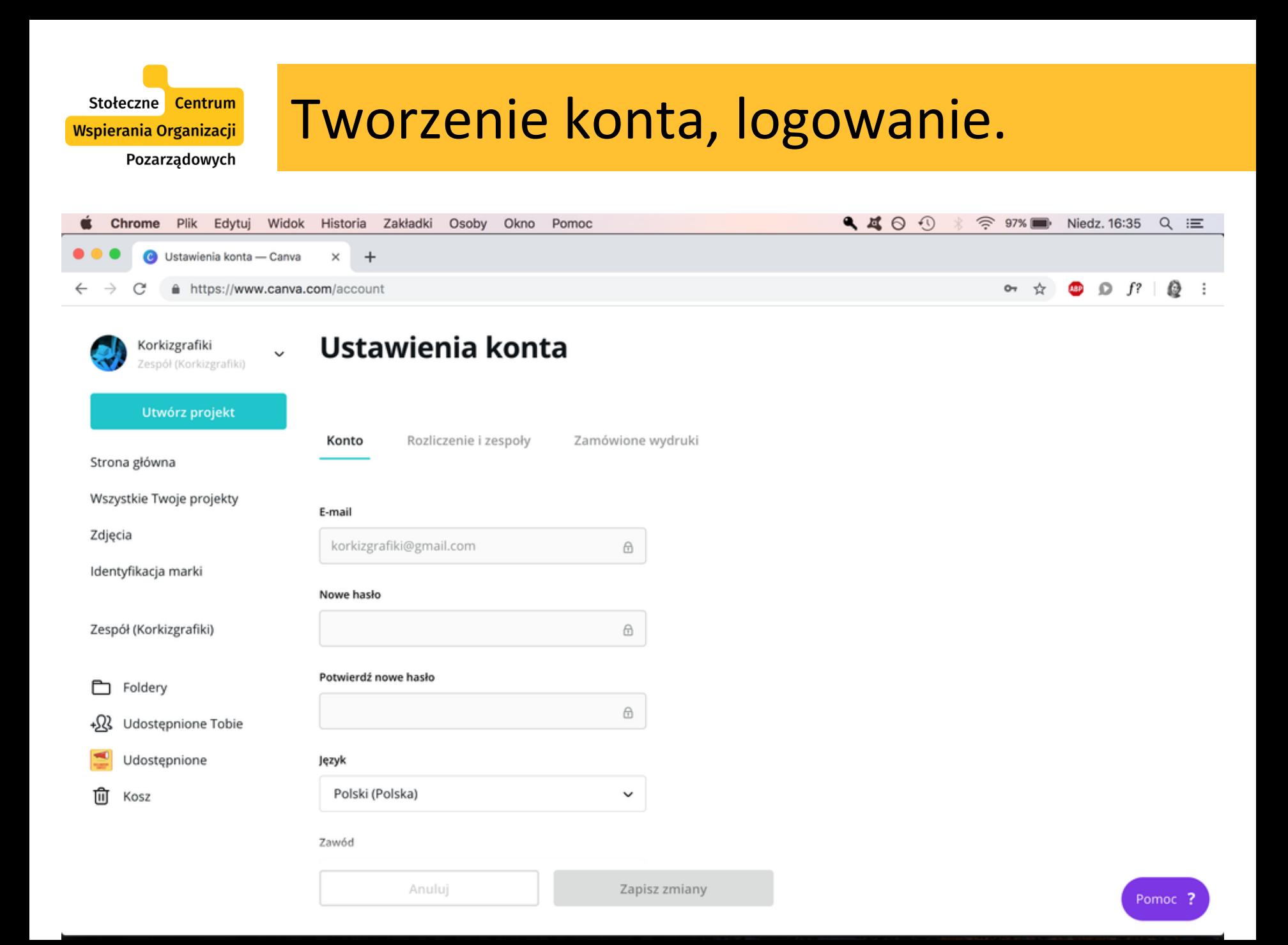

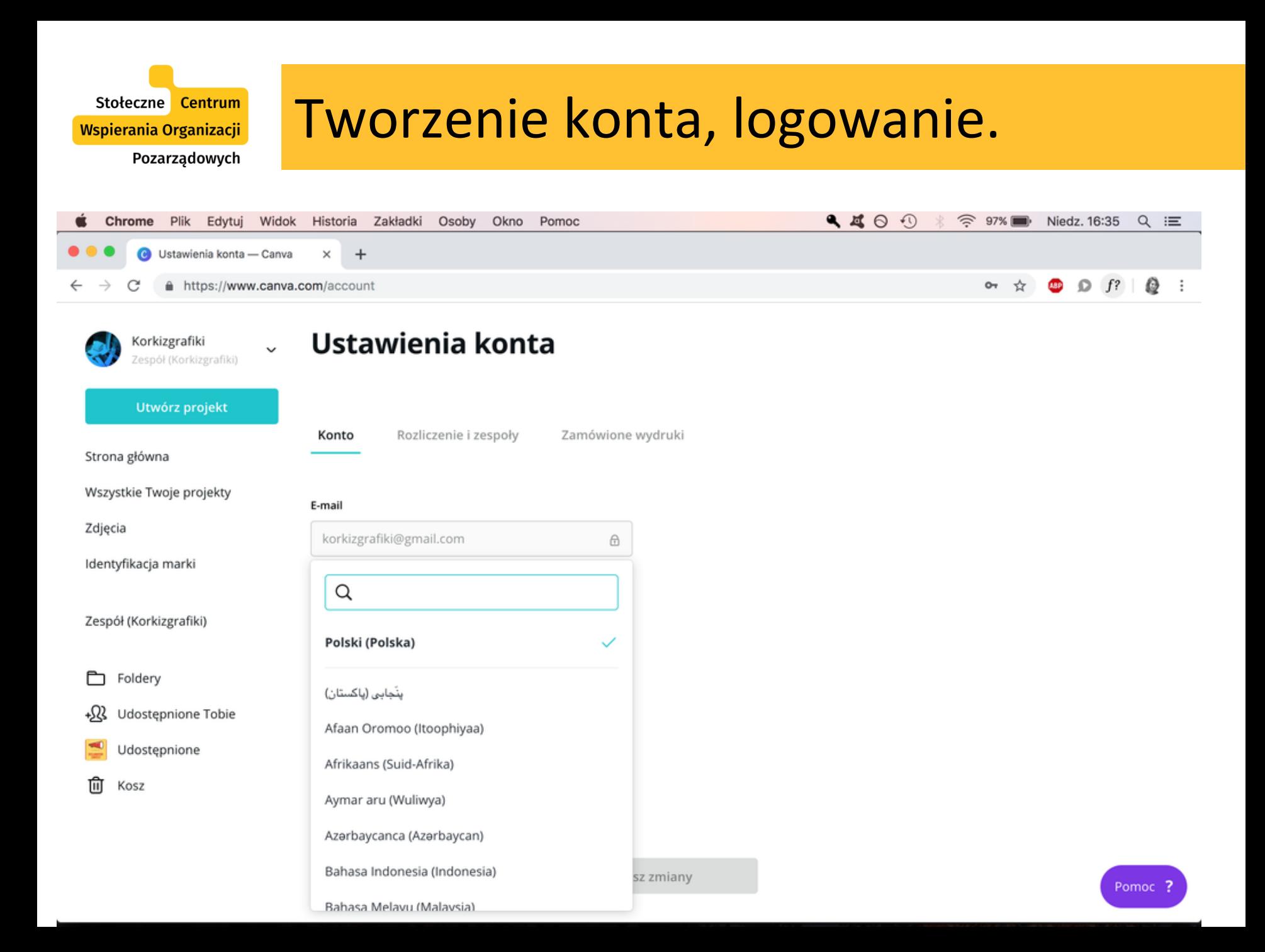

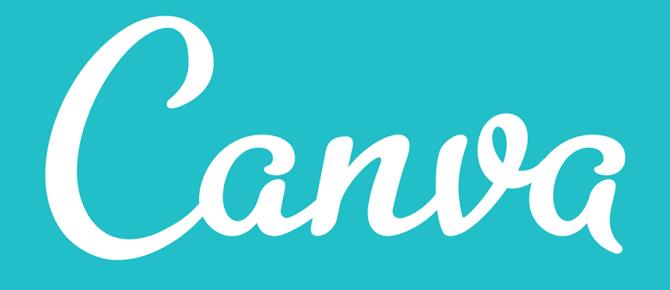

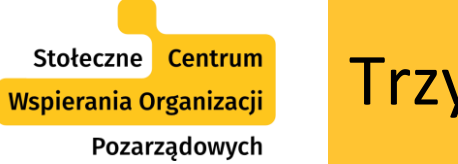

- "Rekomendowane" szybki wybór projektu na rozwijanej liście popularnych formatów.
- **Wyszukiwarka** wybór formatu na liście rozwijanej oraz możliwość wpisania tego, czego szukamy.
- **"Wymiary niestandardowe"** możliwość wpisania wymiarów projektu, jakich potrzebujemy.

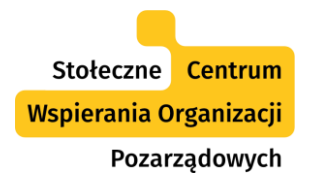

https://www.canva.com

 $\mathcal{C}$ 

### Trzy sposoby na rozpoczęcie projektu w Canvie.

 $\Theta$ 

 $\Omega$  $f$ ?  $\mathbf{0}$ :

Korkizgrafiki ą Utwórz projekt Projektuj wszystko. Strona główna ö Wszystkie Twoje projekty Q Wyszukaj szablony i projekty Zdjęcia Identyfikacja marki  $\bigcap$ Utwórz zespół ▭ **Foldery** Utwórz projekt > Wymiary niestandardowe +52 Udostępnione Tobie Udostępnione FACTS ABOUT THE SOTA BRENO **Annual Report** Ē 俞 Kosz BACK TO. 平 edian **BASIC** Say it with Flowers **MAST** P Ulotka Plakat Infografika Zdjęcie w tle dla Prezentacja Dokument A4 Media Wpis na Facebooku społecznościowe Facebooka

#### **Twoje projekty**

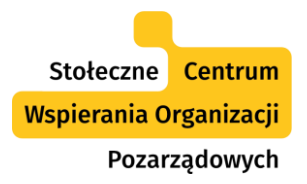

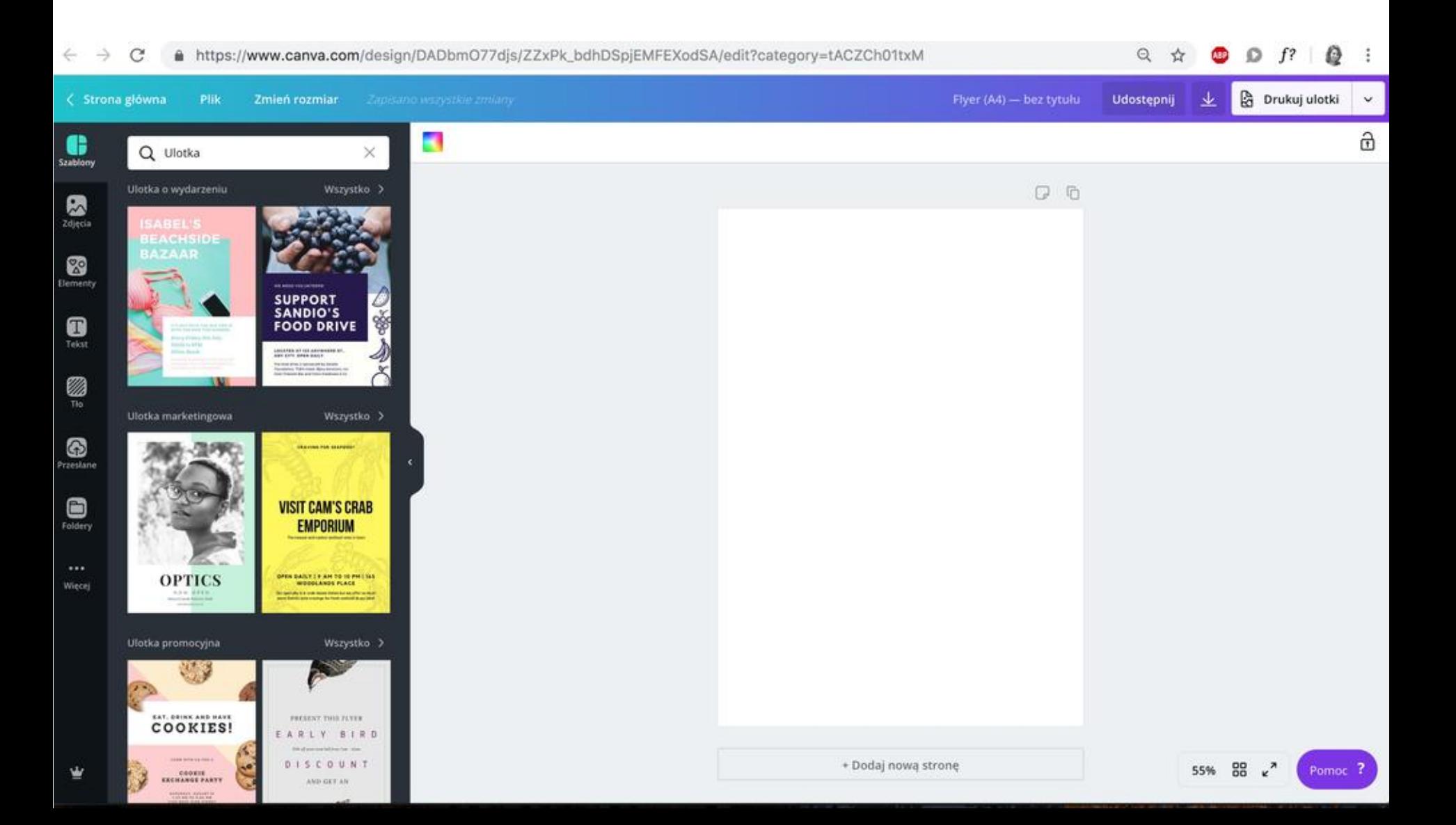

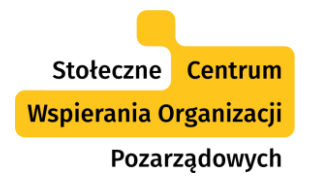

https://www.canva.com C **会** 

 $f$ ?  $\Theta$ Ø.

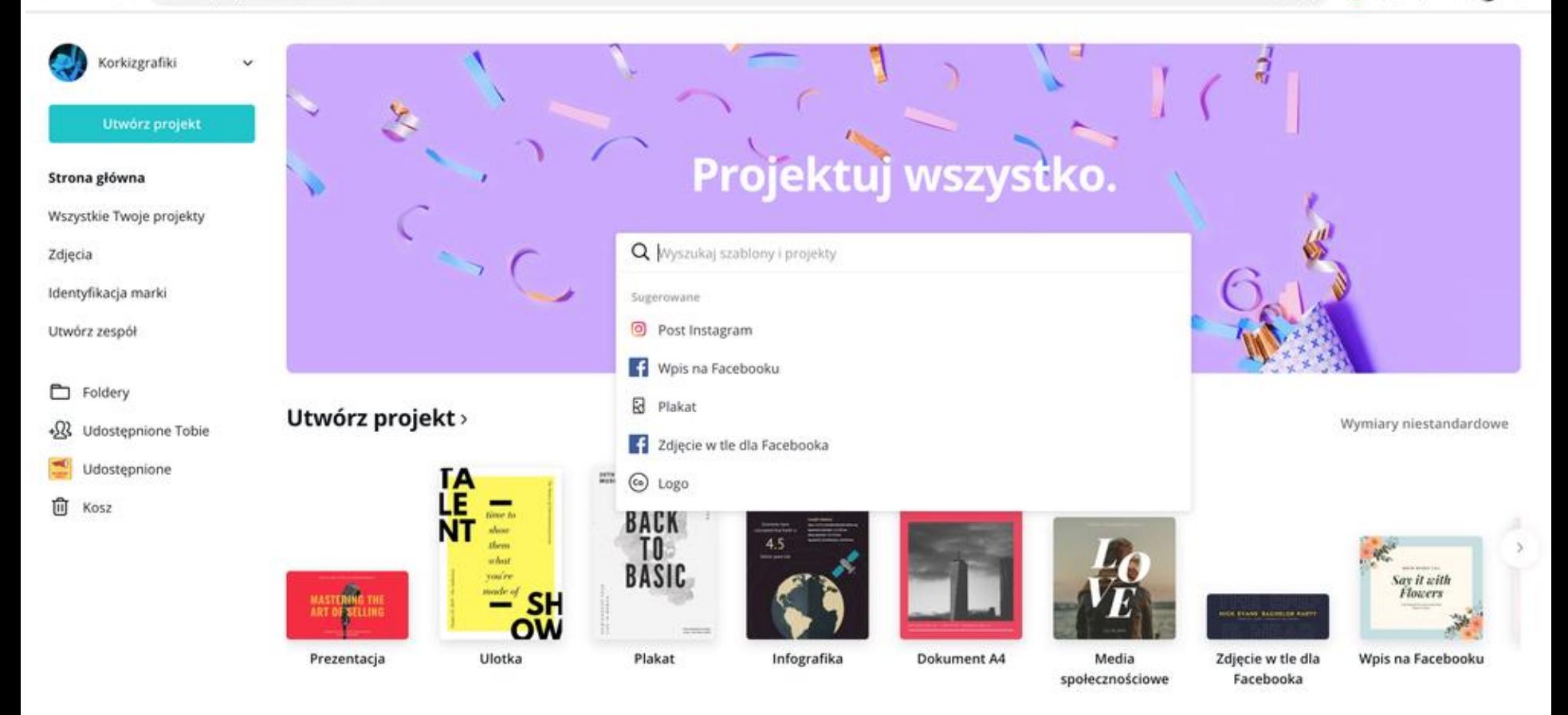

#### **Twoje projekty**

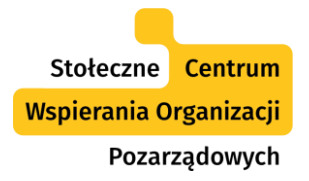

https://www.canva.com

#### $D$   $f$ ?  $D$  :  $Q$

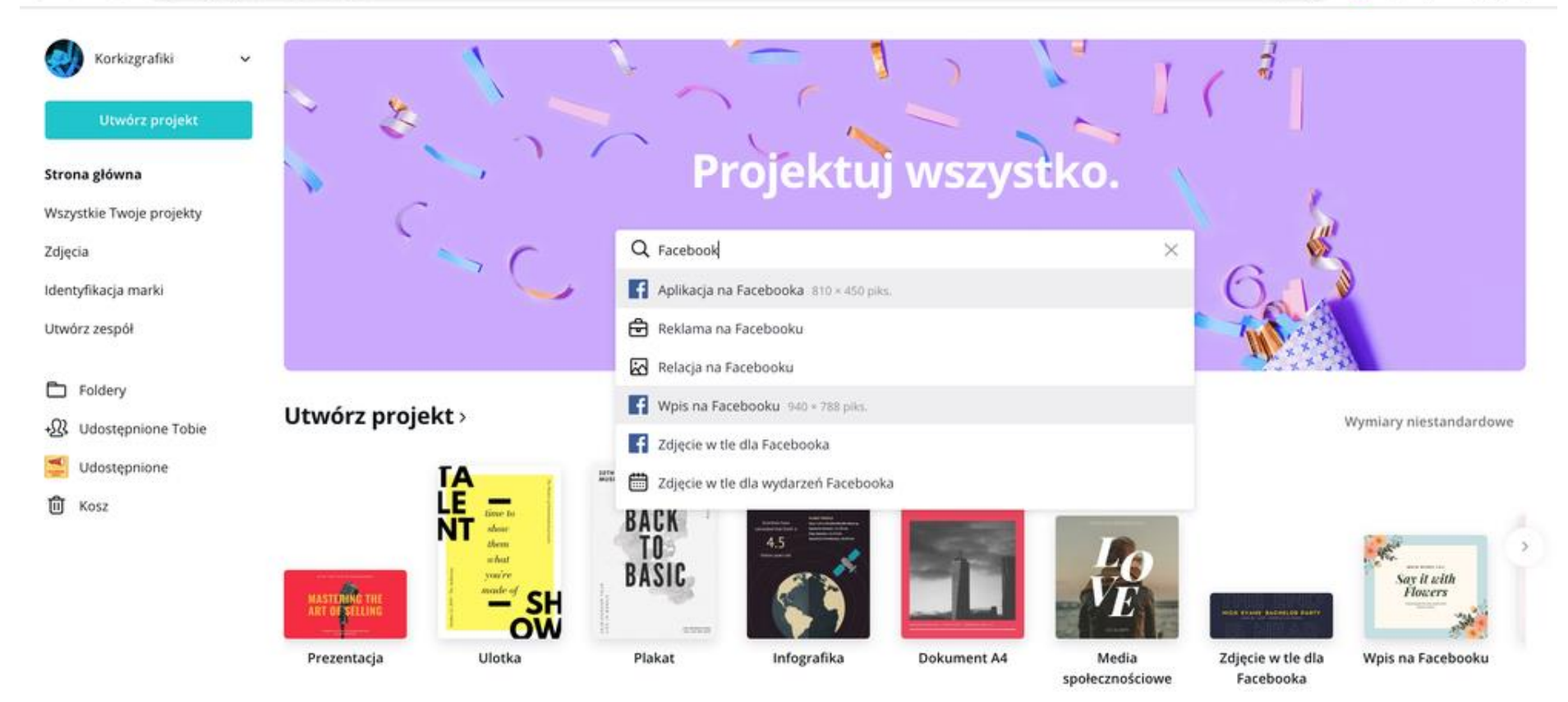

#### **Twoje projekty**

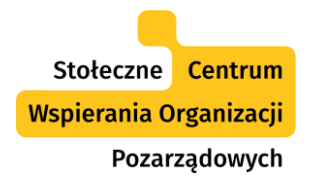

e https://www.canva.com  $\alpha$ Ø  $f$ ?  $\mathbf{A}$ 

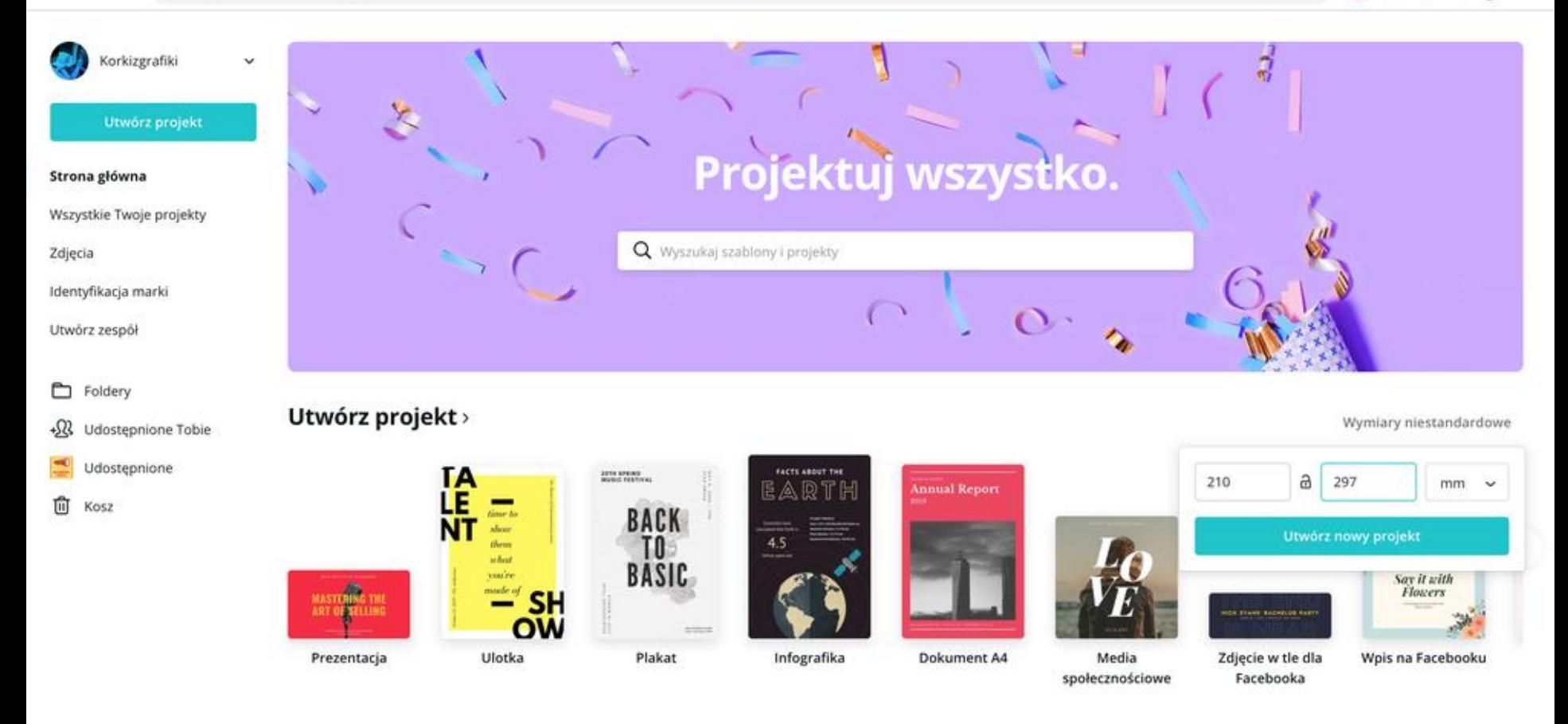

#### Twoje projekty

Tworzymy projekt na przykładzie "Zdjęcie w tle na Facebooka"

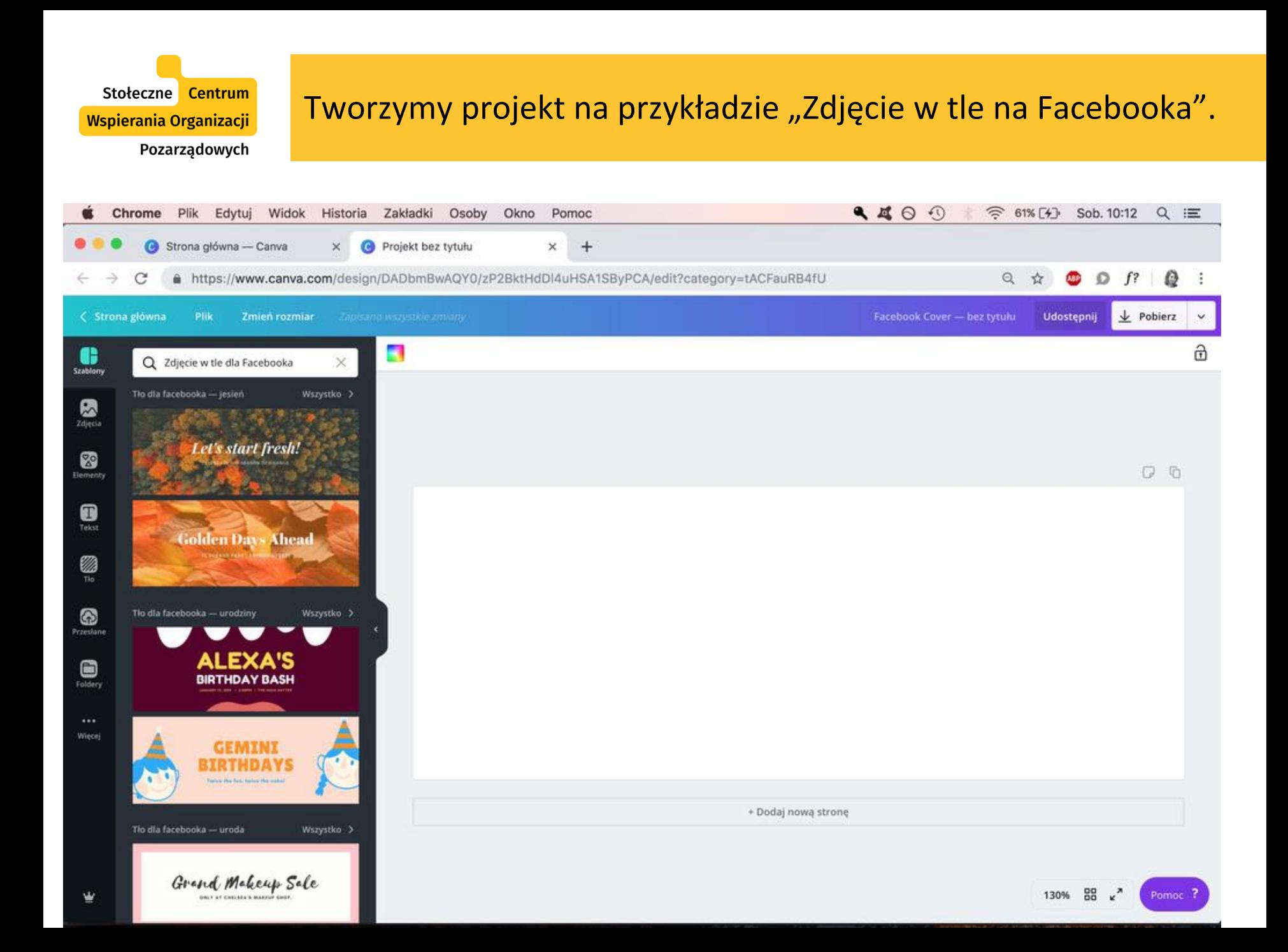

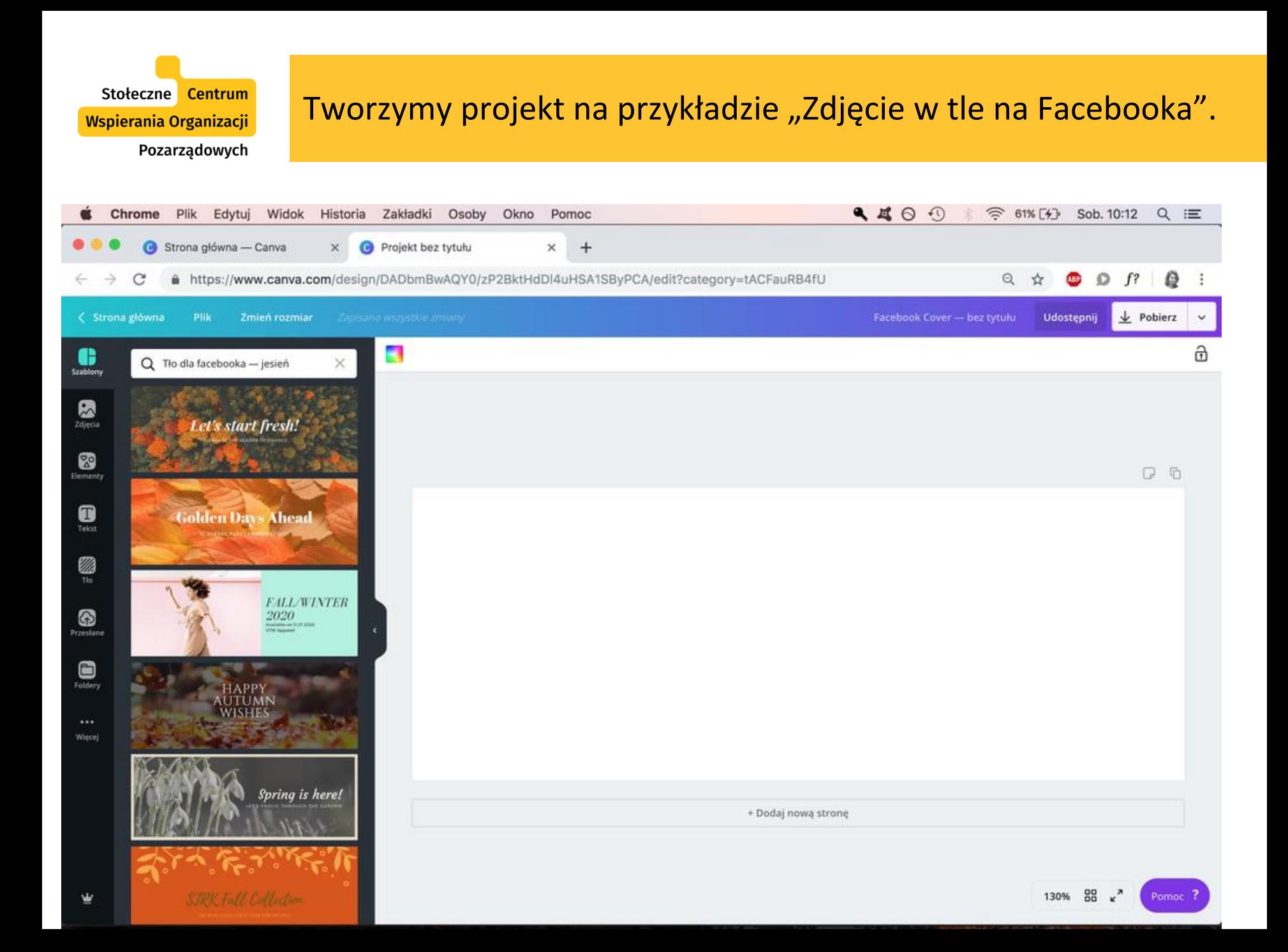

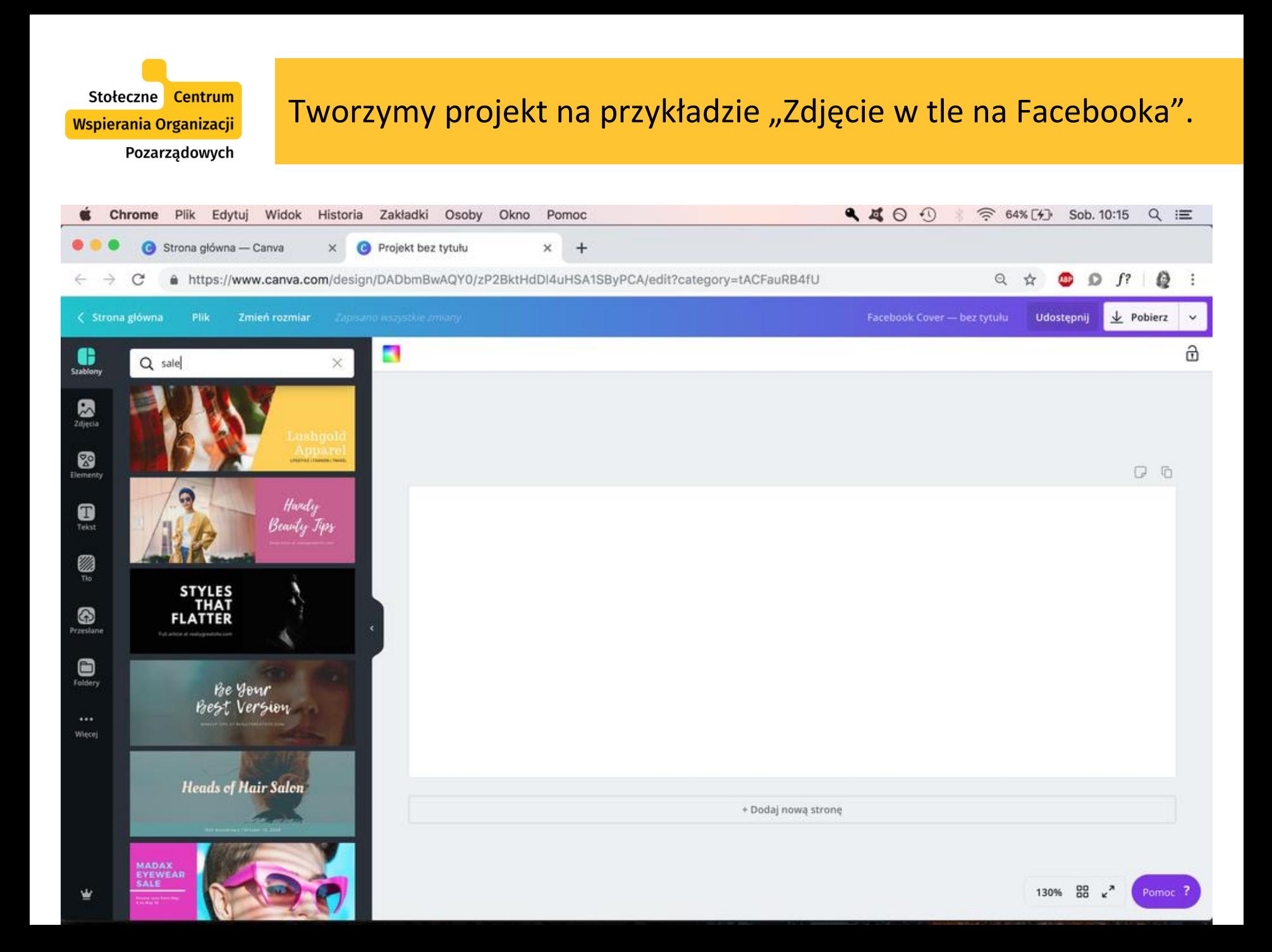

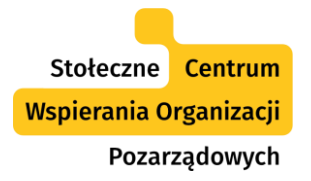

- Warto **sprawdzać aktualne wymiary** grafik w mediach społecznościowych.
- Wystarczy: wpisać w wyszukiwarce (np. Google) hasło, zawęzić wyniki wyszukiwania do najnowszych z ostatniego roku i **sprawdzić czy Canva także zaktualizaowała wymiary**.

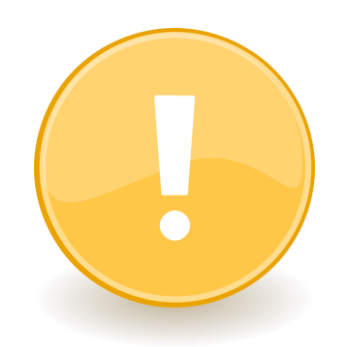

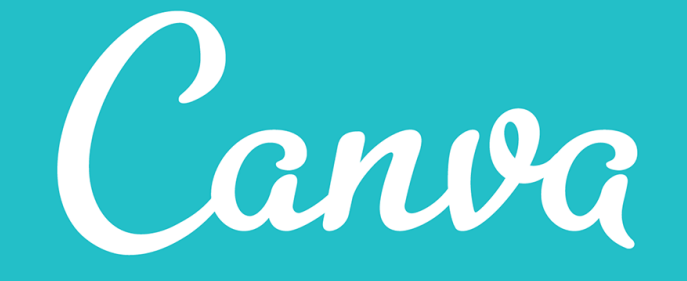

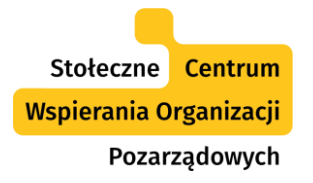

- Wybieramy szablon z listy lub wpisujemy w wyszukiwarce słowo kluczowe (**w języku angielskim lub po polsku**).
- W wyszukiwarce Canva zawęża nam wyszukiwanie do domyślnej kategorii odpowiadającej naszemu projektowi (możemy usunąć zawężenie klikając znak  $,x''$ ),
- Jeśli nasz projekt jest **kilkustronicowy**, możemy dodać nową stronę, powielać strony, zmieniać ich kolejność i je usuwać.
- Dla każdej strony możemy wybrać inny szablon.
- Możemy pracować **jednocześnie na kilku szablonach**.

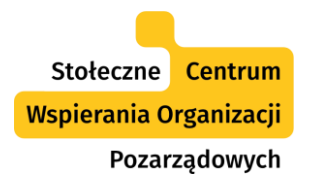

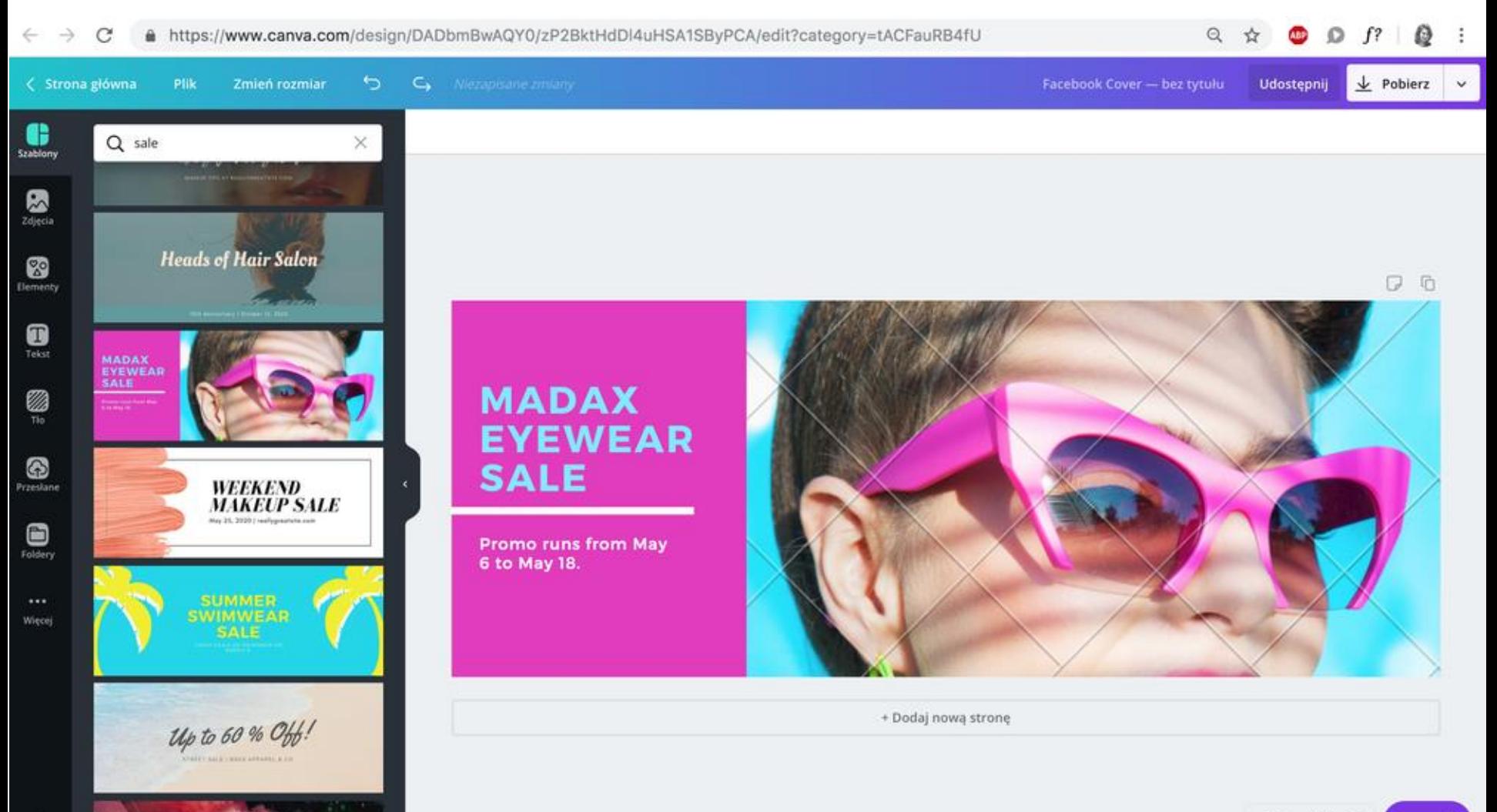

w

**BE A**<br>FASHION

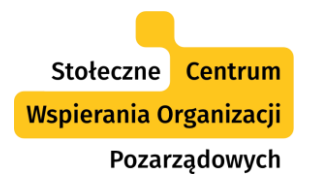

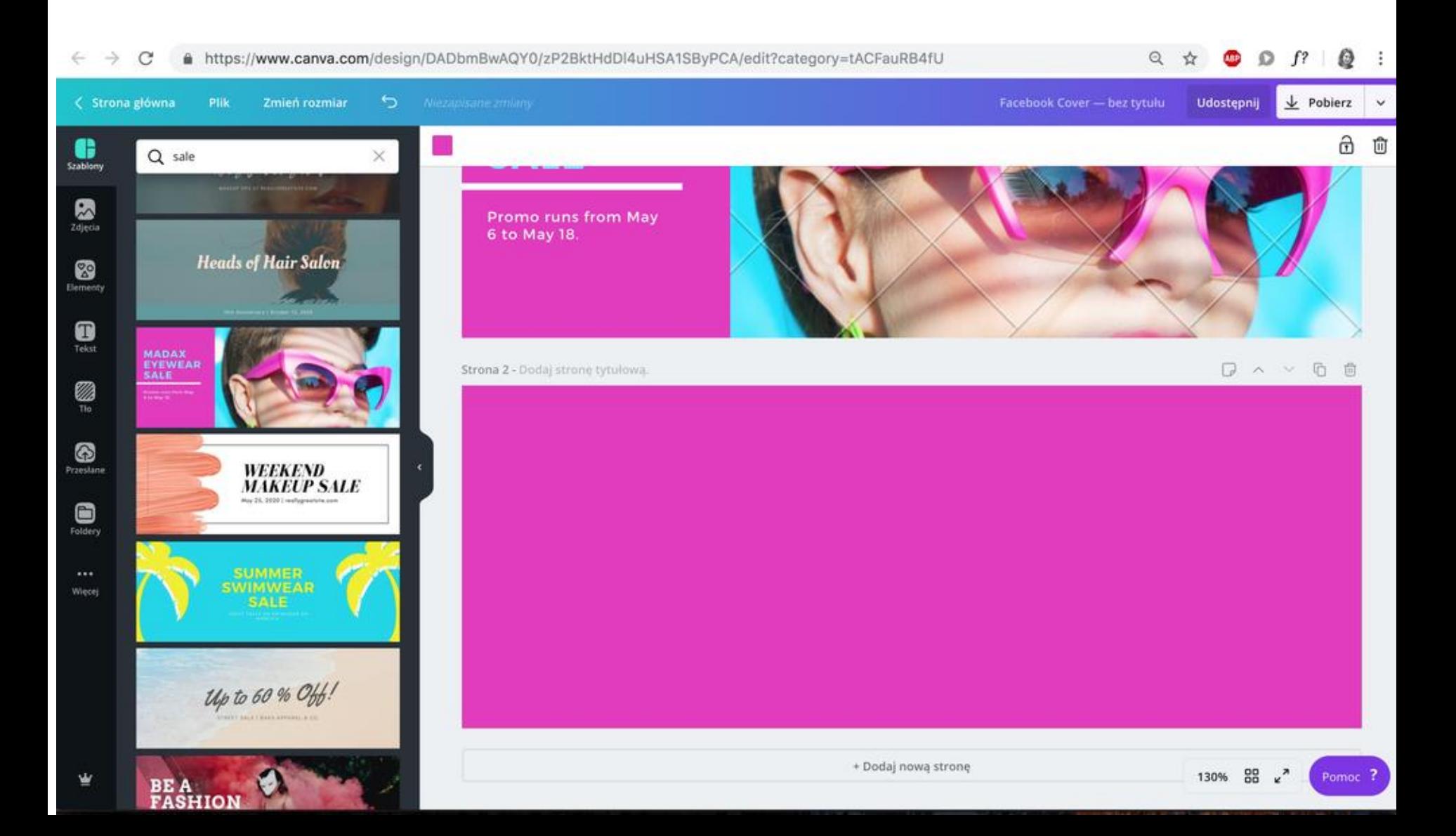

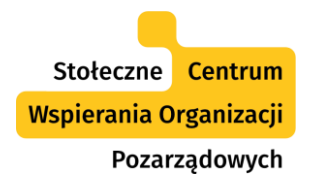

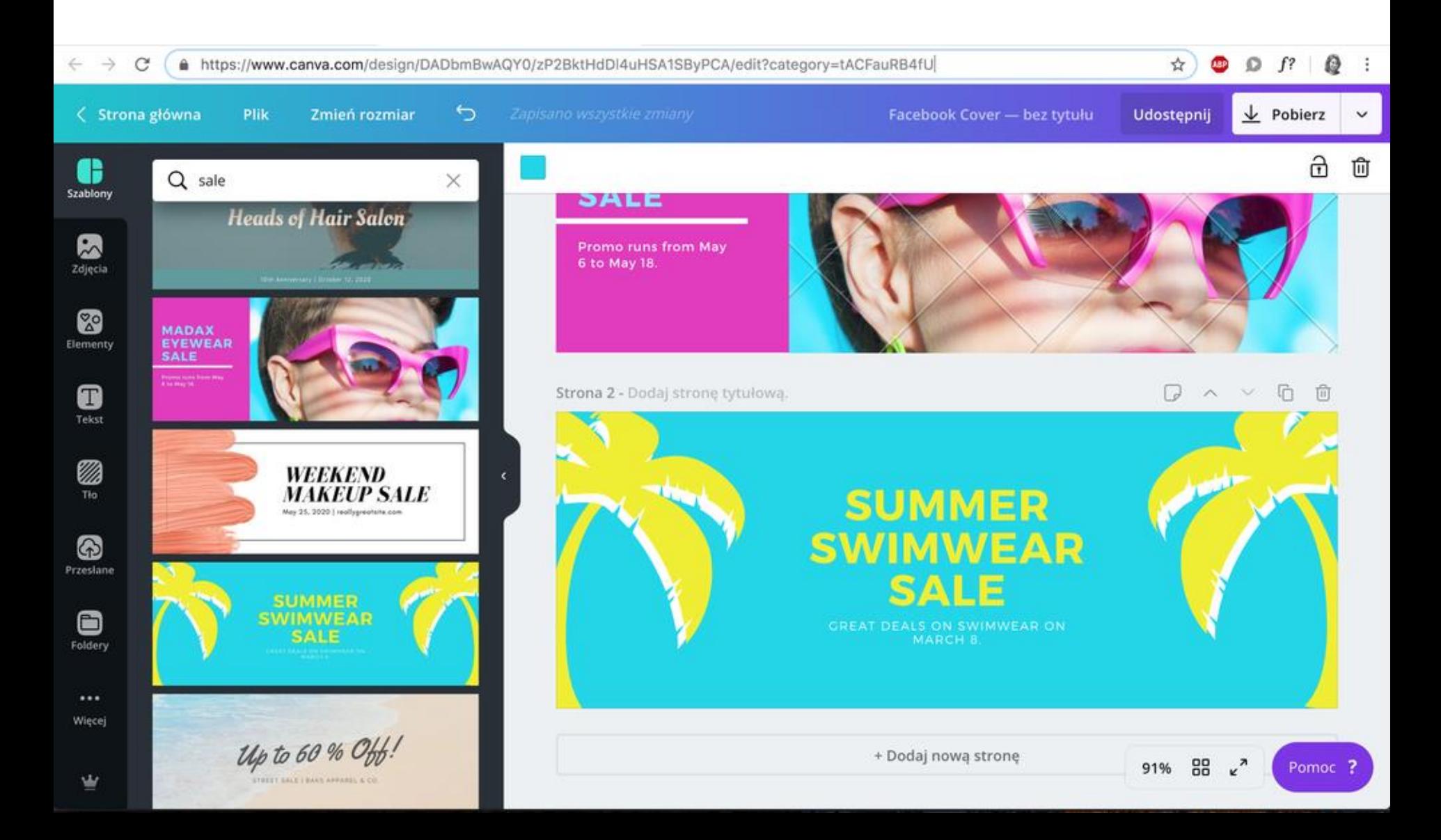

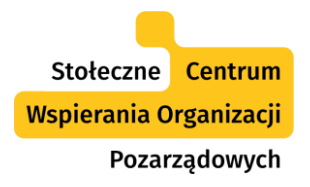

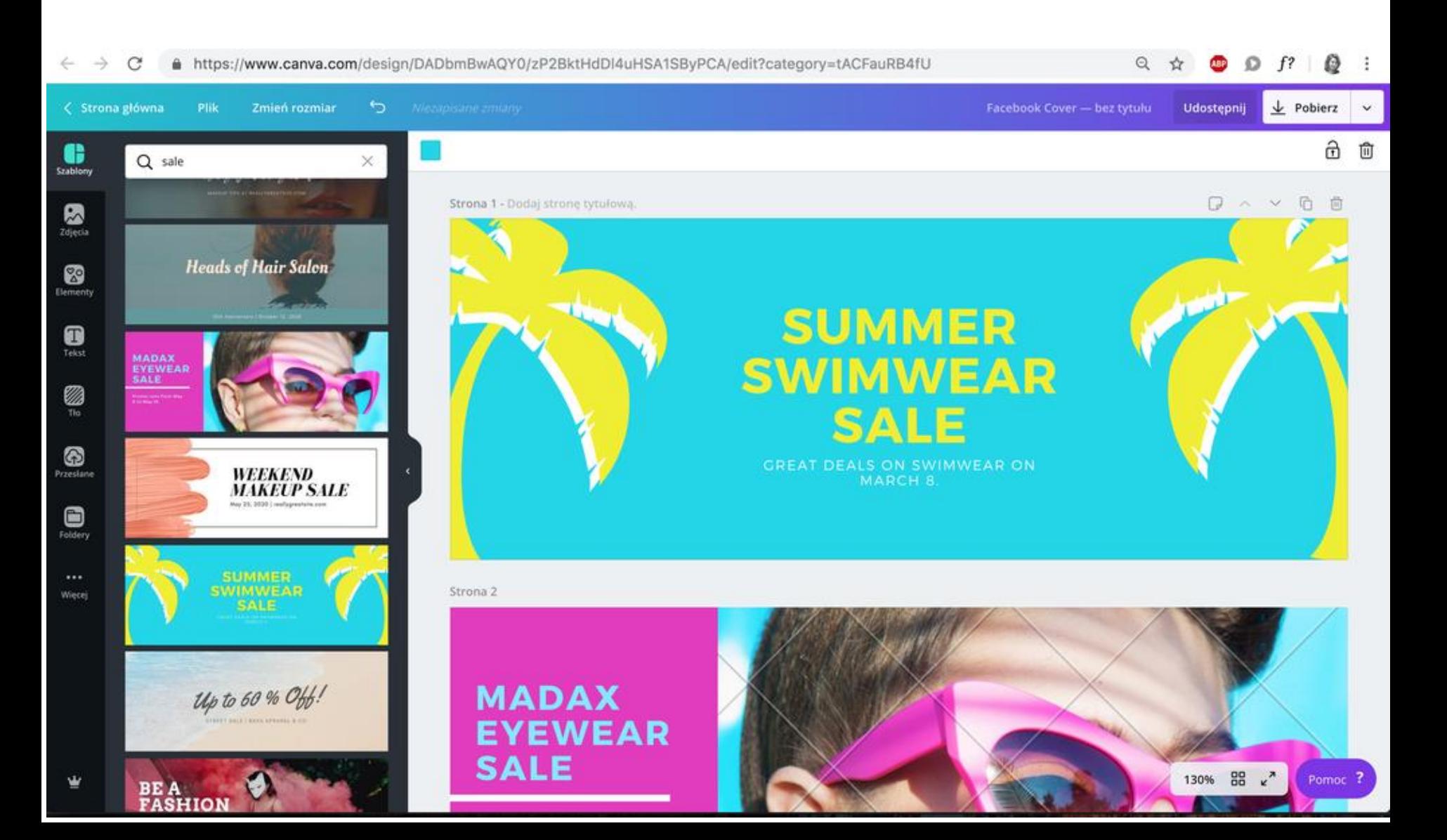
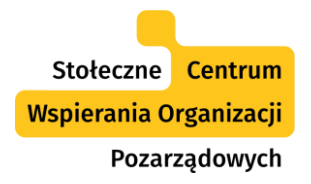

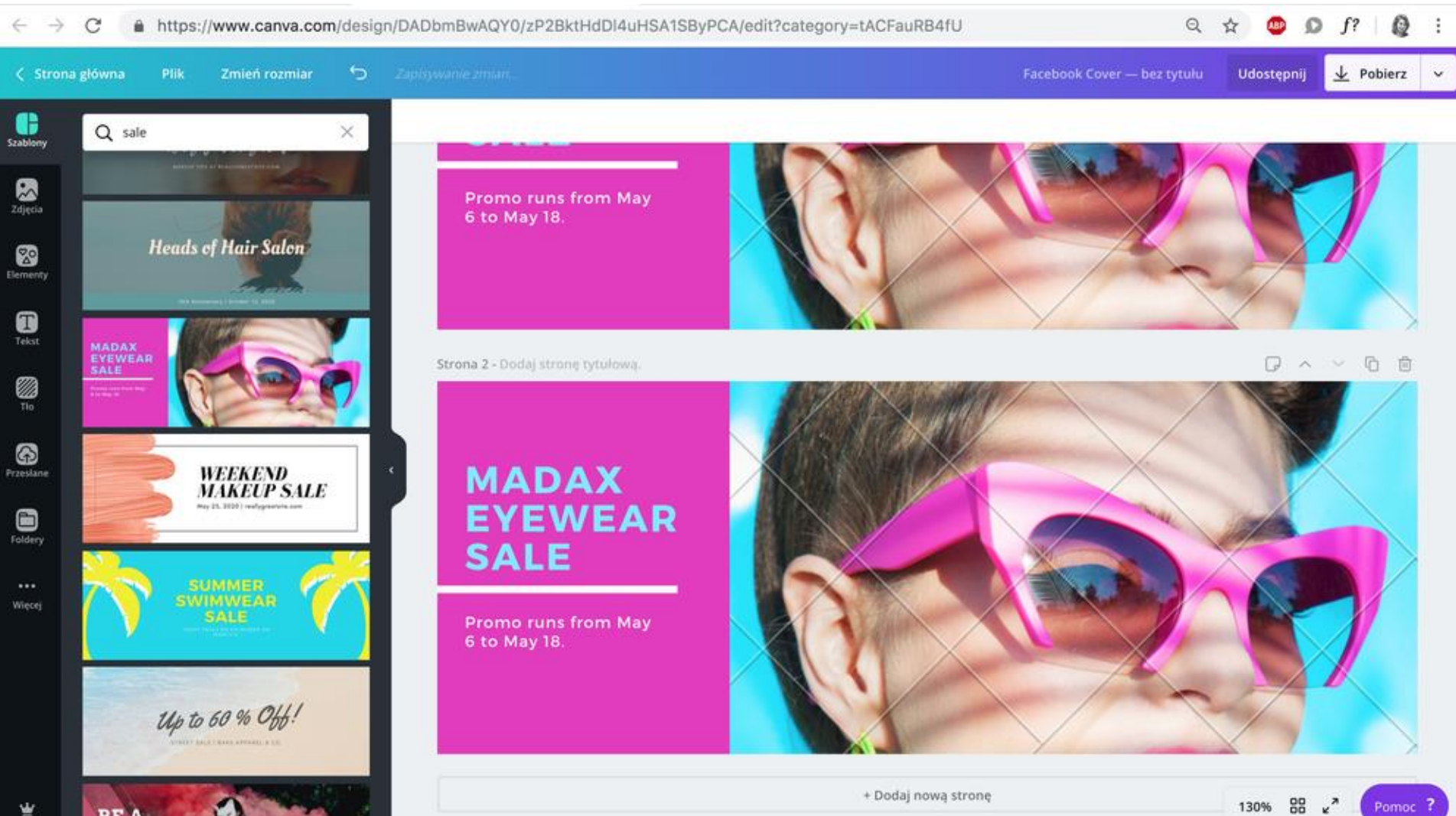

**BE A**<br>FASHION

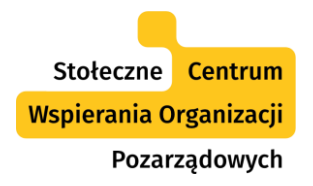

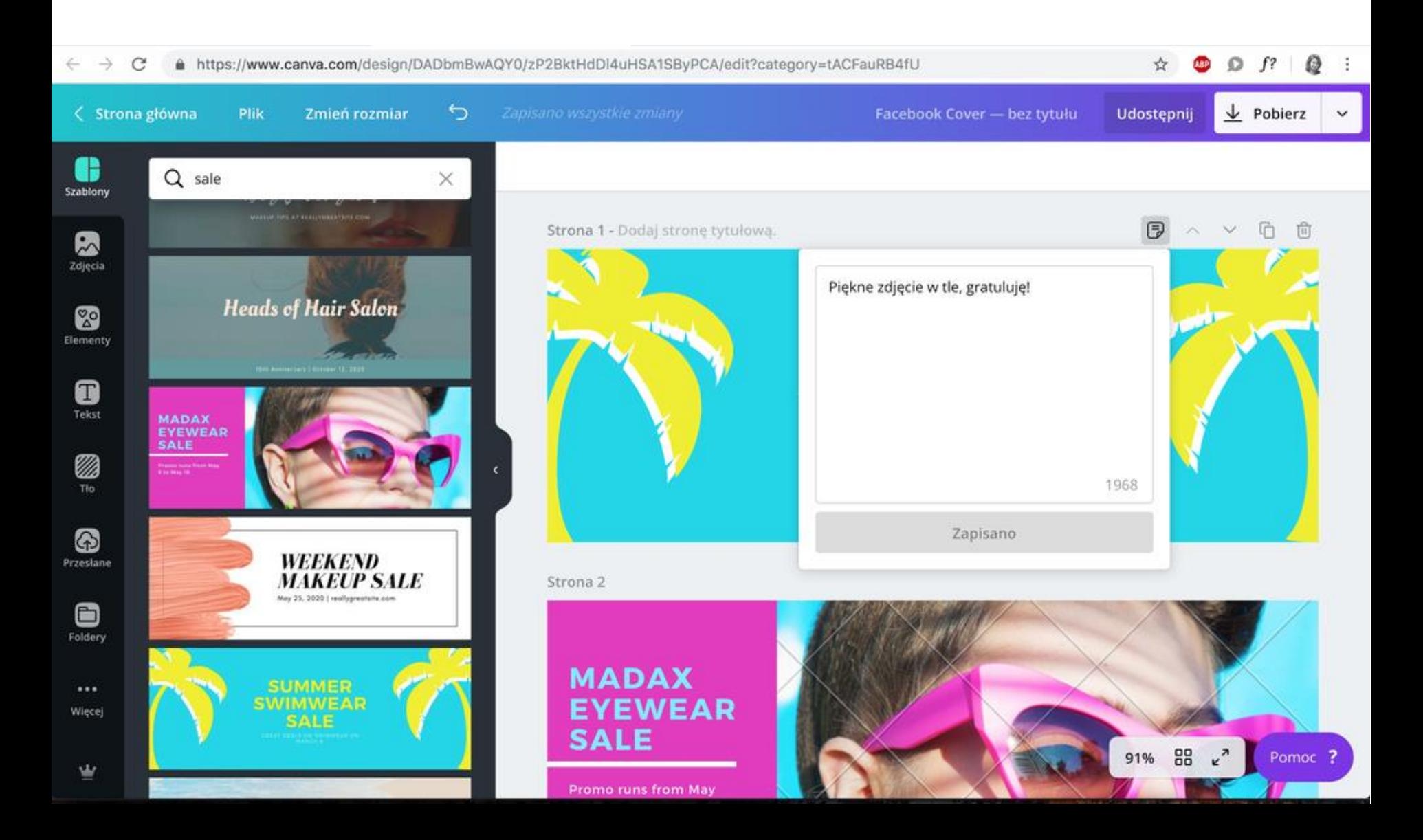

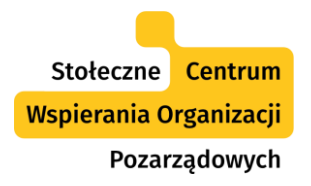

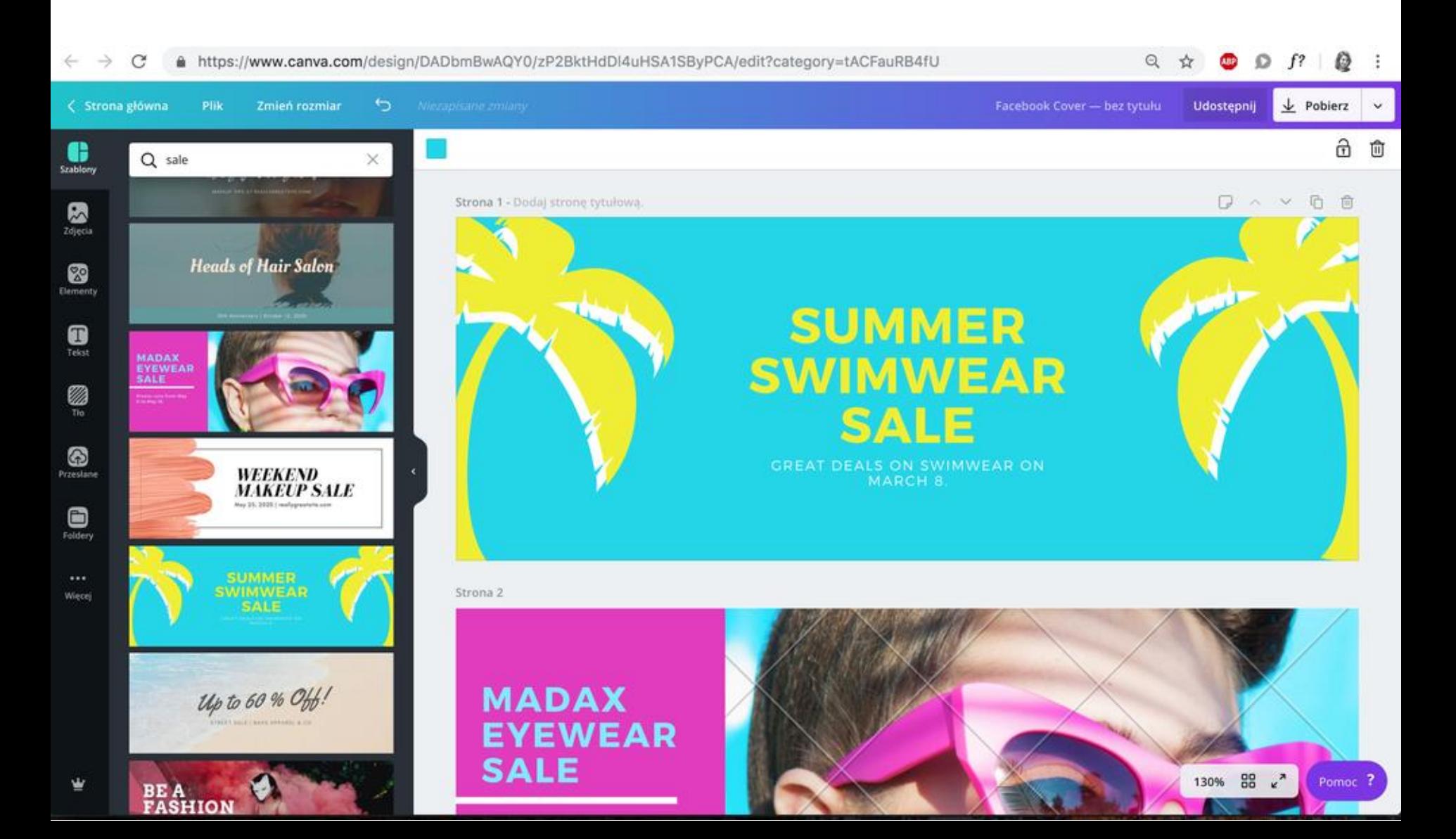

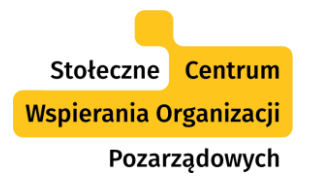

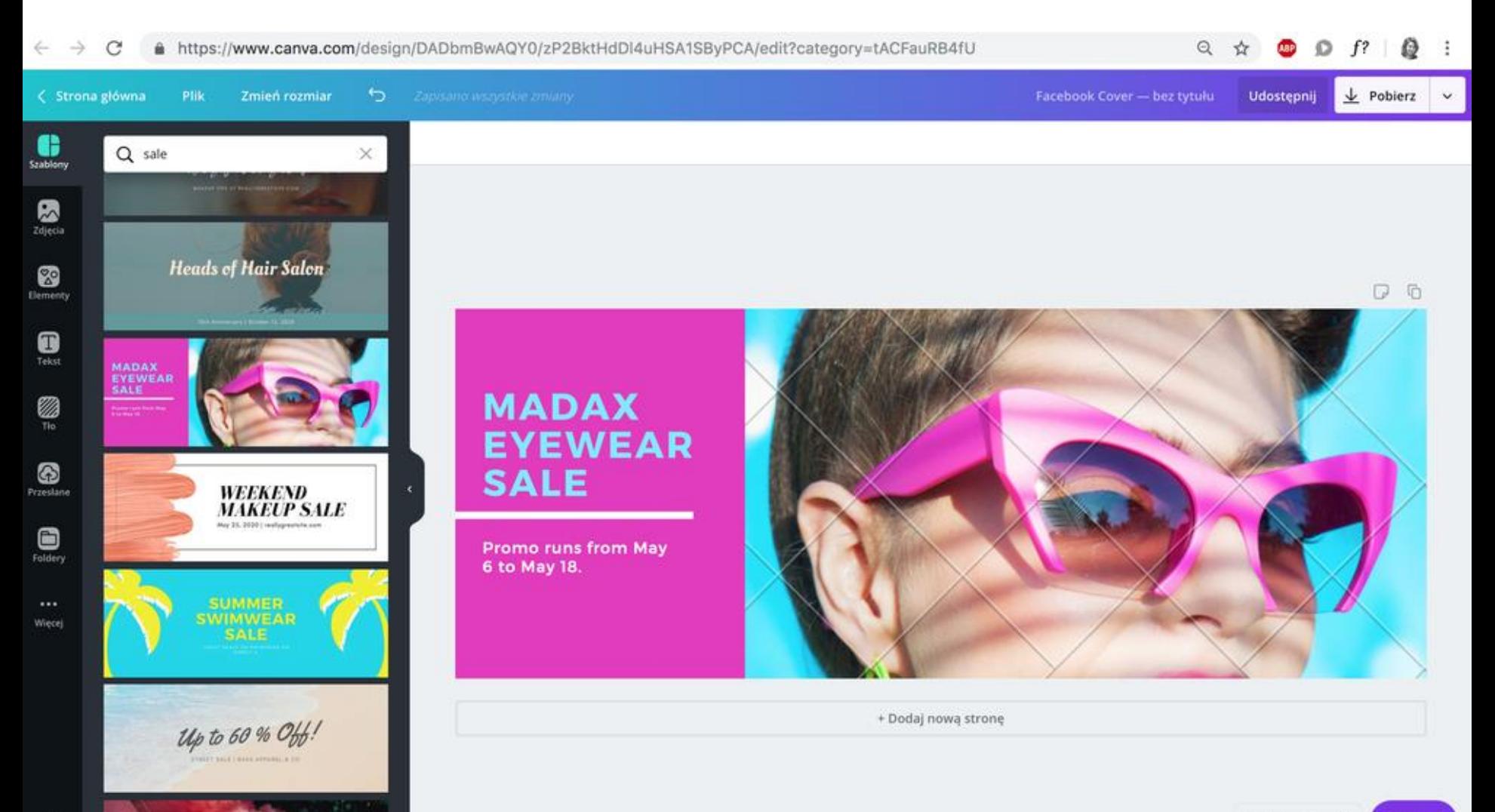

BE A **FASHION** 

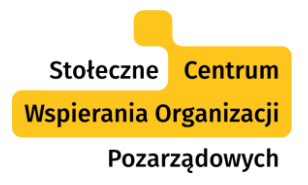

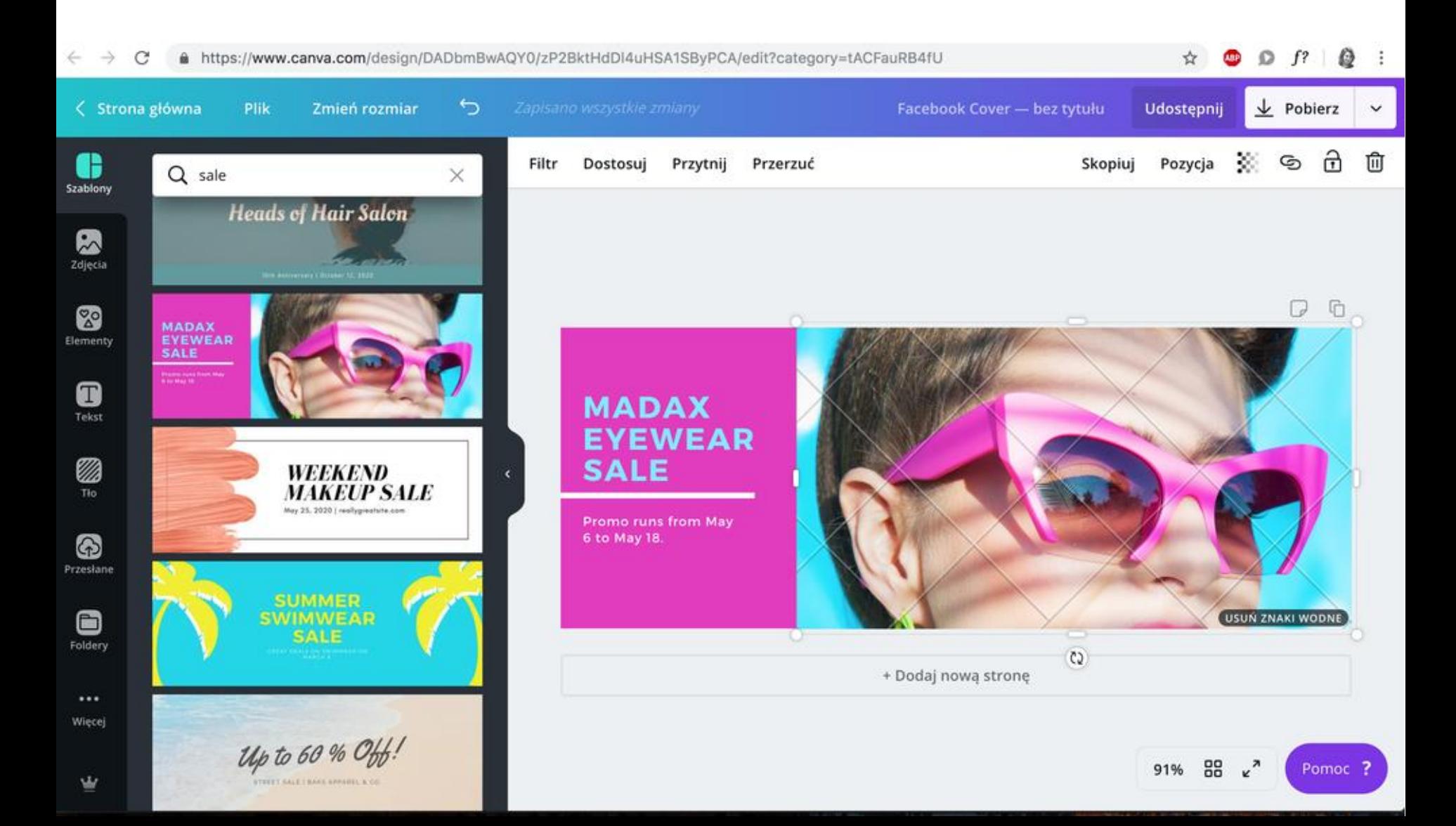

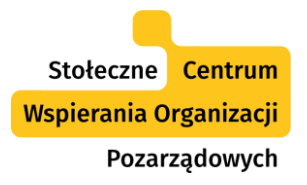

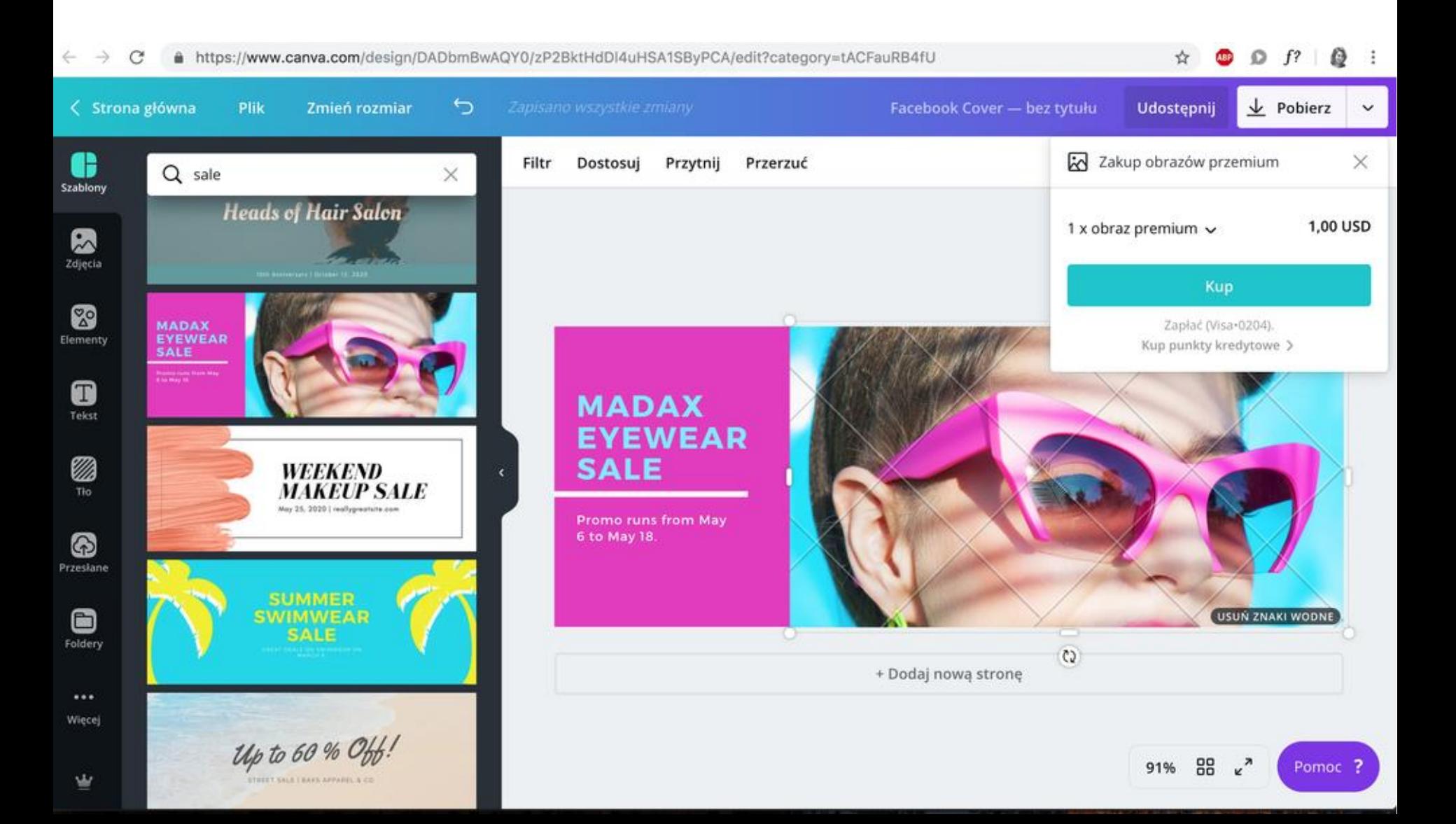

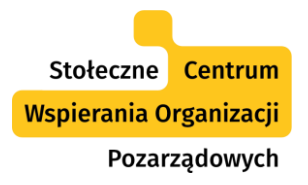

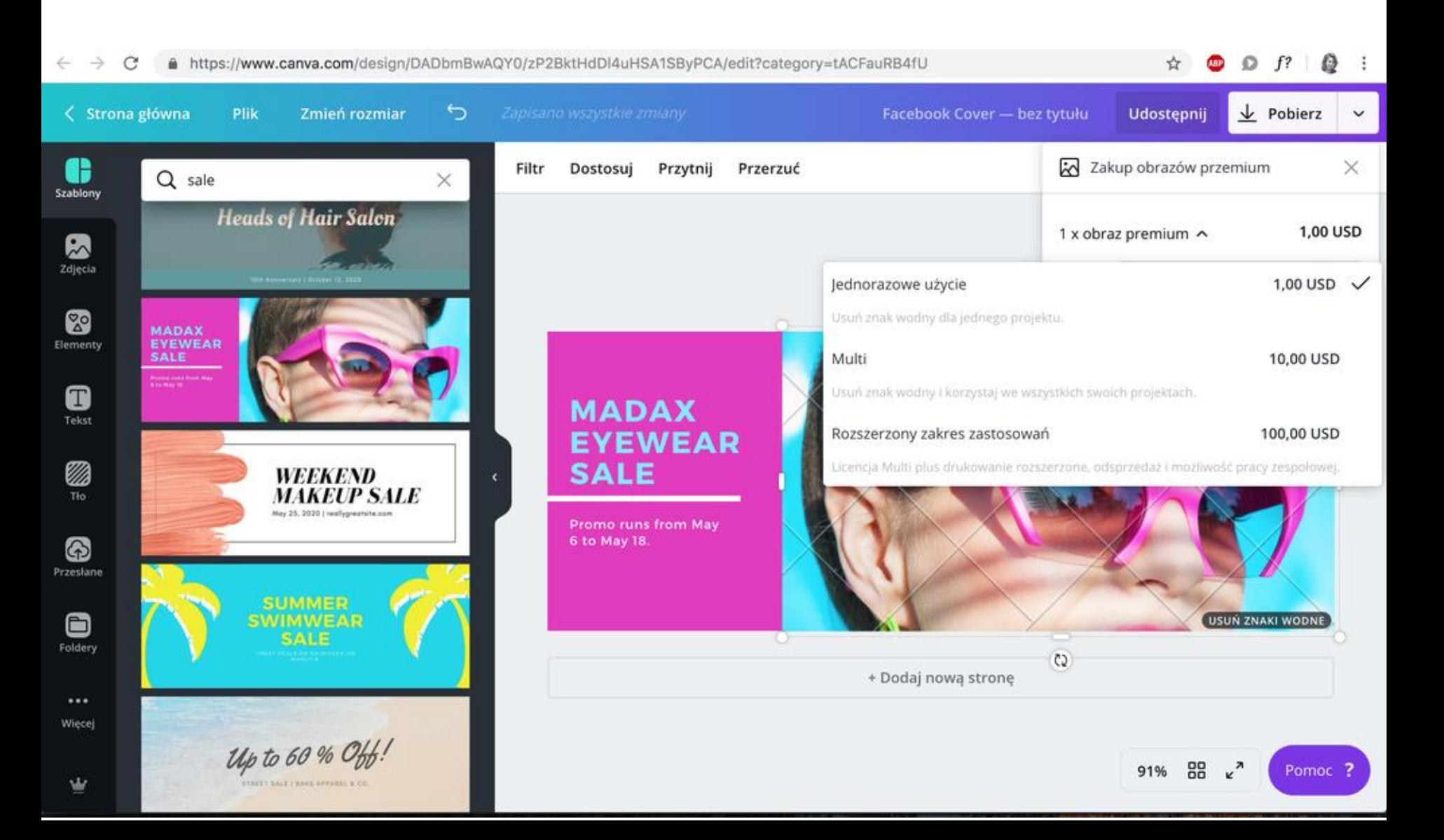

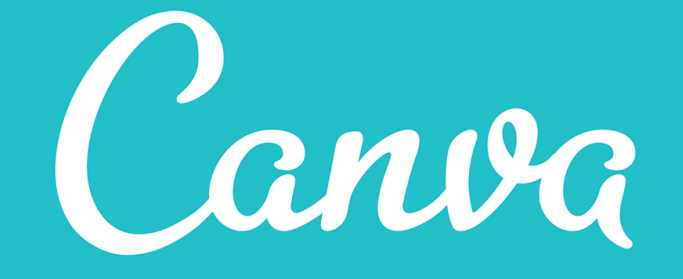

## Zasoby Canvy.

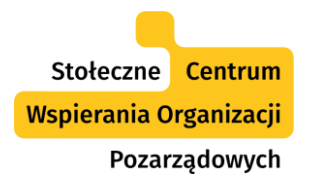

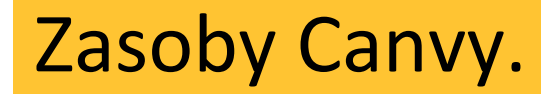

- Rozbudowana baza szablonów dla grafik w różnych popularnych rozmiarach.
- Baza zdjęć (darmowych i płatnych).
- Tła (gradienty i inne).
- Elementy graficzne (linie, ikony, siatki, ramki, kształty).
- Wzory wykresów.
- Fonty.

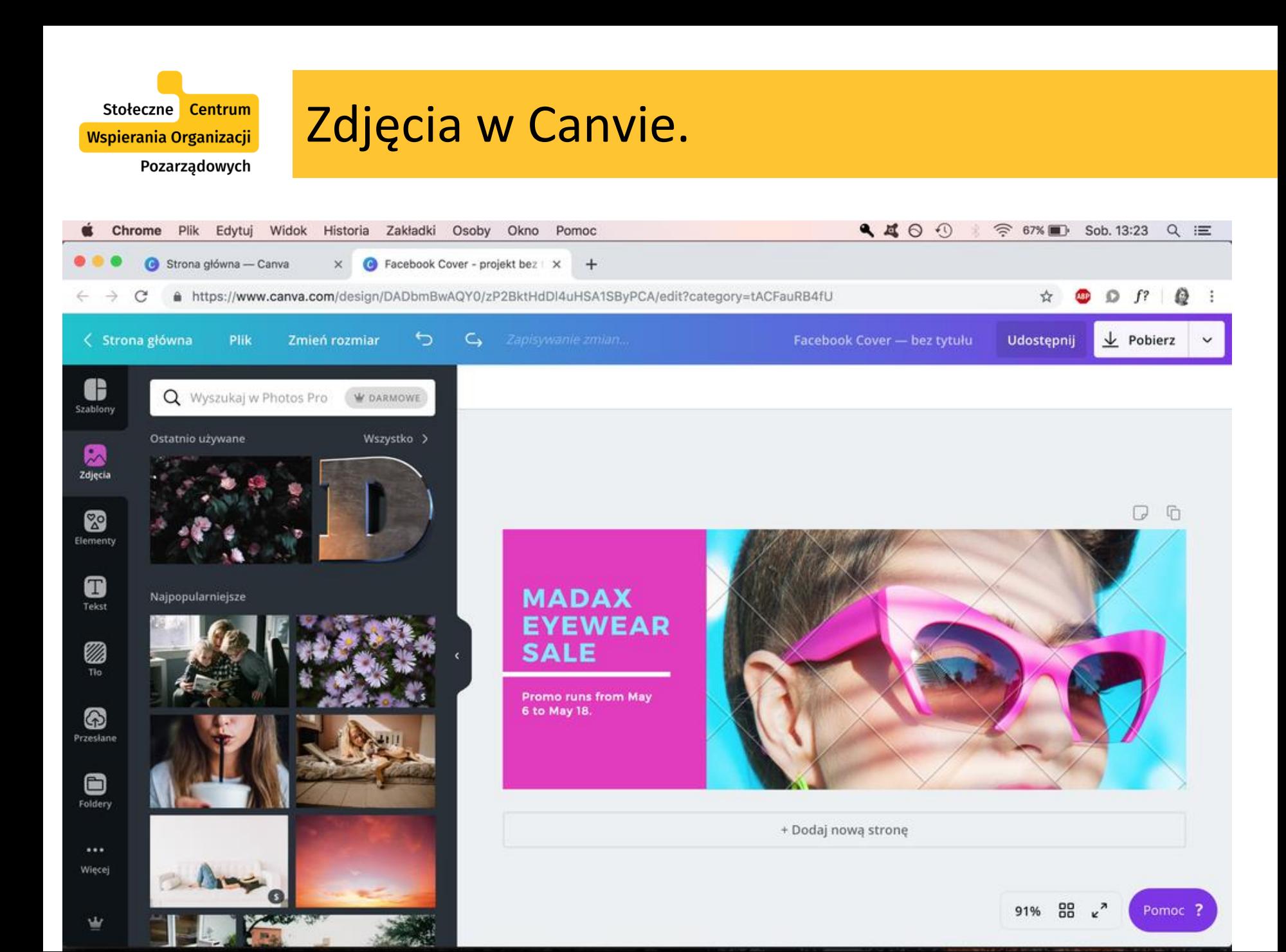

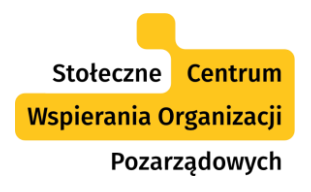

w

## Zdjęcia w Canvie.

 $9400$ **◆ 67%■ Sob.13:24 Q i** Chrome Plik Edytui Widok Historia Zakładki Osoby Okno Pomoc Strona główna - Canva Facebook Cover - projekt bez | X  $+$  $\times$  $\omega$ A https://www.canva.com/design/DADbmBwAQY0/zP2BktHdDI4uHSA1SByPCA/edit?category=tACFauRB4fU  $\bullet$   $\circ$   $f$ ?  $\bullet$  : ☆  $\rightarrow$ C < Strona główna Plik Zmień rozmiar ⊖ Facebook Cover - bez tytułu Udostępnij  $\frac{1}{2}$  Pobierz G Q glasses  $\times$   $\bullet$  DARMOWE Szablony 恩 Zdjęcia  $Q$ <sup> $G$ </sup> 29 Elementy A **MADAX** Tekst **EYEWEAR V**a **SALE** Tło Promo runs from May 6 to May 18. 6 Przesłane  $\blacksquare$ Foldery + Dodaj nowa strone Więcej  $\kappa^2$ 88 Pomoc ? 91%

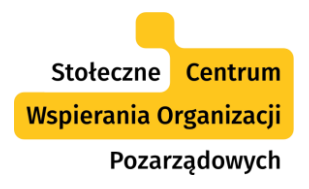

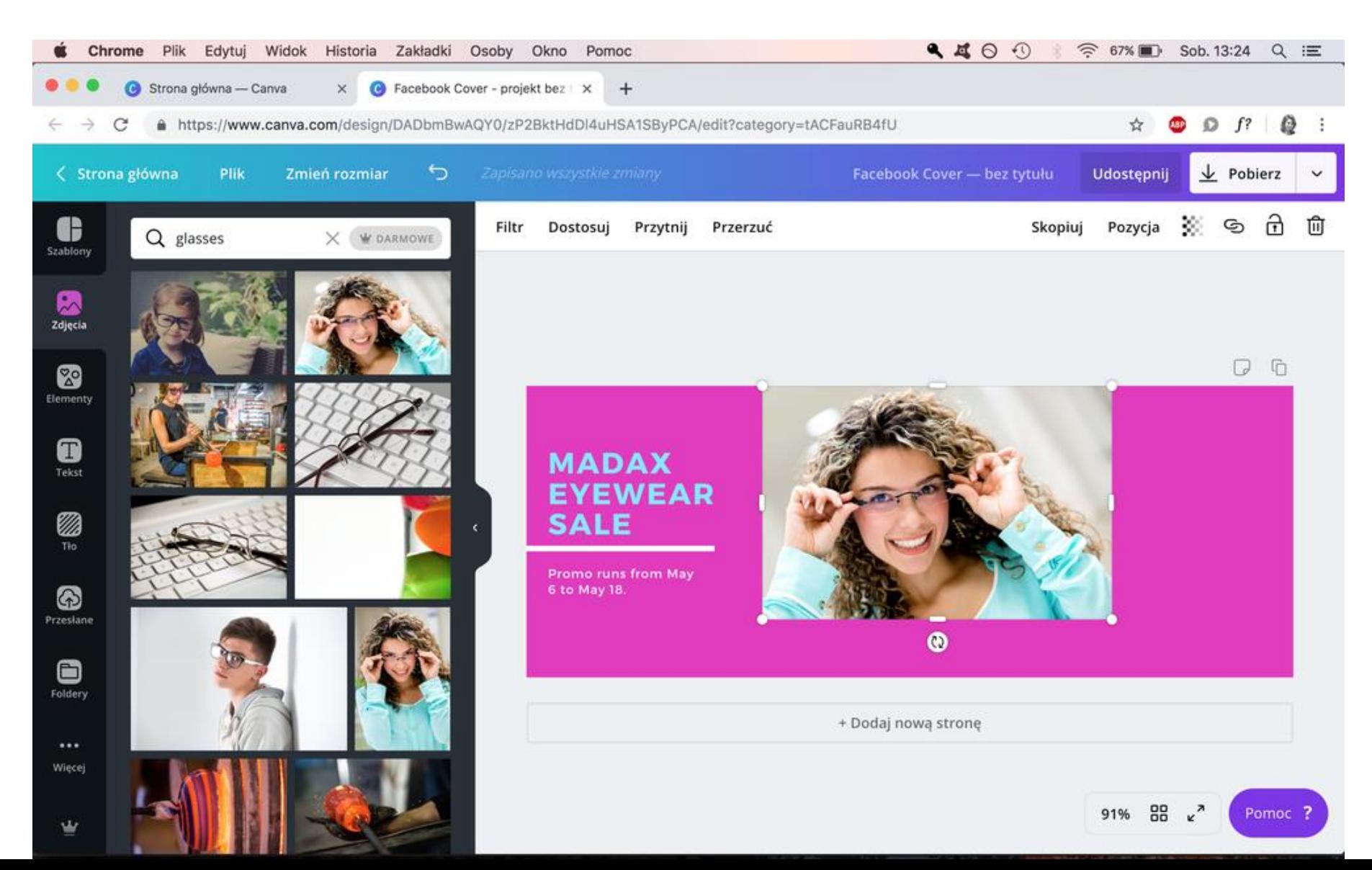

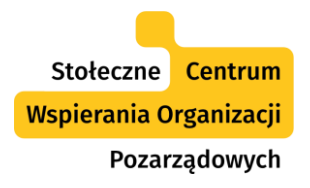

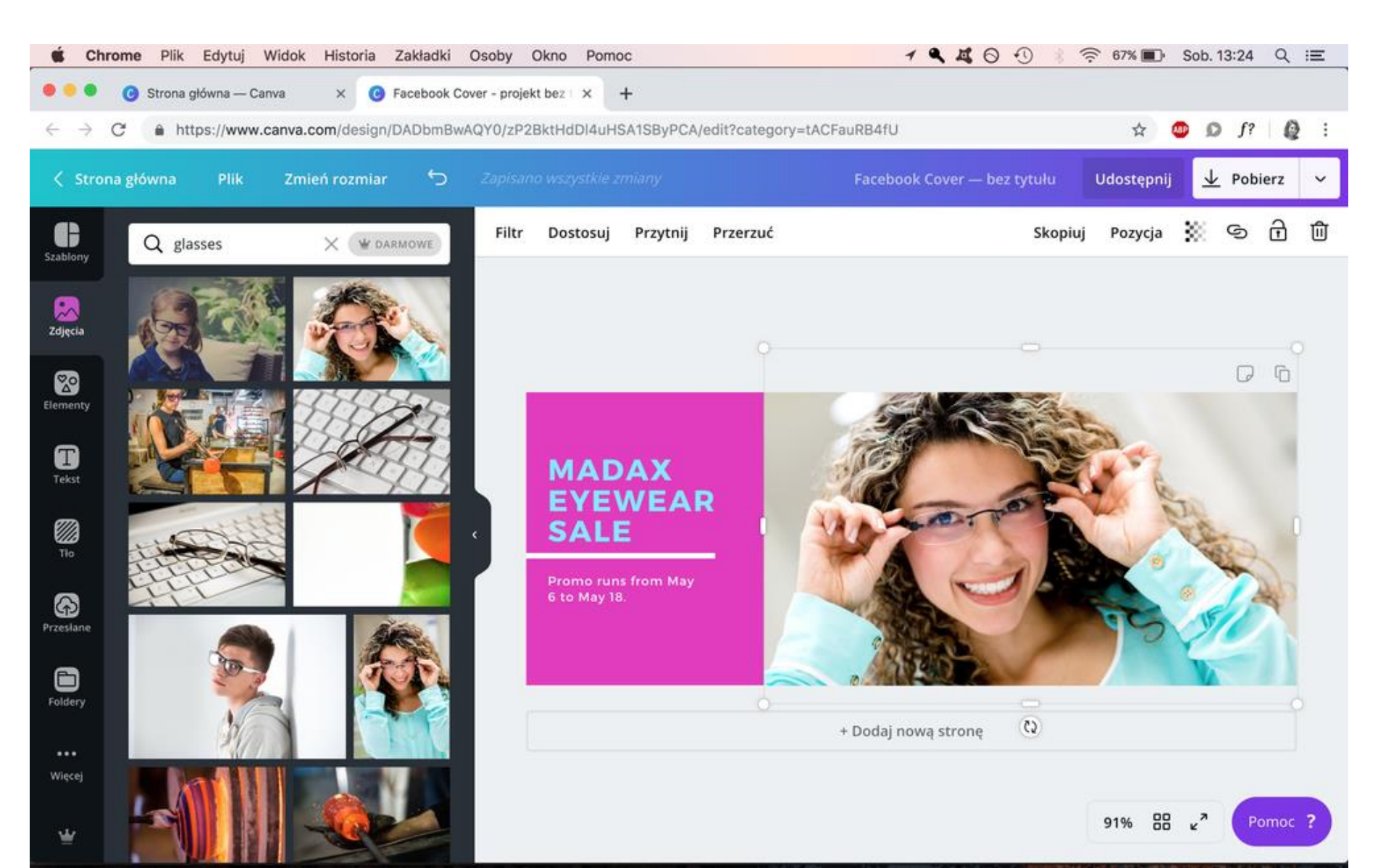

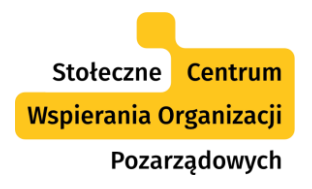

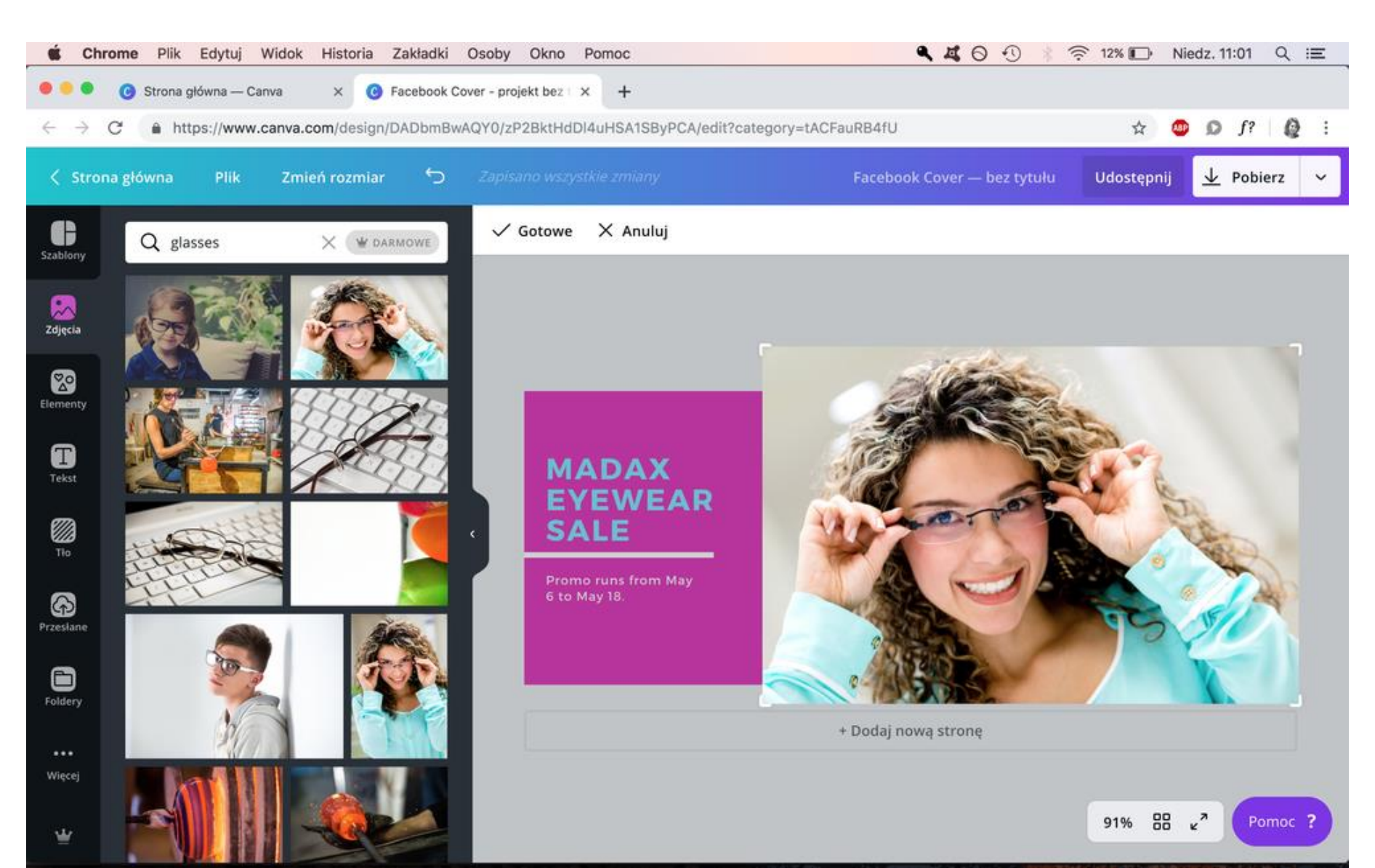

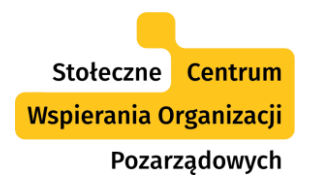

w

## Zdjęcia w Canvie.

19409  $\widehat{\mathbb{R}}$  12% Chrome Plik Edytui Widok Historia Zakładki Osoby Okno Pomoc Niedz, 11:01  $Q \equiv$ Strona główna - Canva Facebook Cover - projekt bez | X  $+$  $\times$ A https://www.canva.com/design/DADbmBwAQY0/zP2BktHdDI4uHSA1SByPCA/edit?category=tACFauRB4fU  $\bullet$   $\circ$   $f$   $\circ$   $\bullet$   $\vdots$ ☆ e < Strona główna Plik Zmień rozmiar ⇆ Facebook Cover - bez tytułu Udostępnij  $\frac{1}{2}$  Pobierz  $\checkmark$  Gotowe X Anuluj 6 Q glasses  $\times$   $\bullet$  DARMOWE Szablony 恩 Zdjęcia  $\circ$ 29 Elementy A **MADAX** Tekst **EYEWEAR V**a **SALE** Tło Promo runs from May 6 to May 18. 6 Przesłane  $\blacksquare$ Foldery + Dodaj nowa strone Więcej

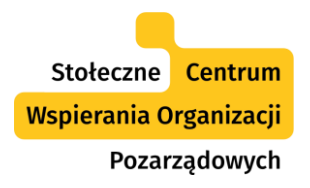

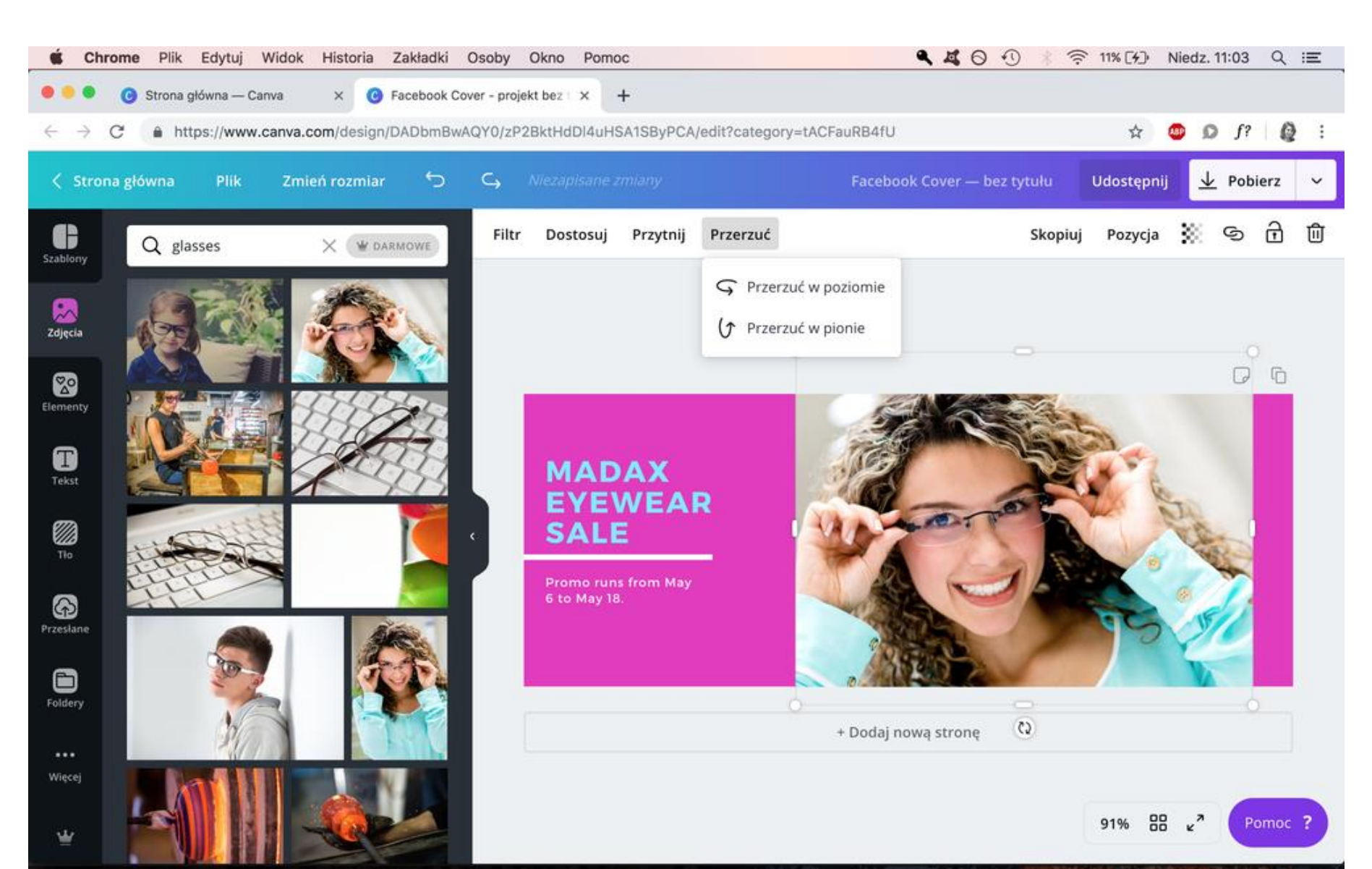

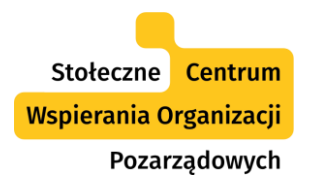

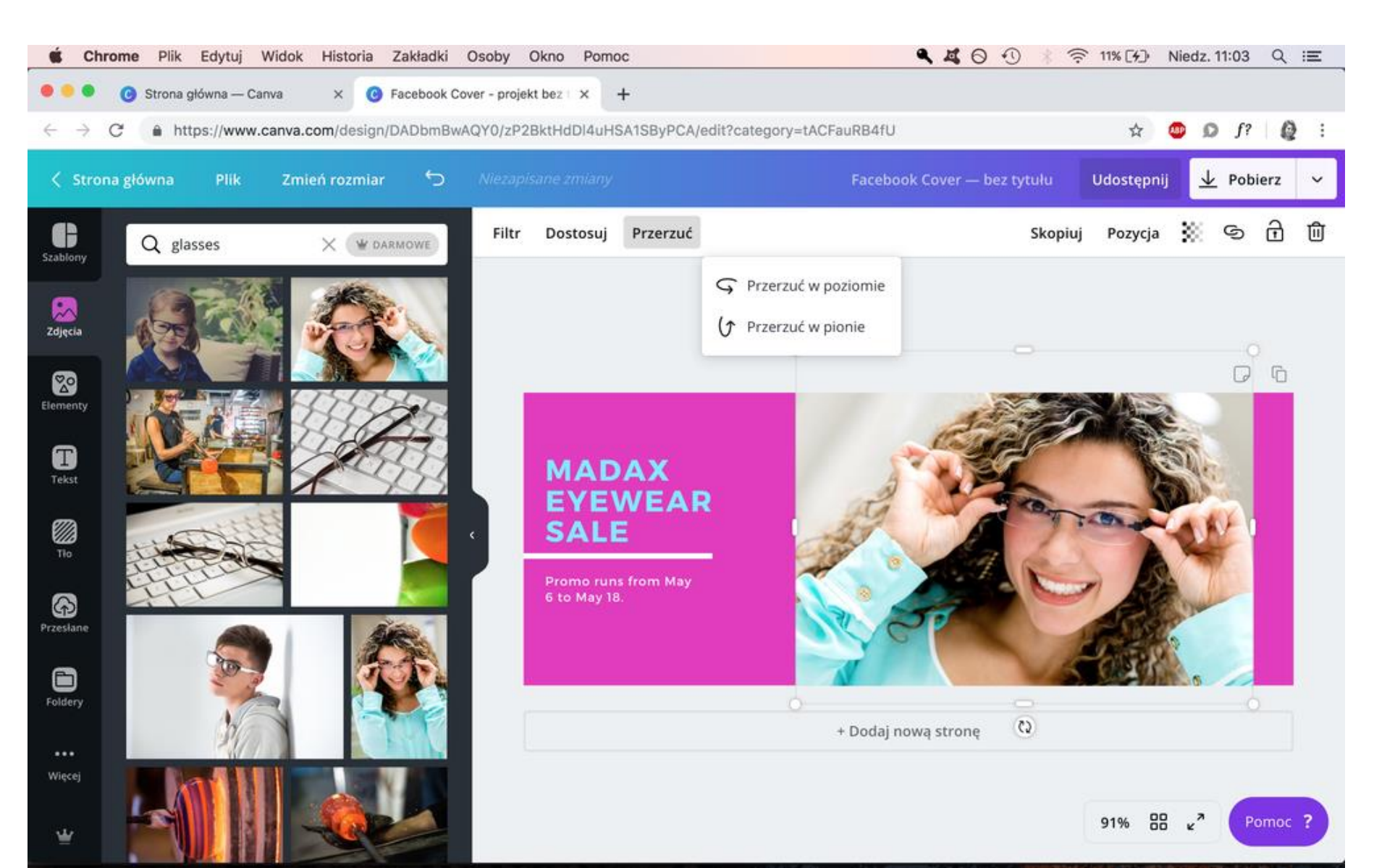

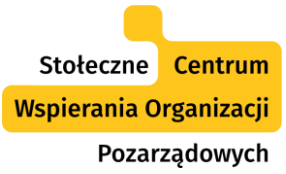

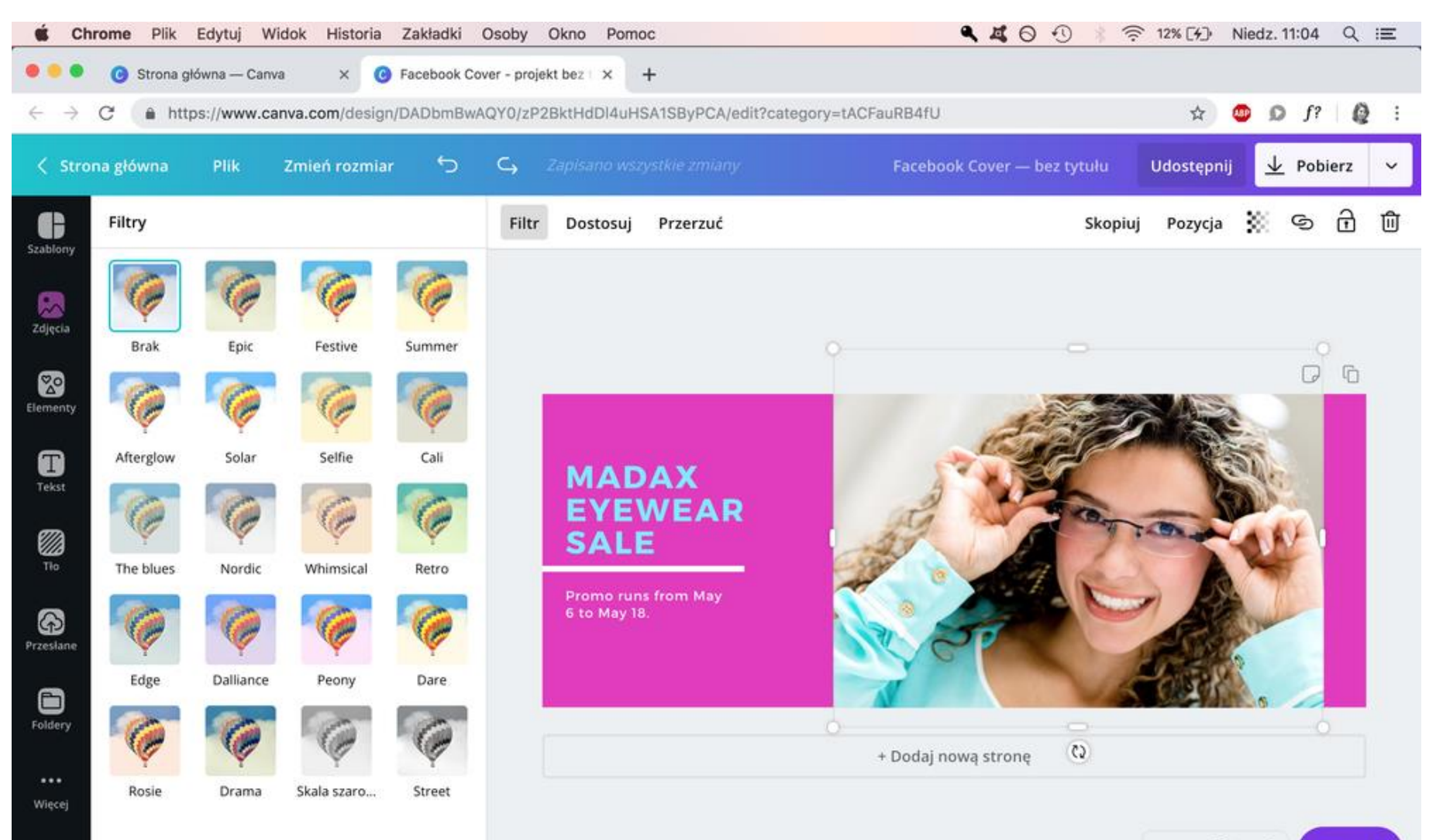

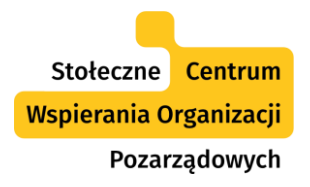

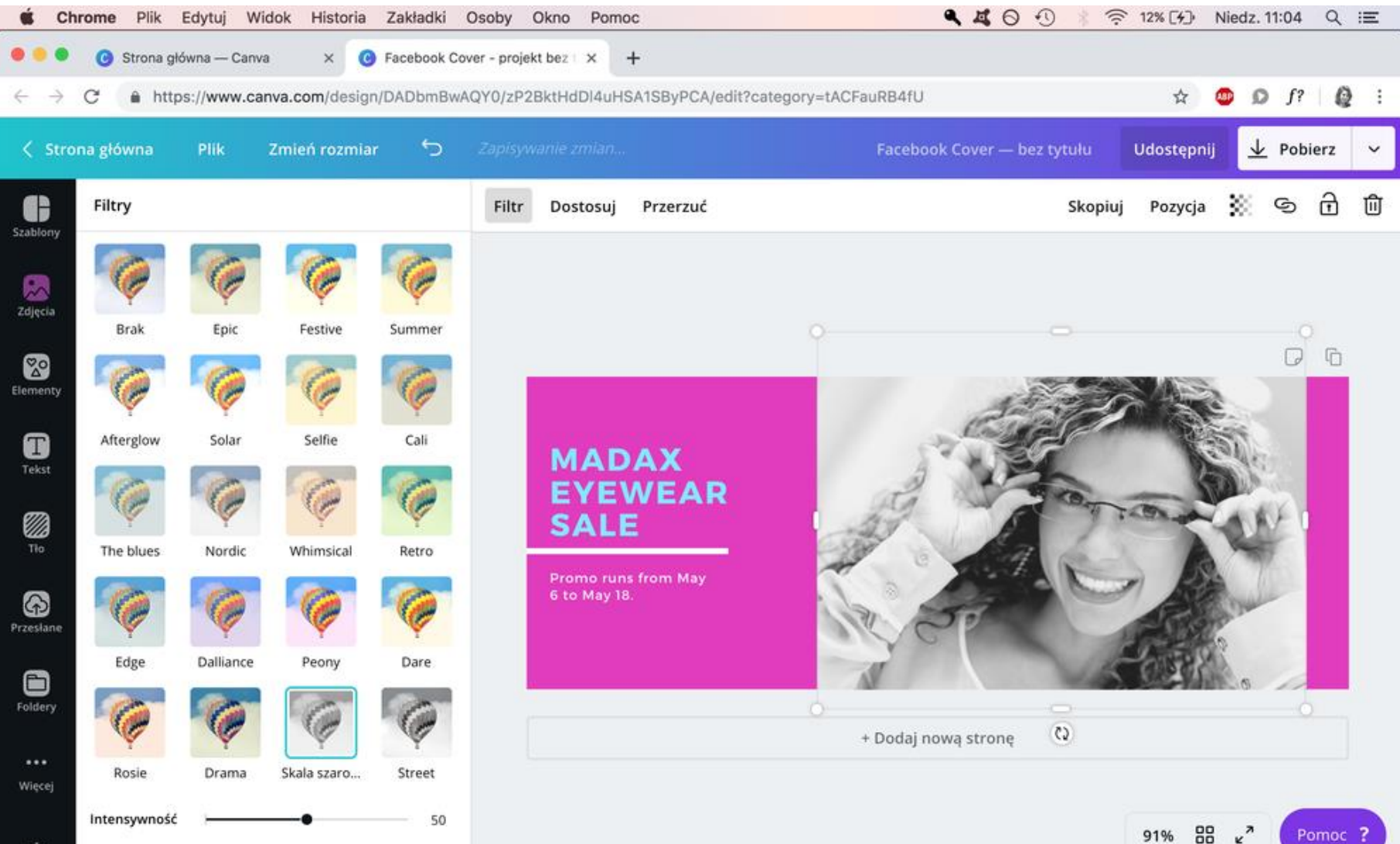

Prawa autorskie, licencje

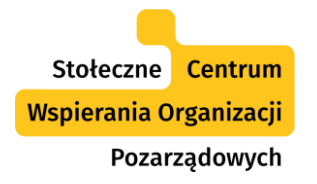

## Prawa autorskie, licencje

- Zdjęcia: **darmowe, płatne**, darmowe i płatne w wersji Pro.
- Status prawny zdjęcia sprawdzamy po **najechaniu na nie kursorem**.
- Zdjęcia płatne mają **znak wodny**, można go usunąć po wykupieniu zdjęcia.
- Można **wybrać licencję**, na jakiej chcemy korzystać z zakupionego zdjęcia (np. użytek jednorazowy, wielokrotny, sprzedaż itp.).

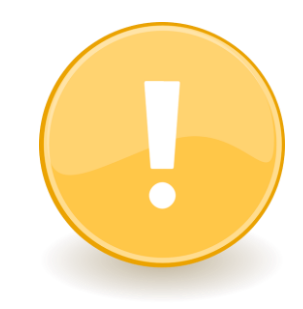

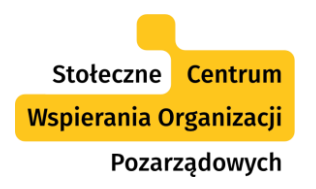

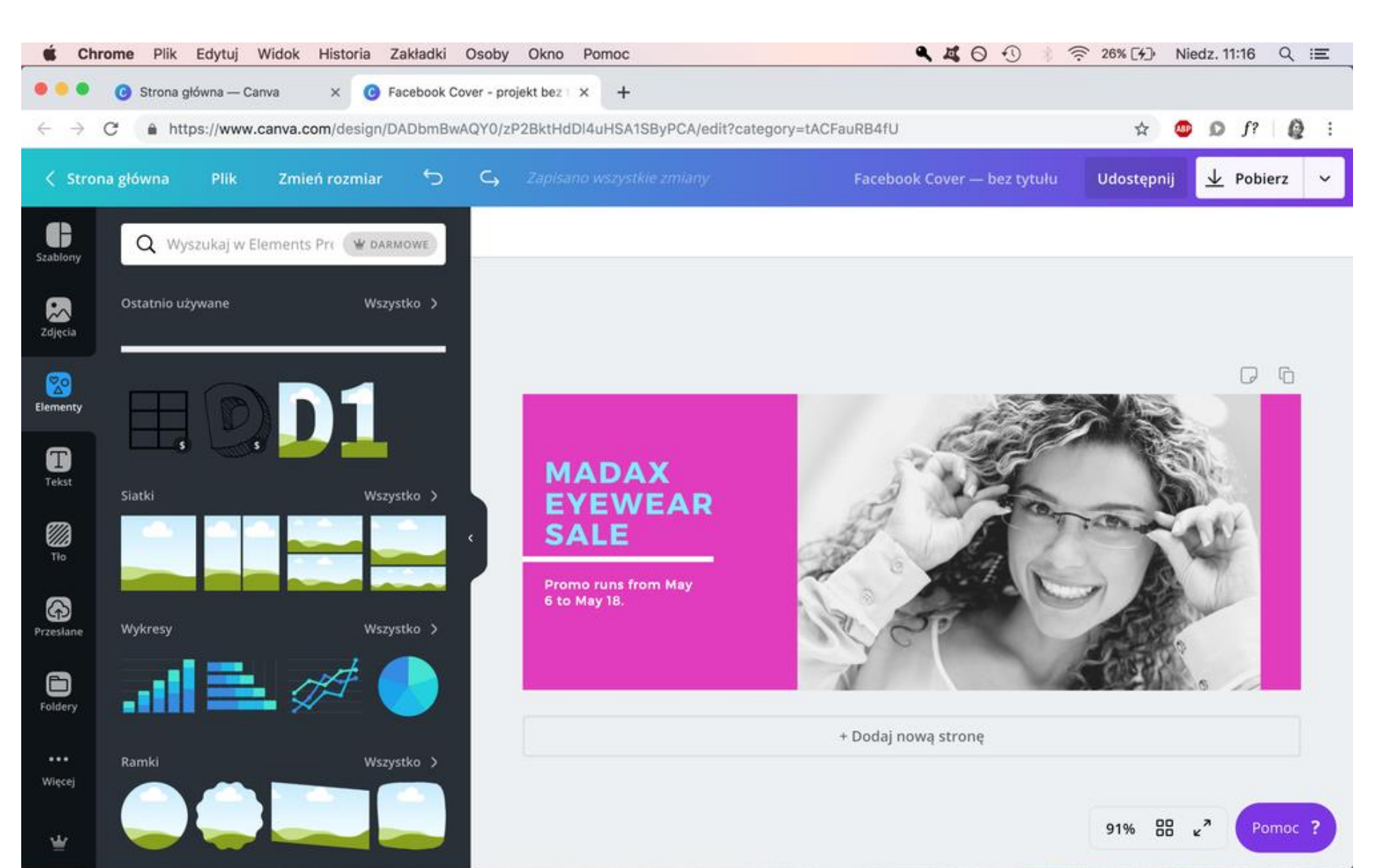

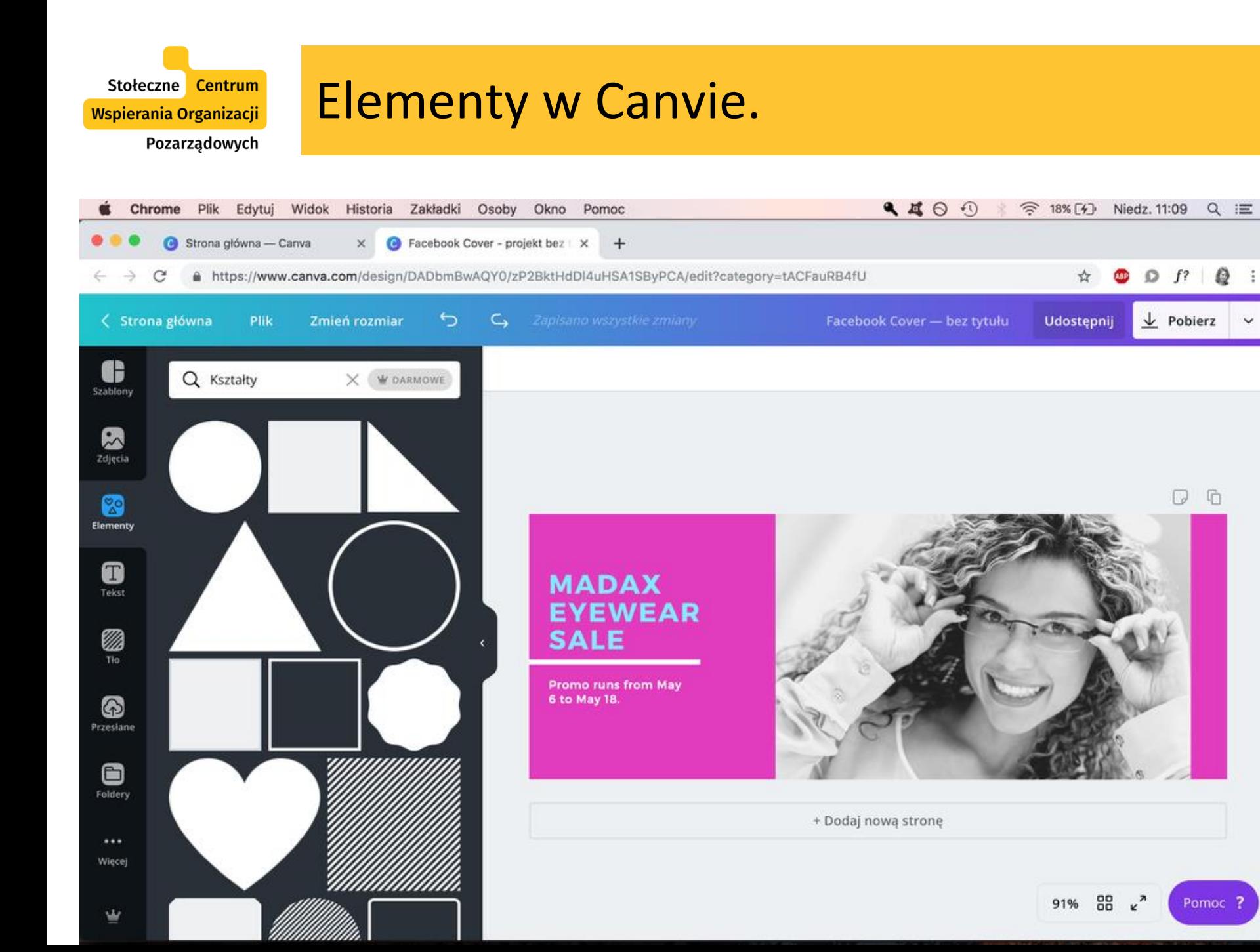

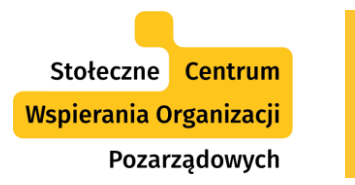

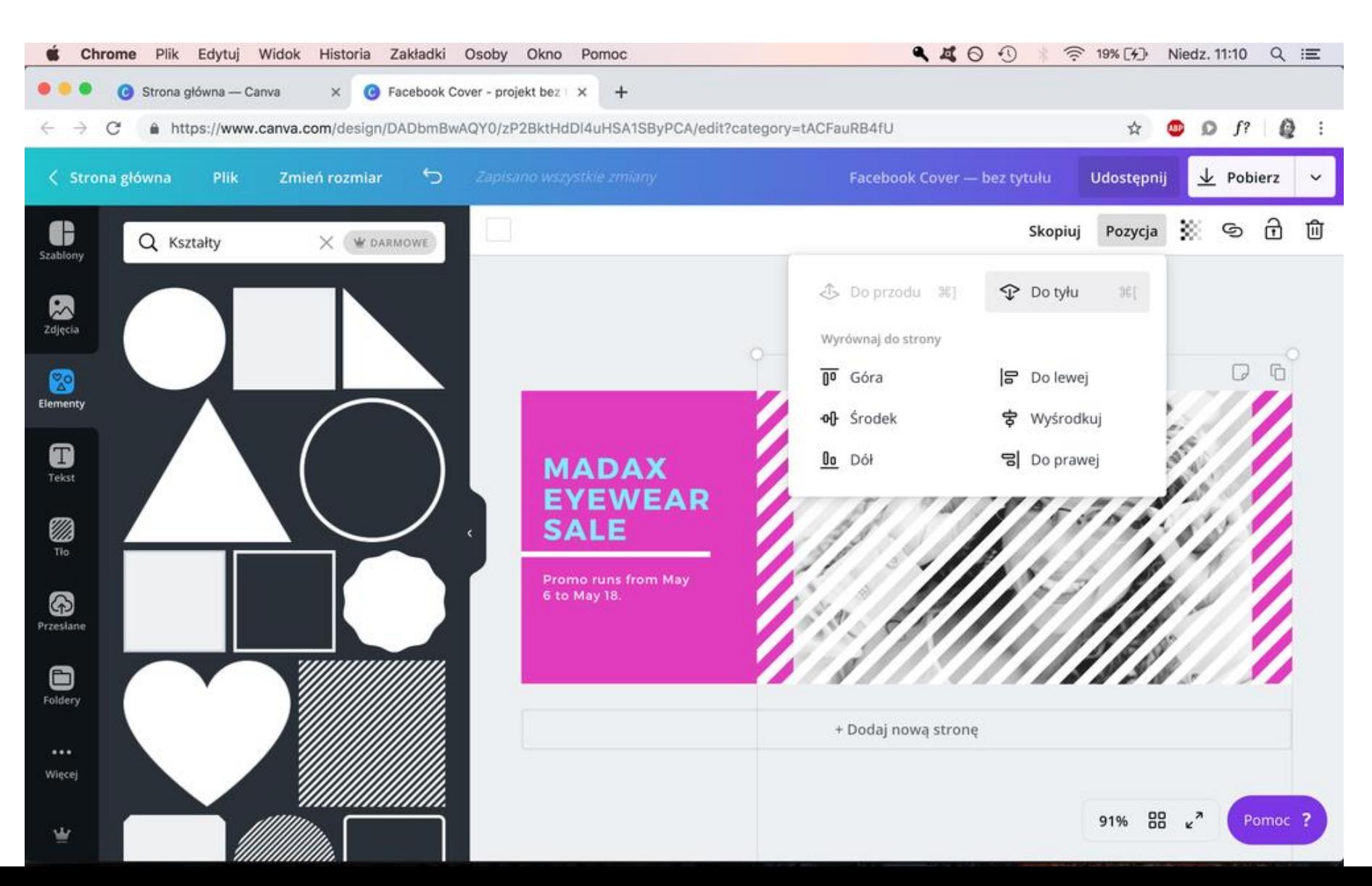

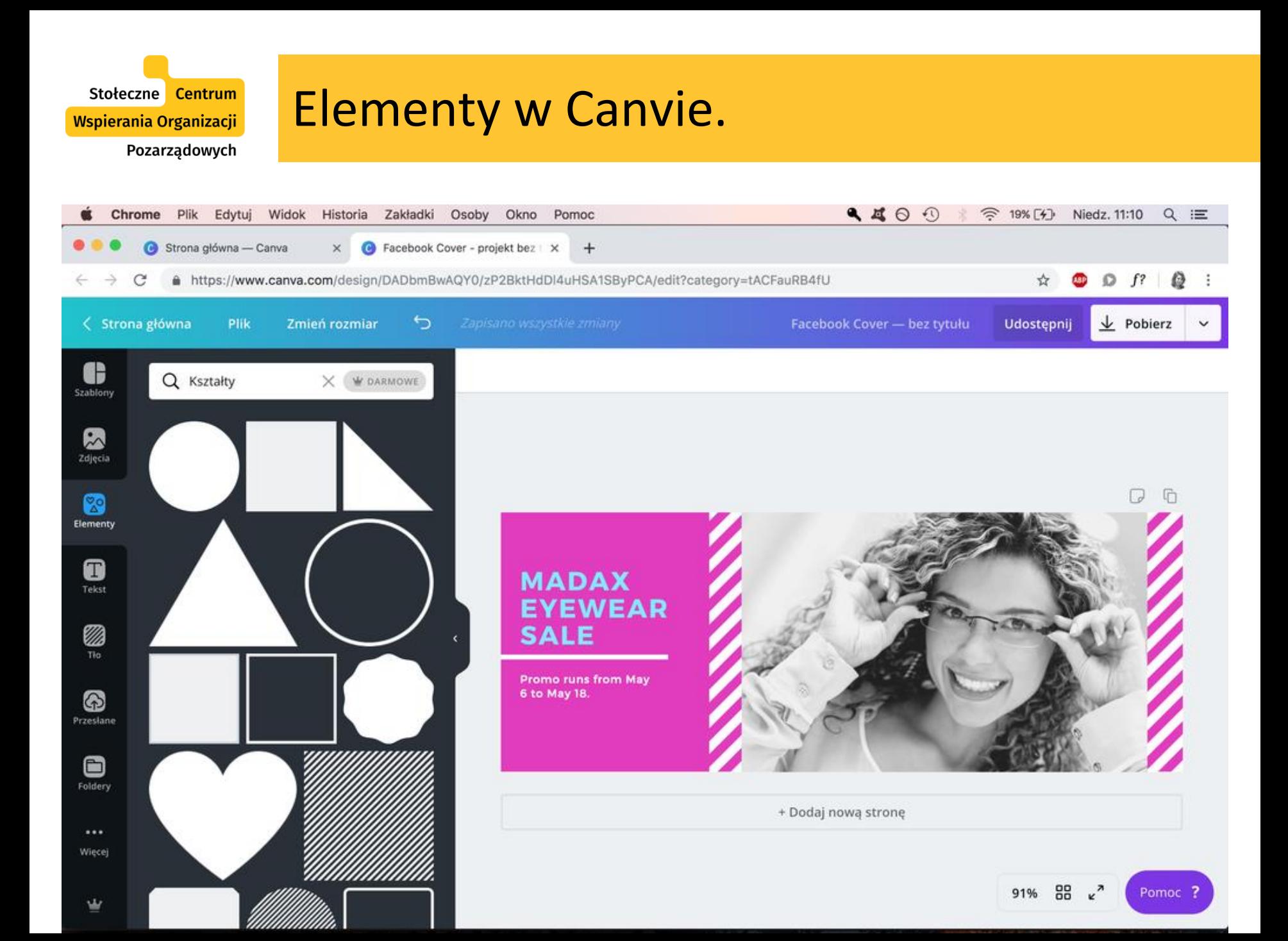

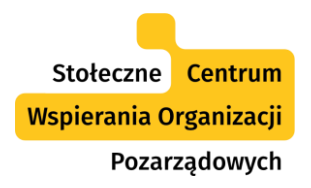

 $Q$ Plik Edytuj <sup></sub> 34% [4] Niedz. 11:23</sup> Chrome Widok Historia Zakładki Osoby Okno Pomoc  $Q \equiv$ -21 Strona główna - Canva G Facebook Cover - projekt bez | X  $+$  $\times$  $D$   $f$ ?  $Q$  : A https://www.canva.com/design/DADbmBwAQY0/zP2BktHdDI4uHSA1SByPCA/edit?category=tACFauRB4fU **ELSP**  $\leftarrow$  $\rightarrow$ C ☆  $\frac{1}{2}$  Pobierz < Strona główna Plik Zmień rozmiar ∍  $\subset$ Facebook Cover - bez tytułu Udostępnij ति G 而 6 Skopiuj Pozycja X.  $^{+}$ Szablony  $\sim$ Kolory Korkizgrafiki.pl Zdjęcia O ()  $\Box$ P. Elementy Kolory domyślne 0 **MADAX** Tekst **EYEWEAR CB SALE** Ø Promo runs from May 6 to May 18. 6 Przesłane 8 Foldery + Dodaj nową stronę  $\cdots$ Więcej

w

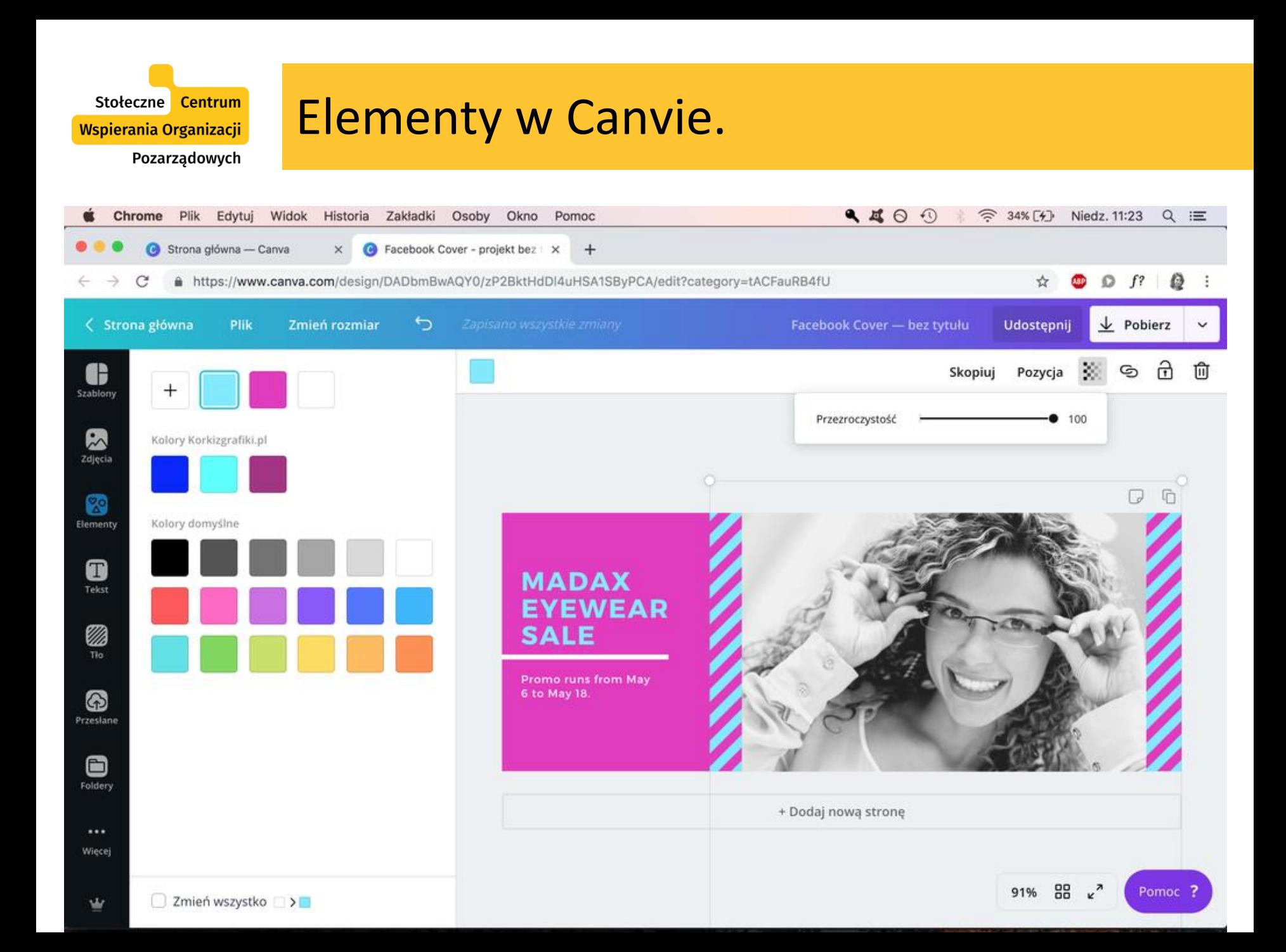

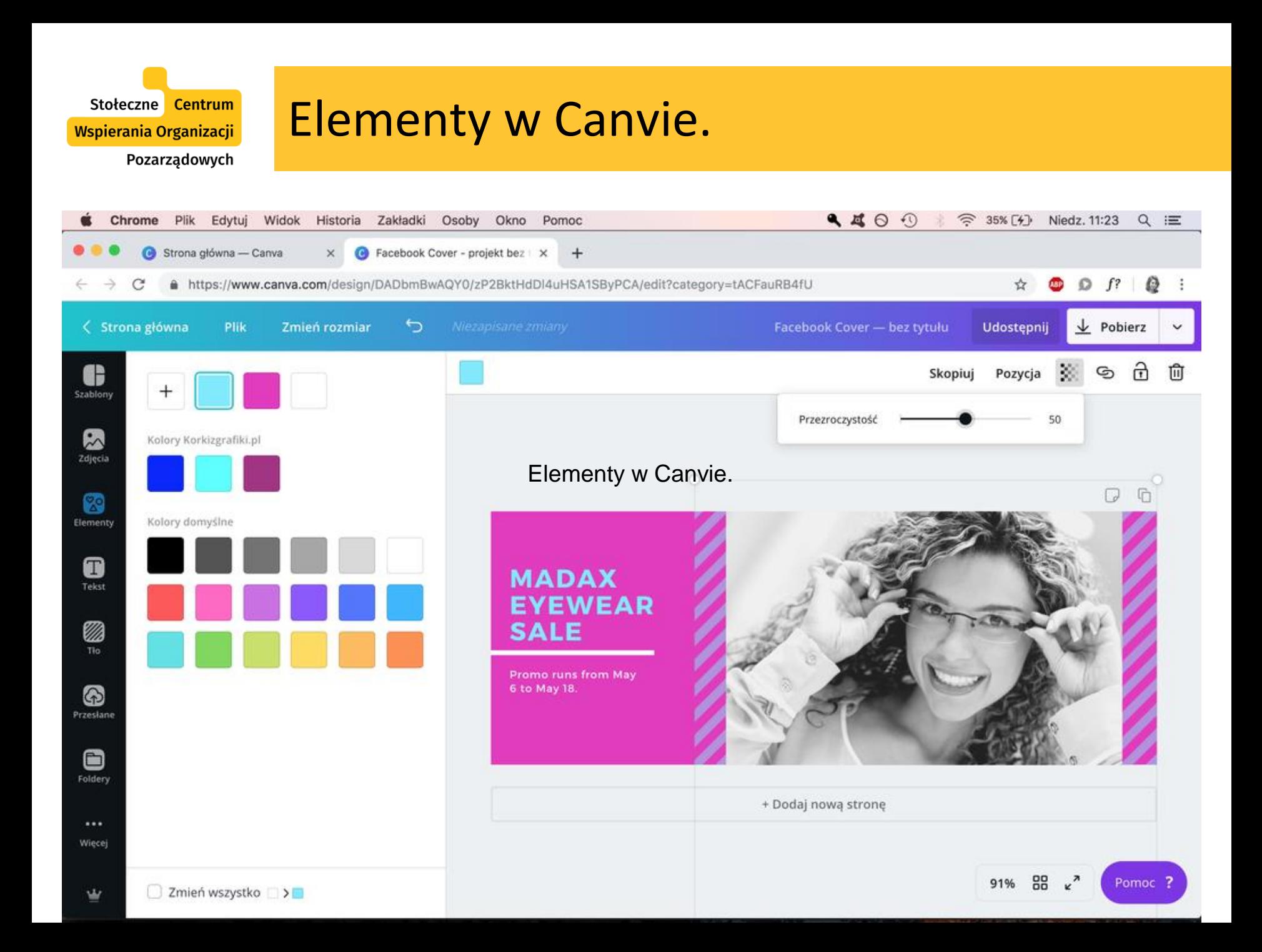

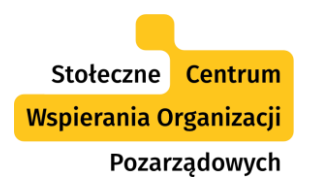

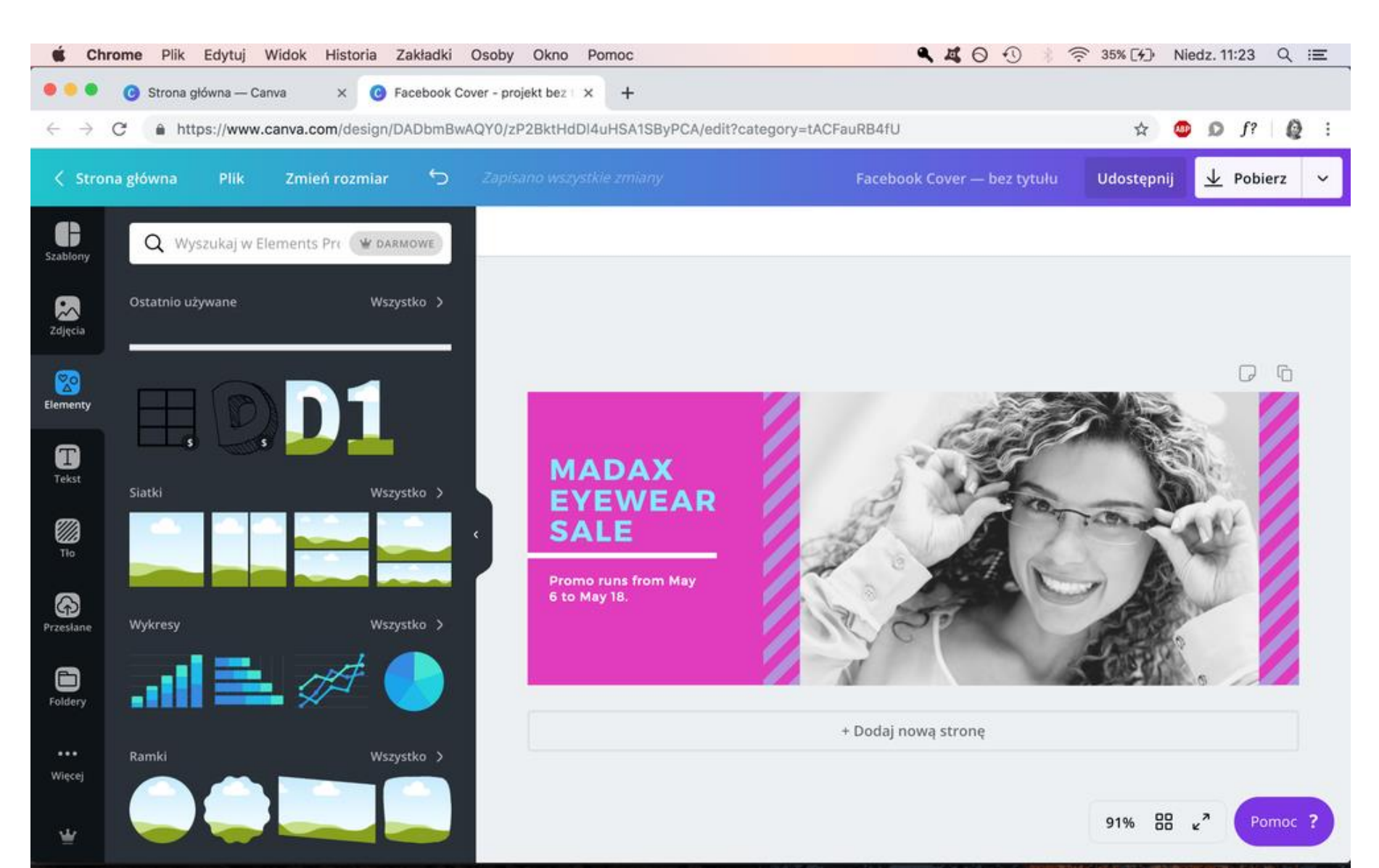

Tekst

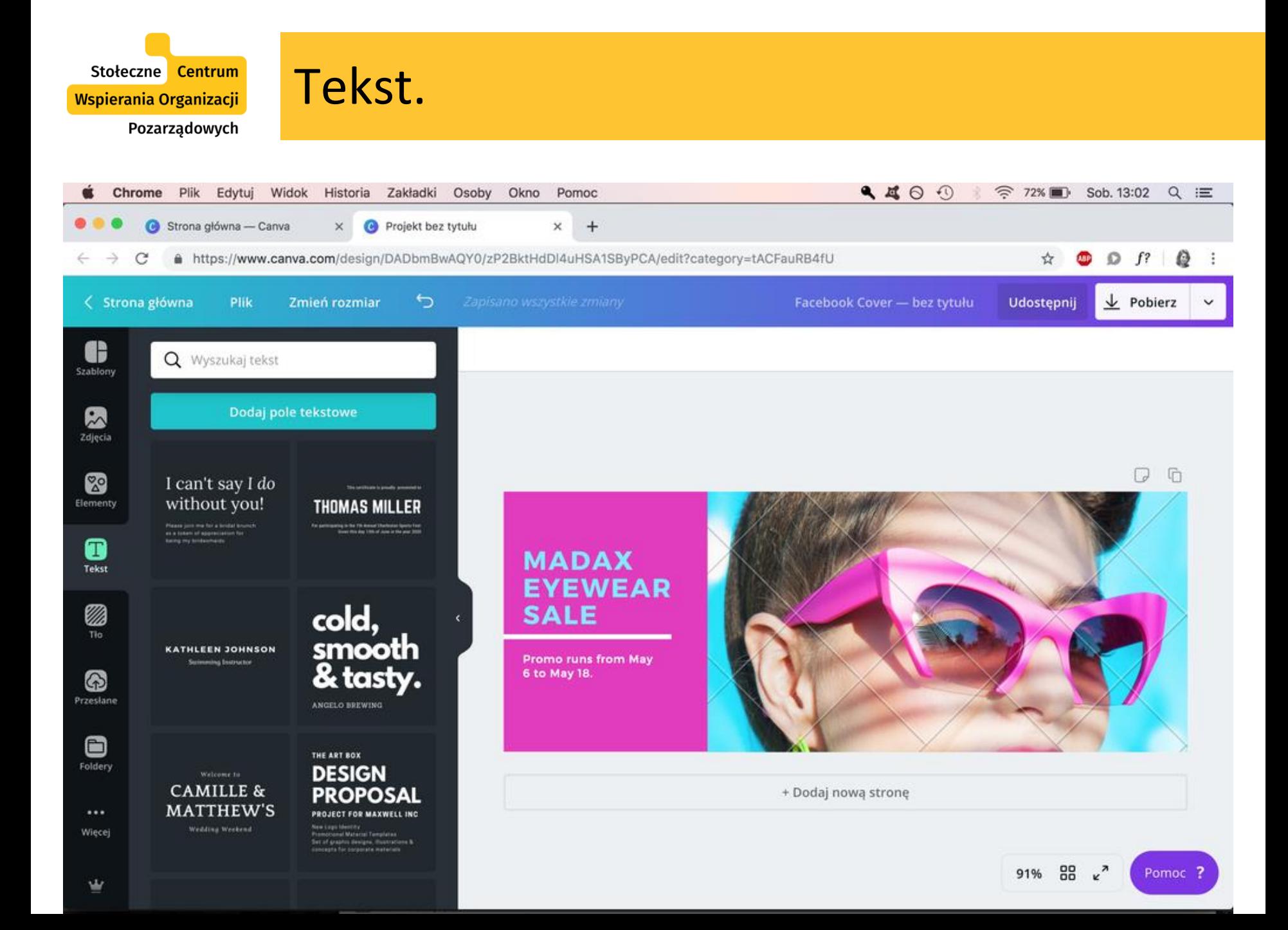

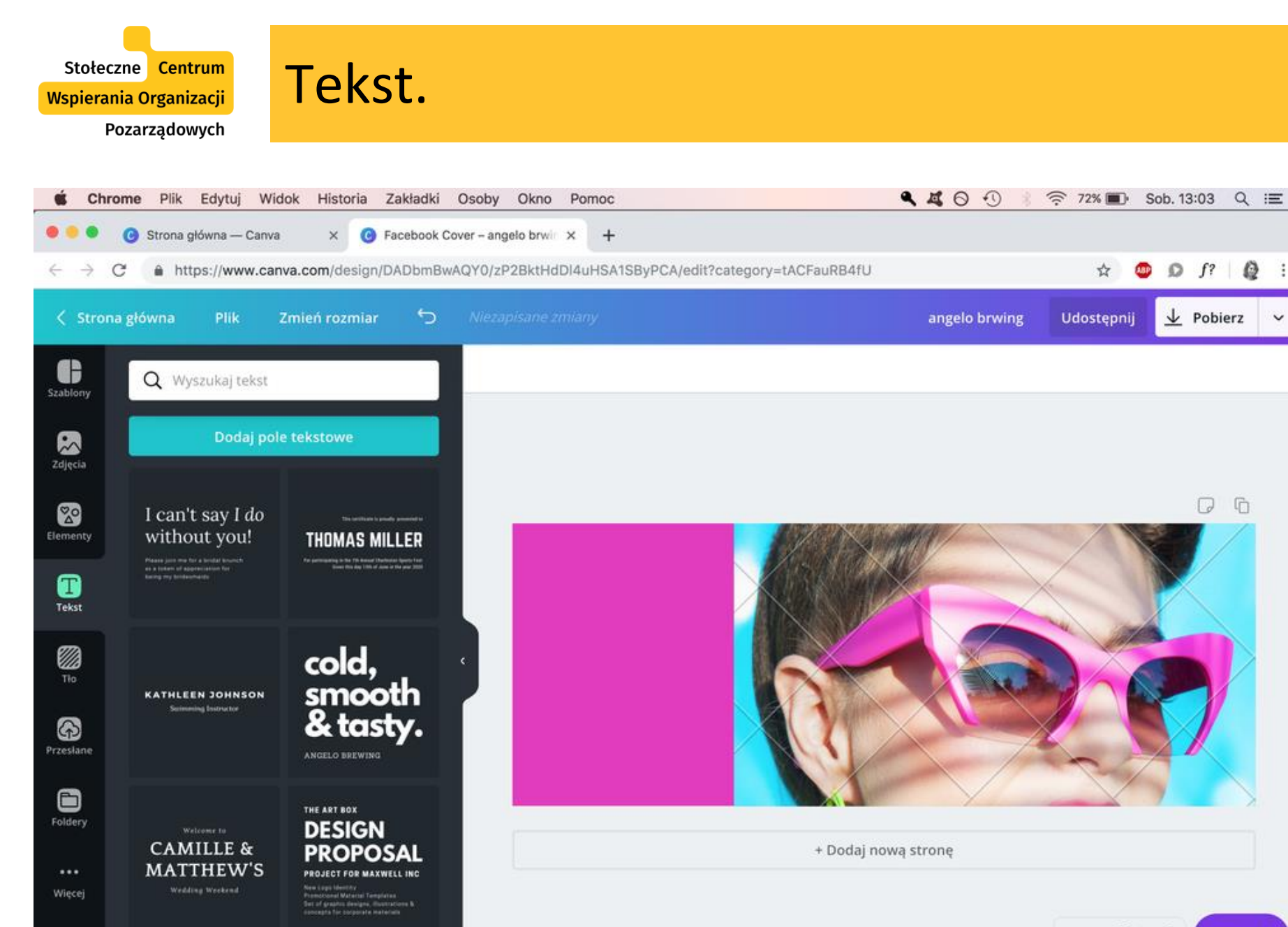

<sup>(1)</sup>

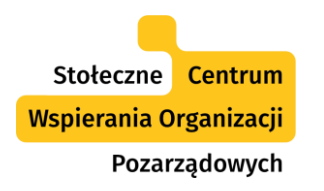

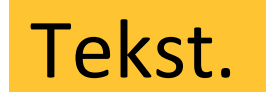

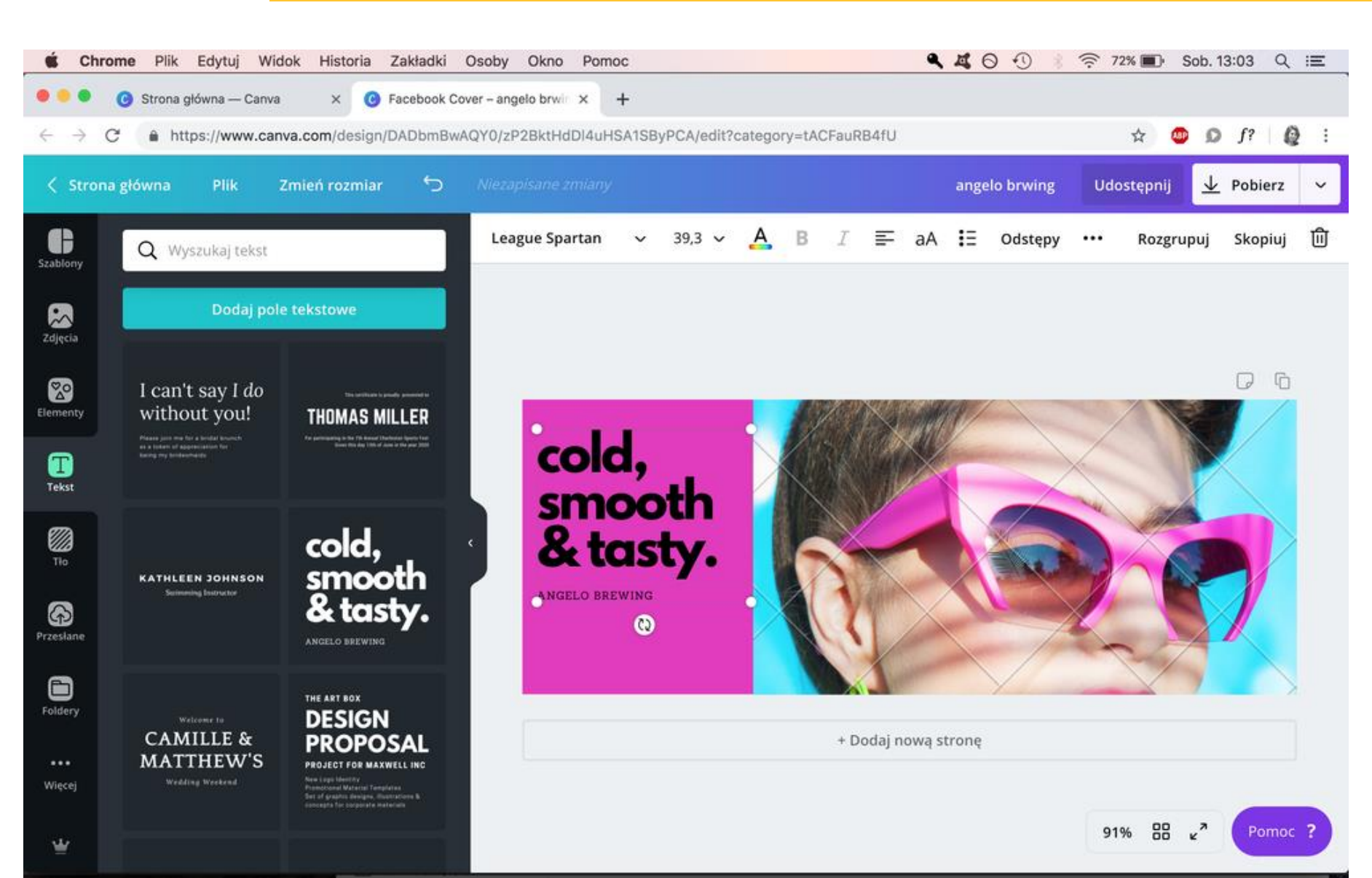

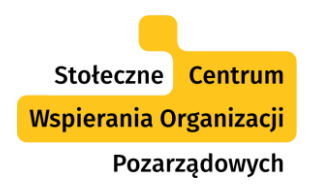

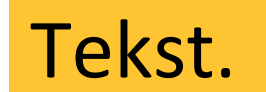

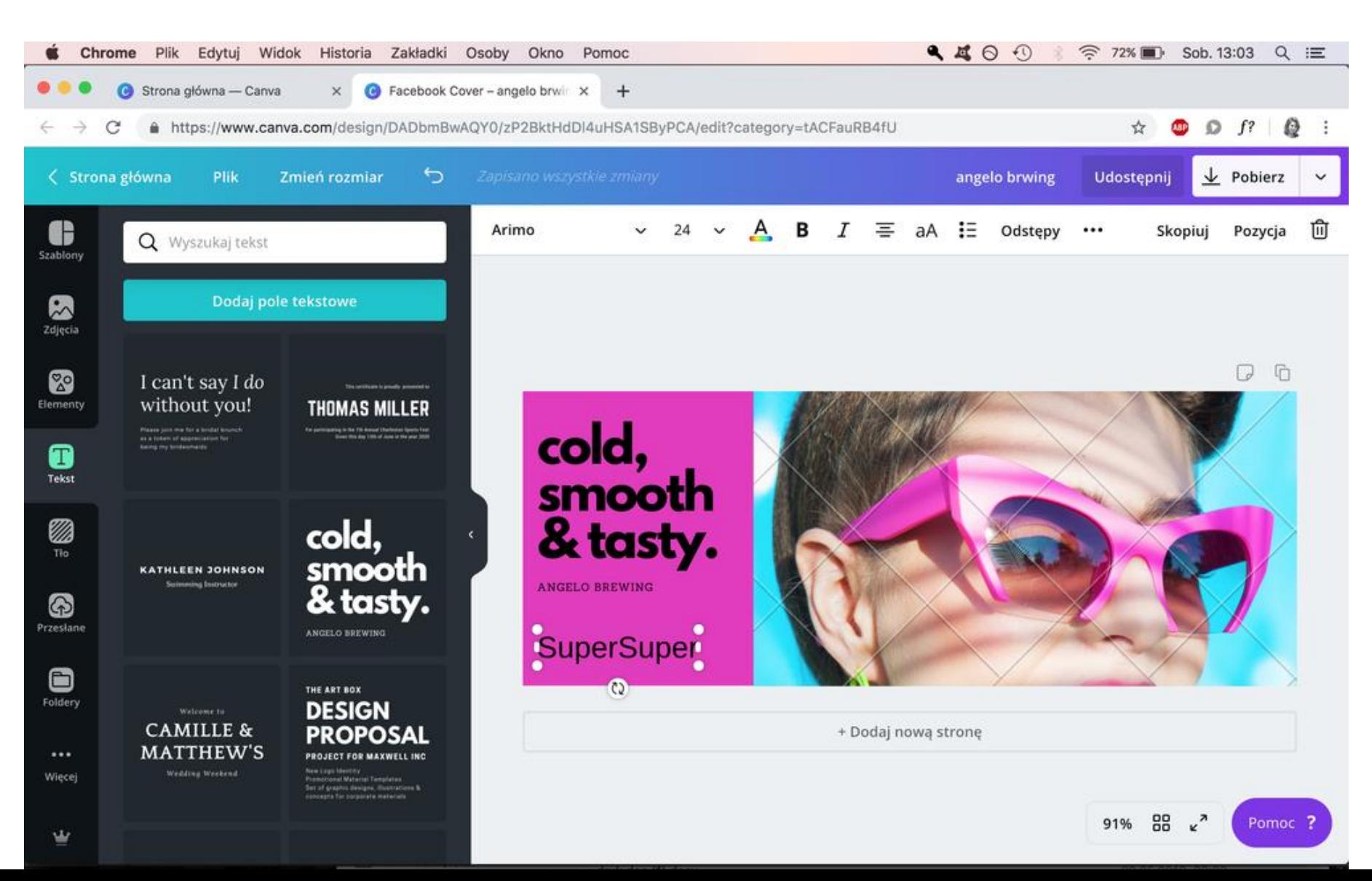
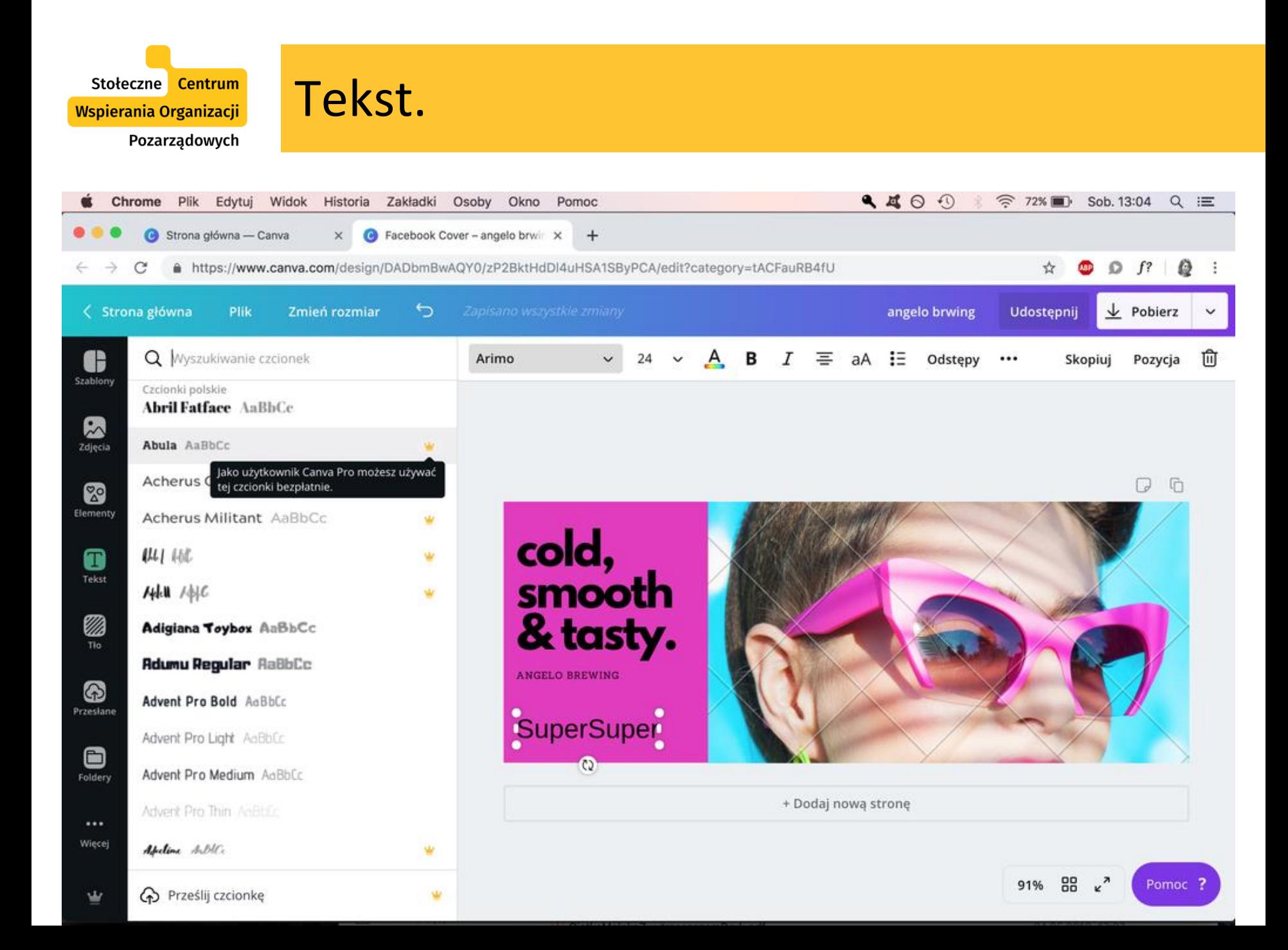

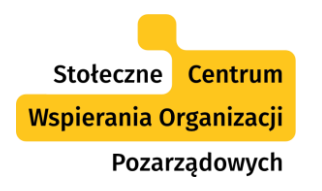

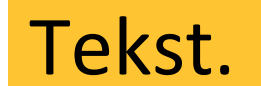

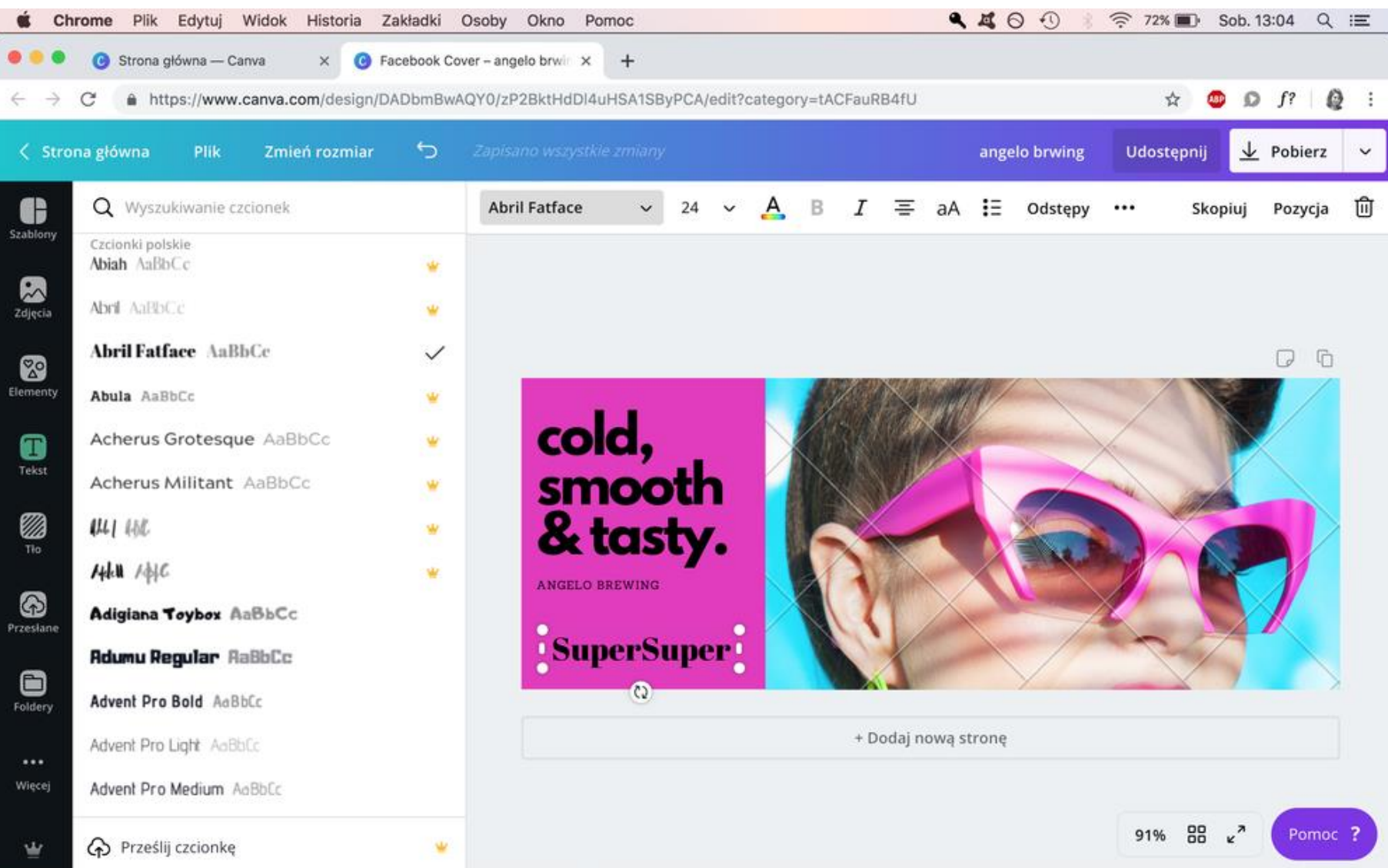

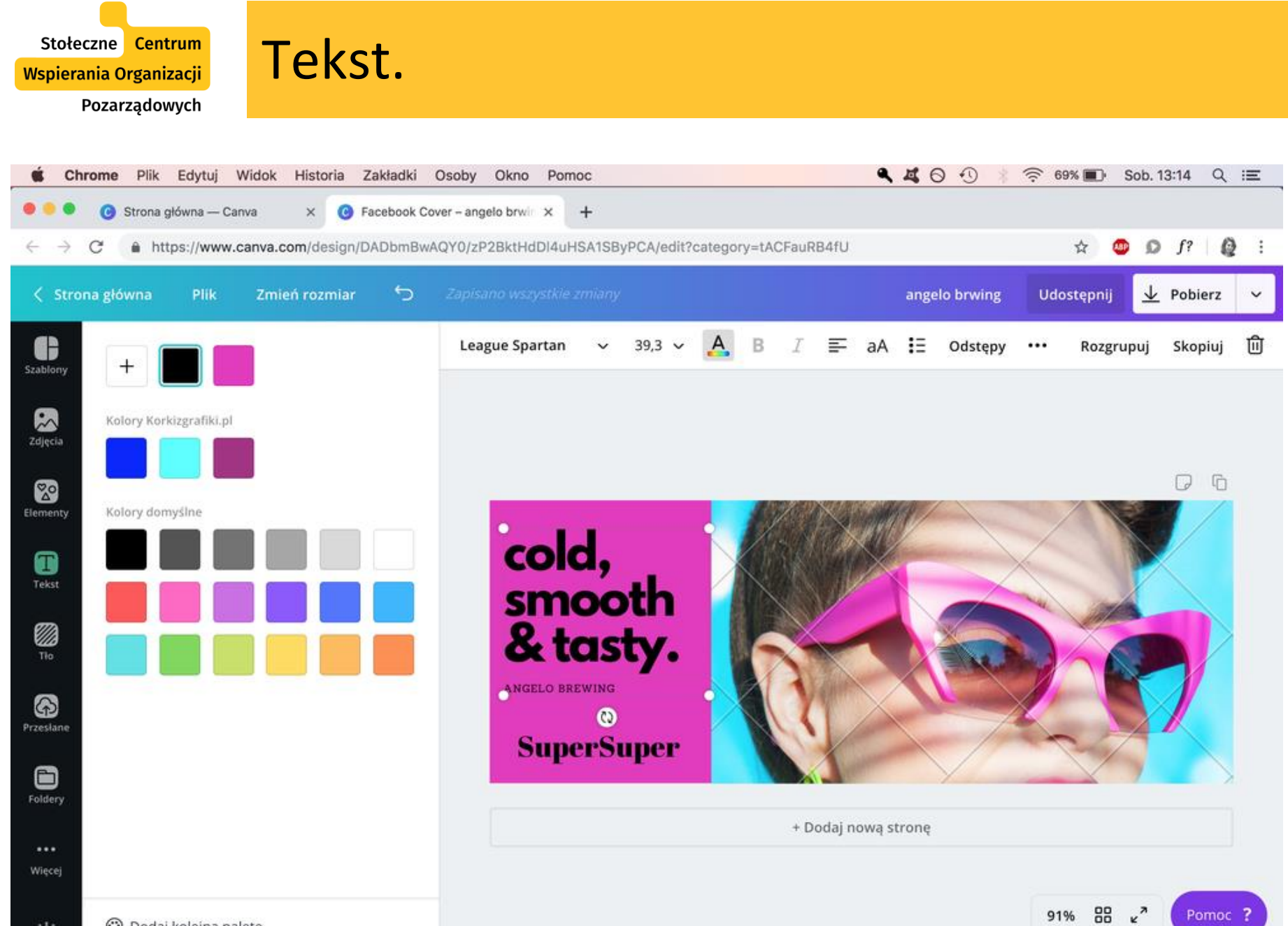

w

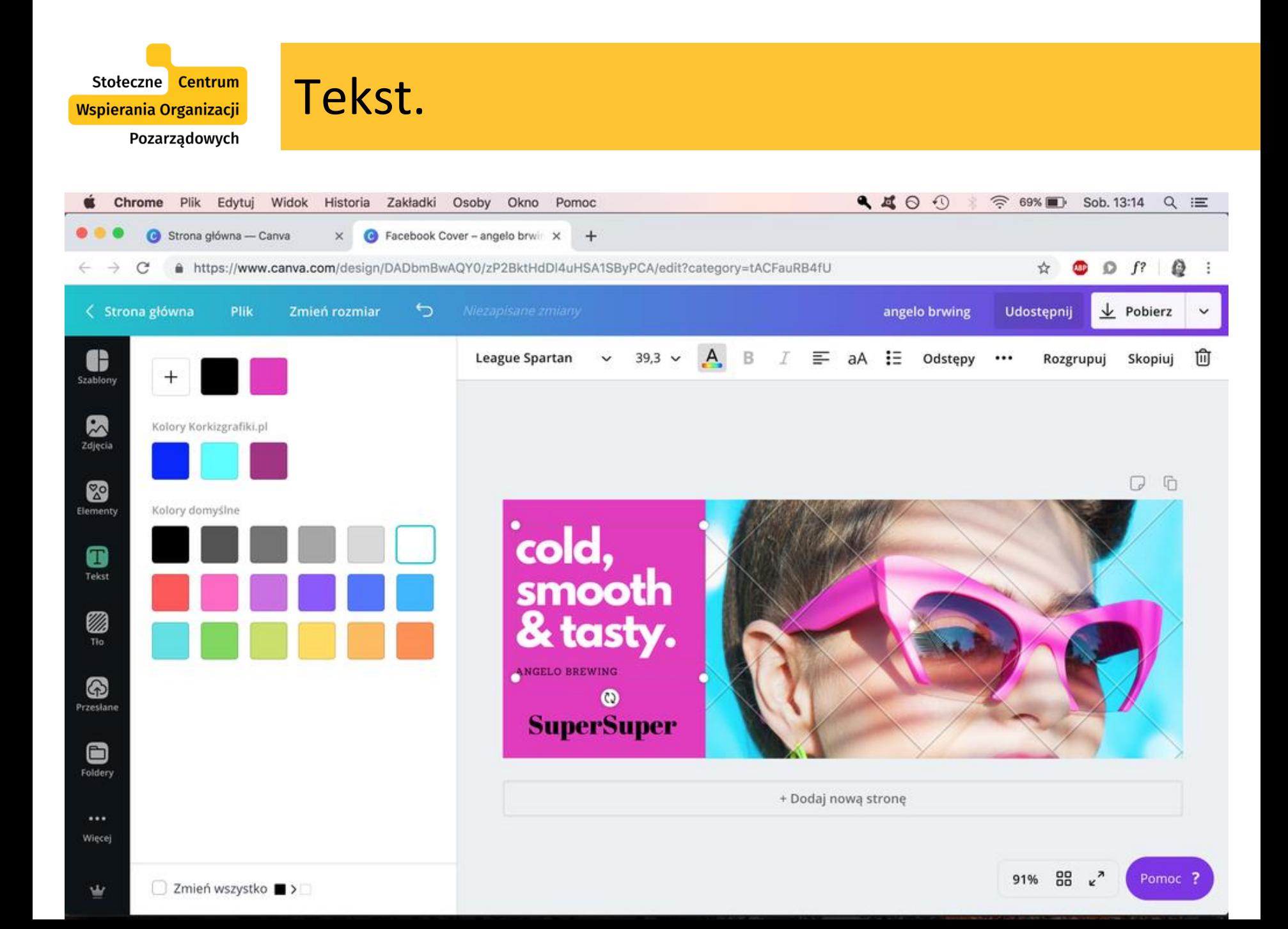

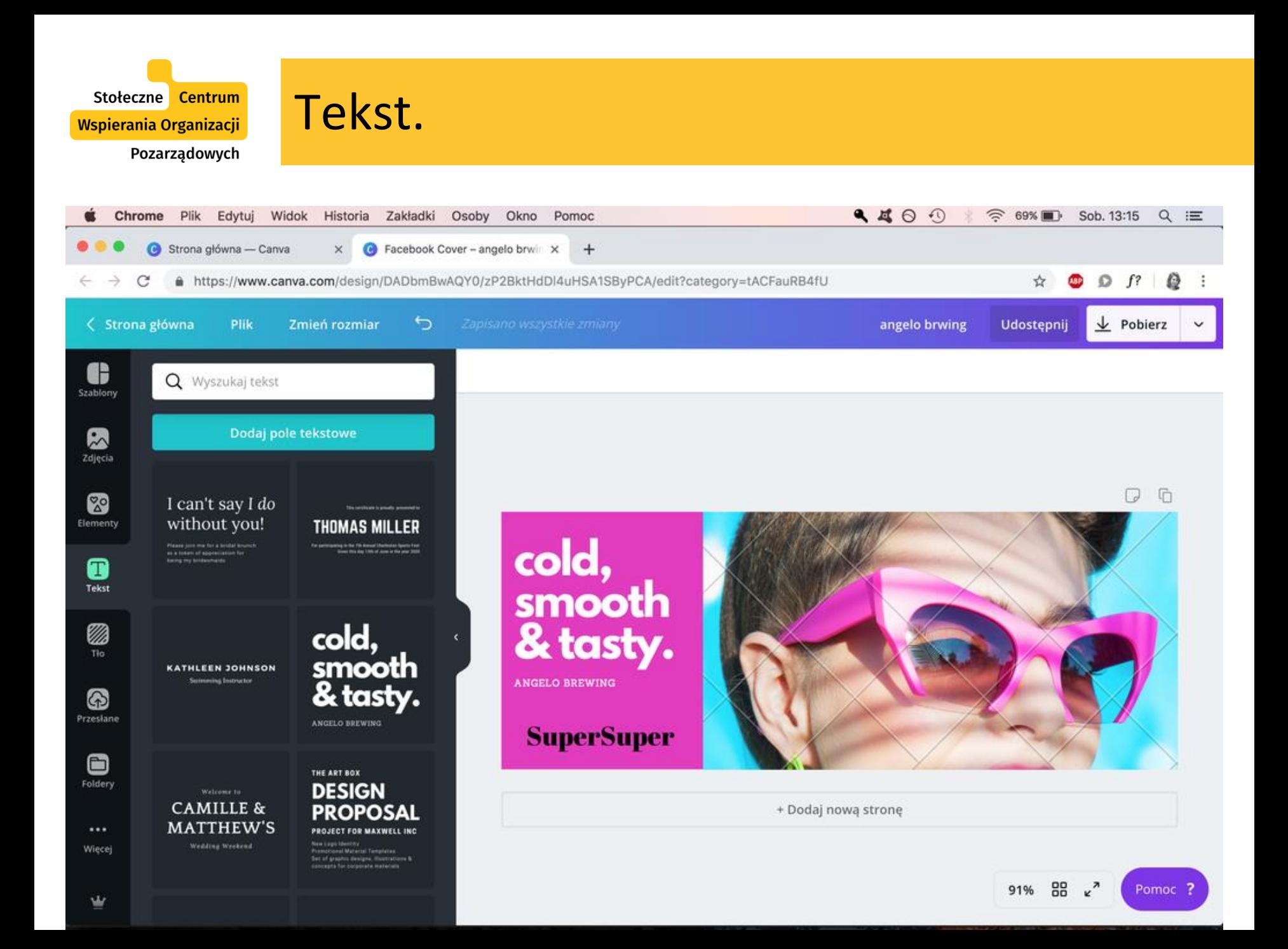

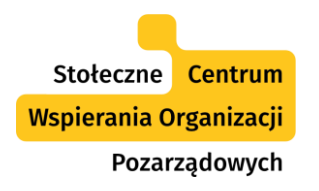

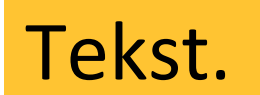

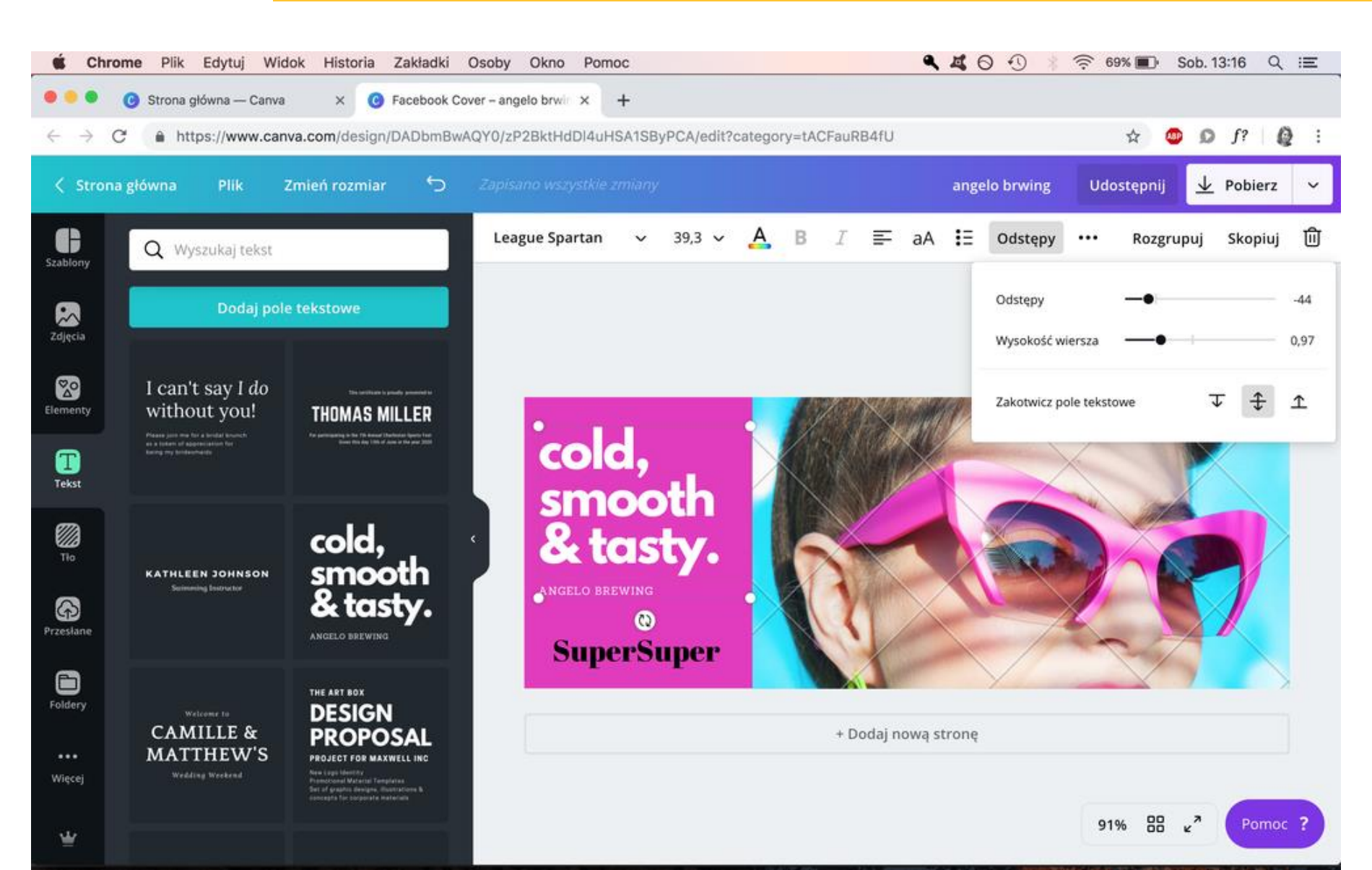

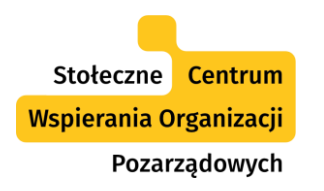

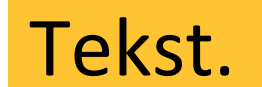

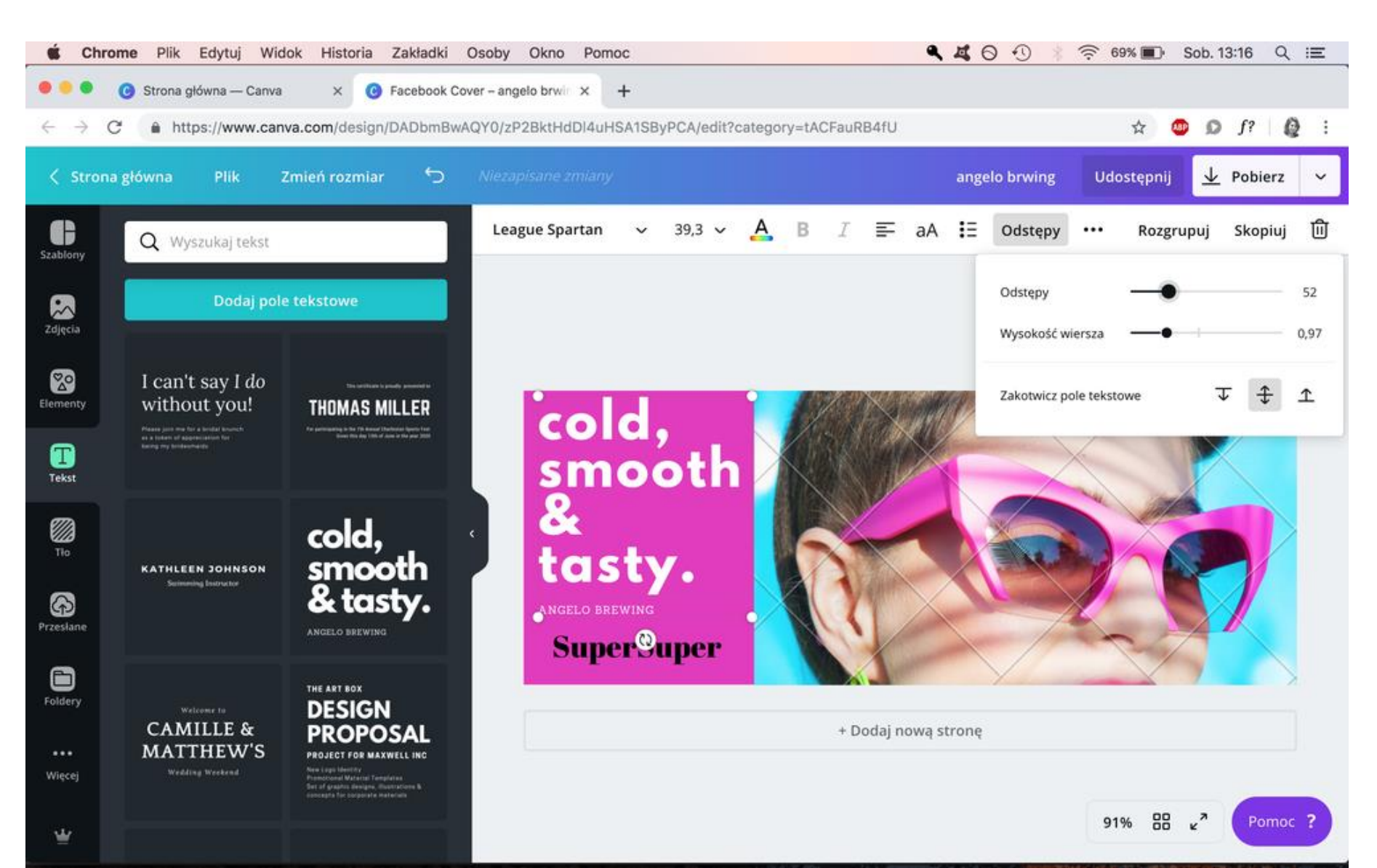

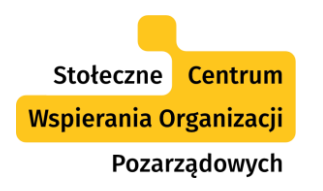

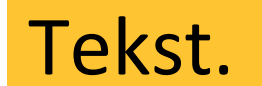

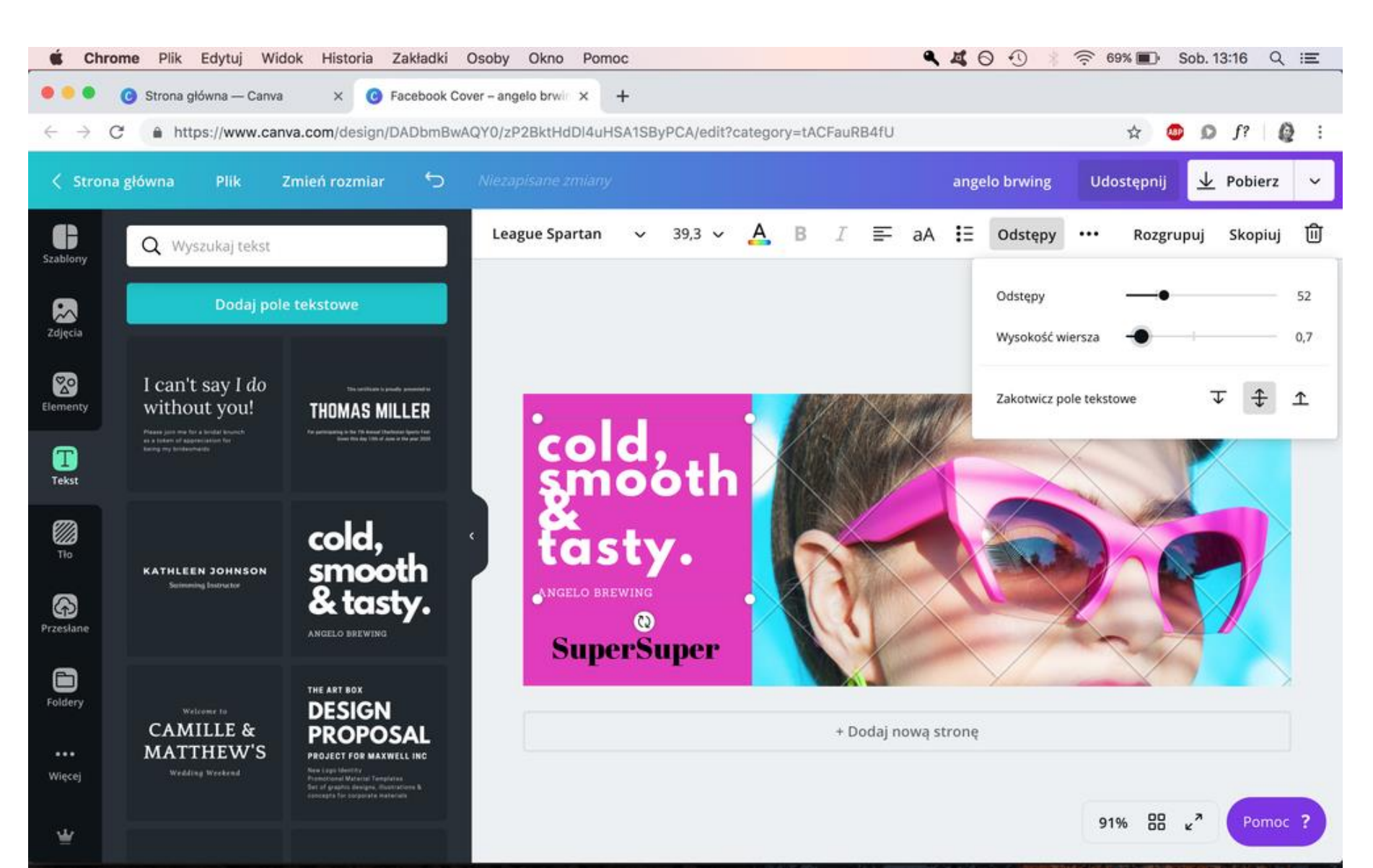

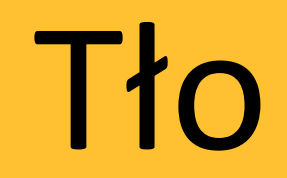

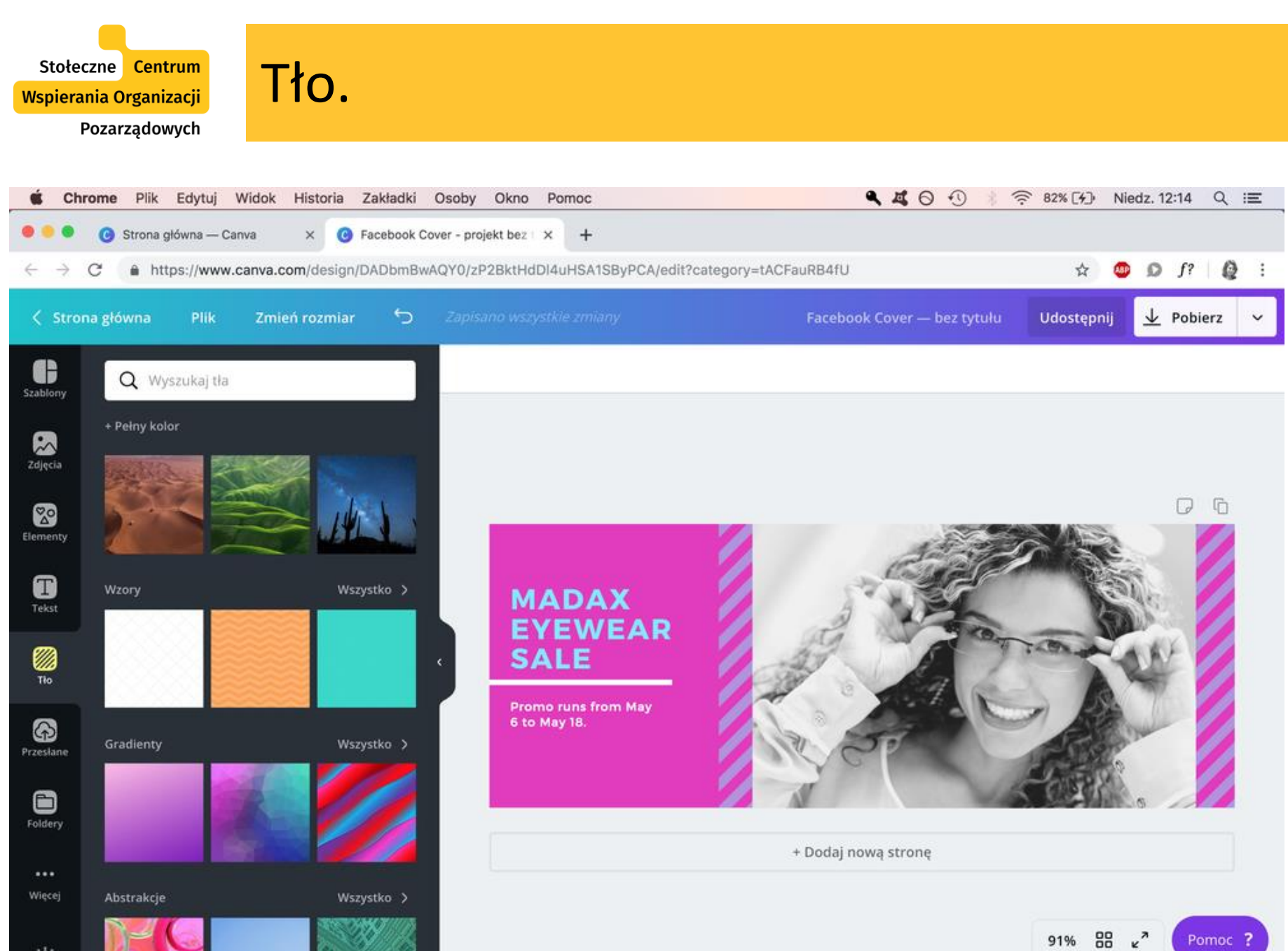

Ŵ

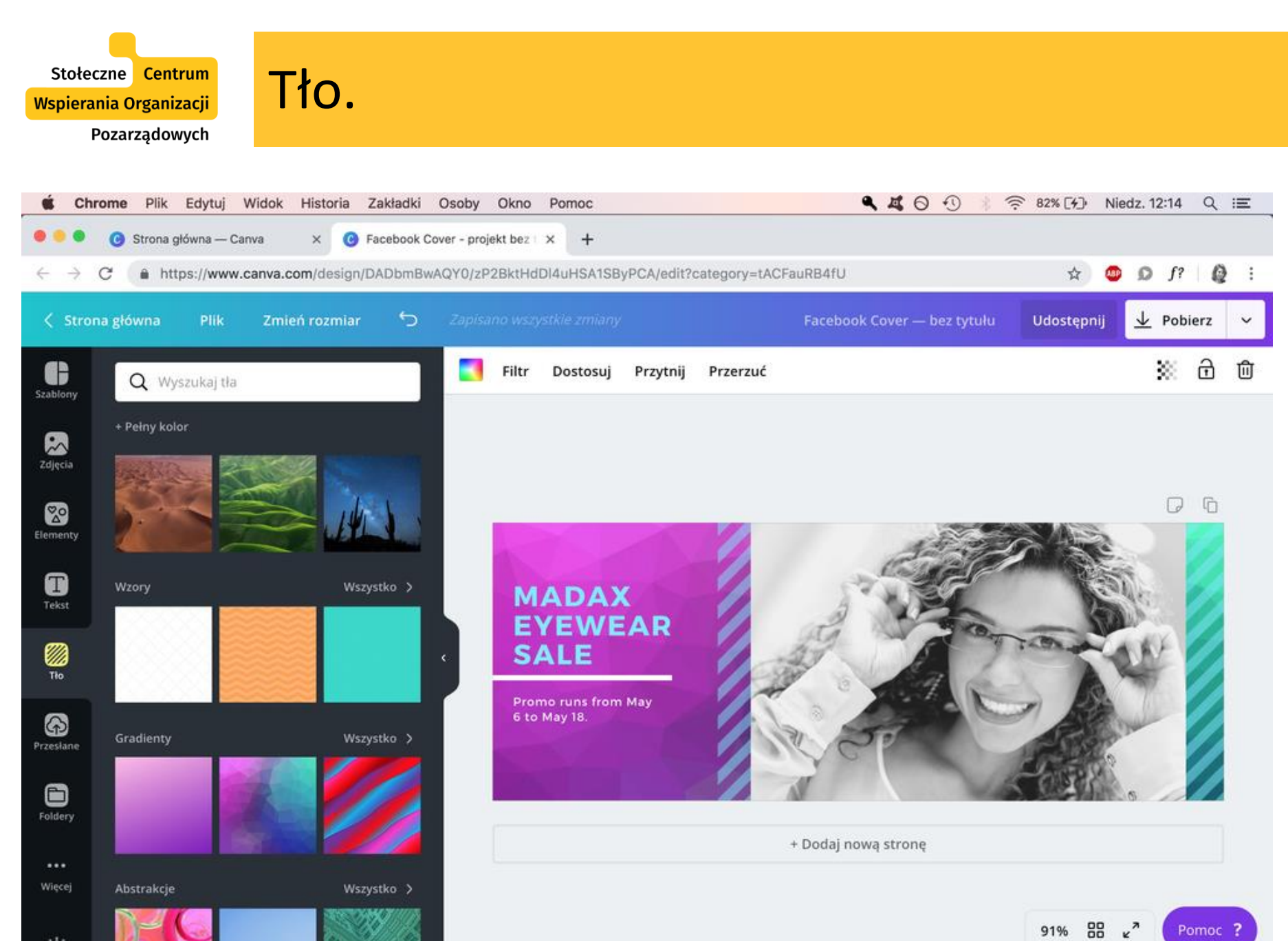

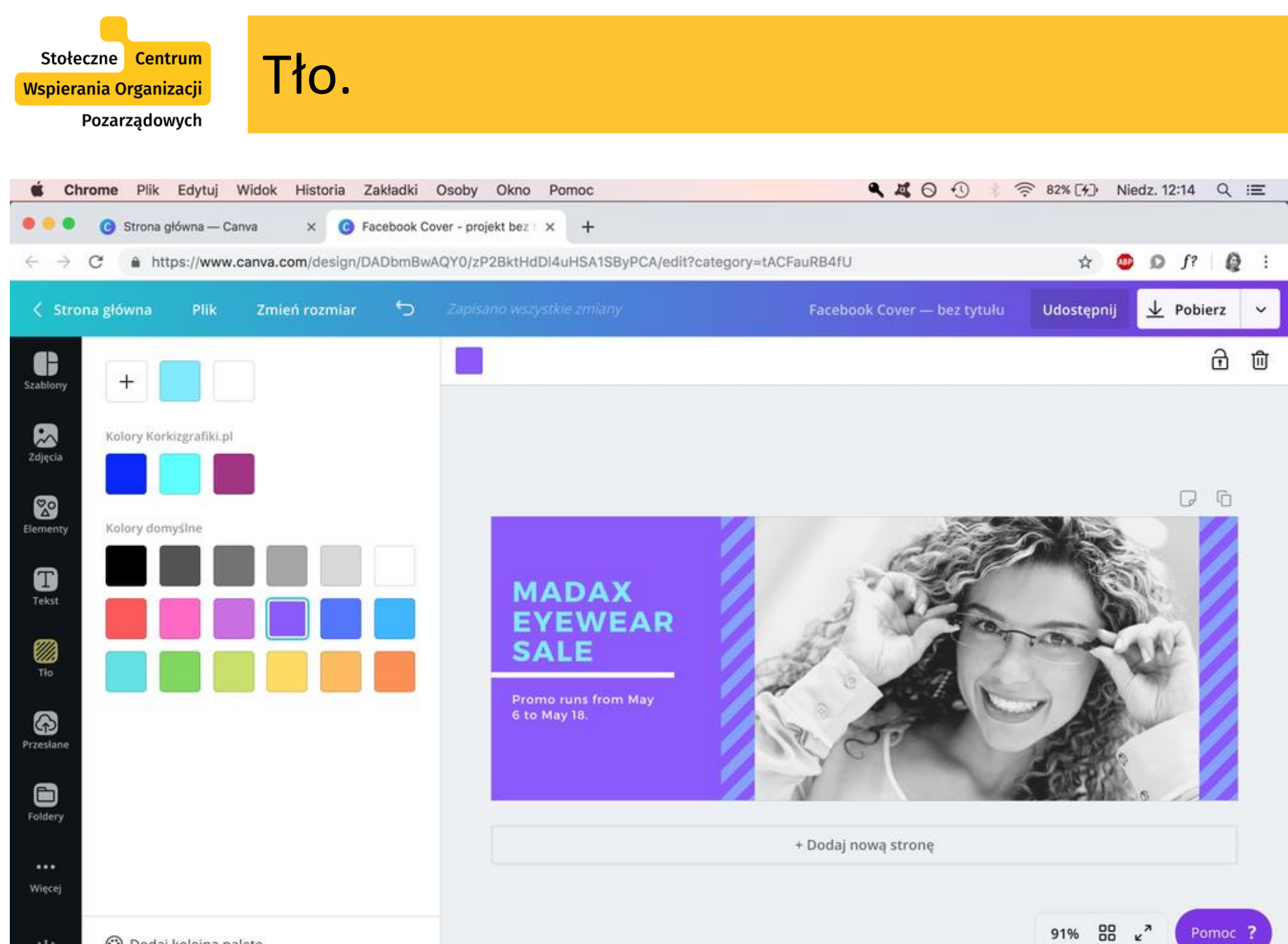

w

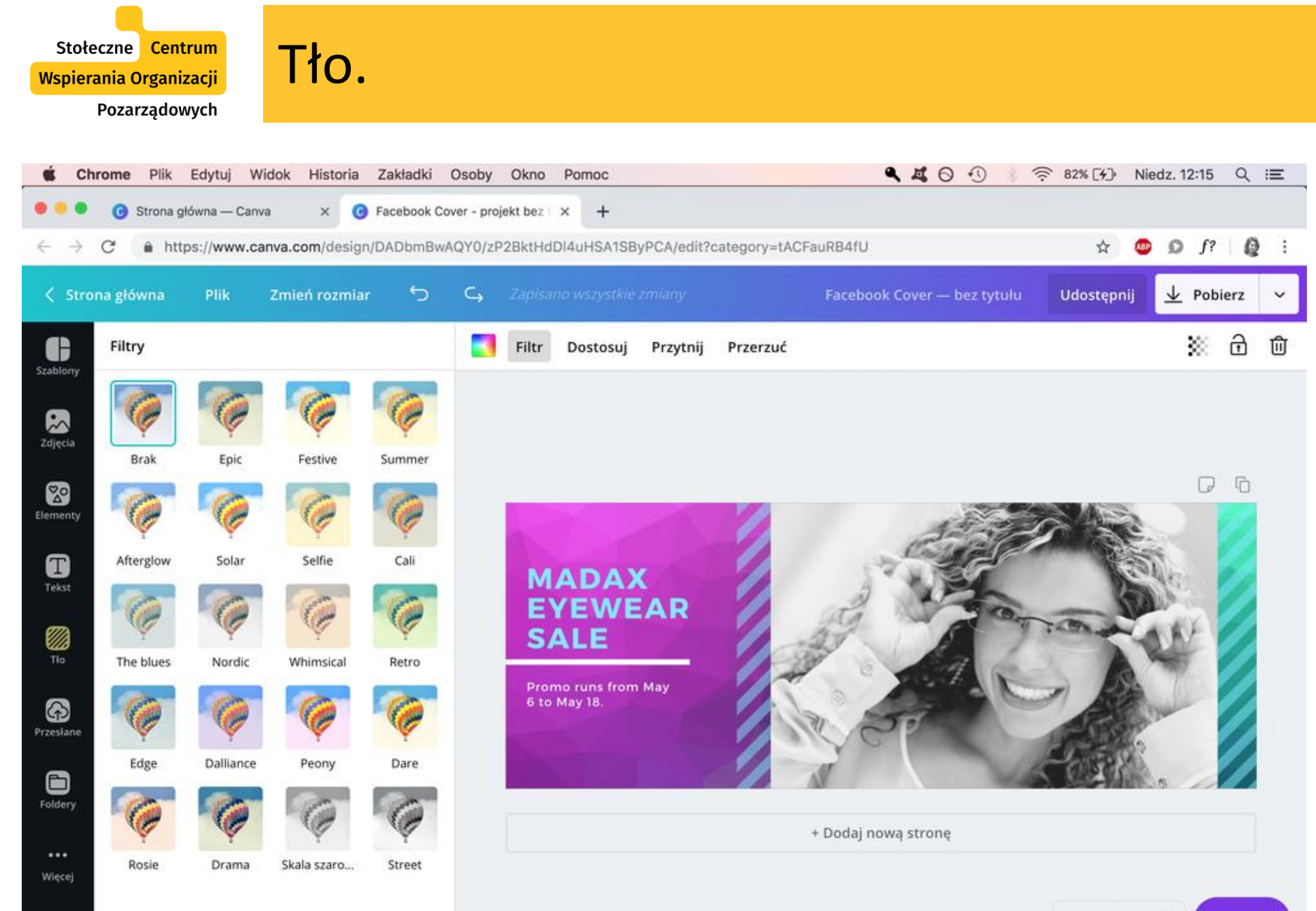

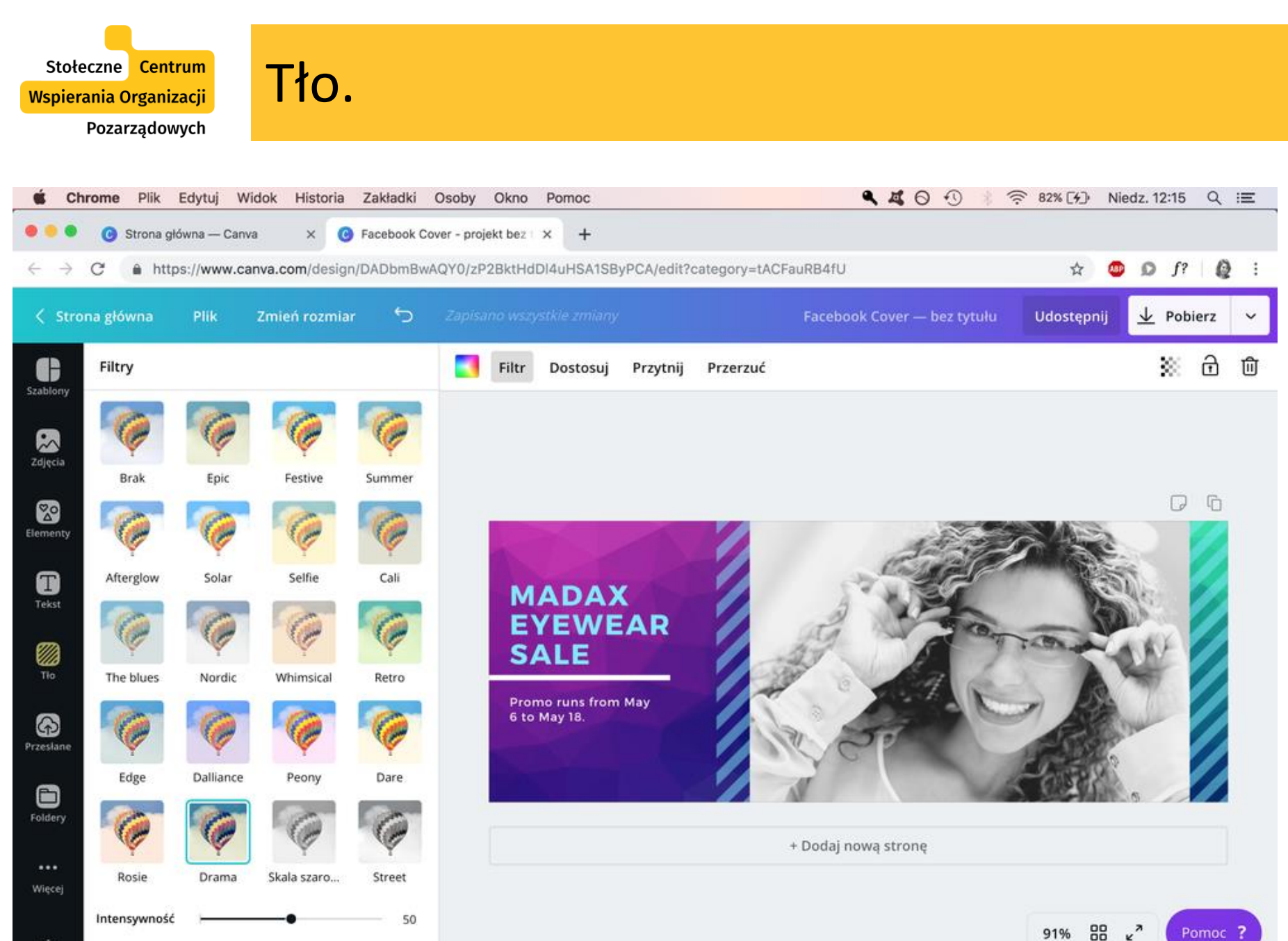

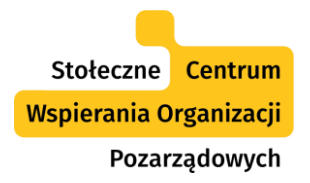

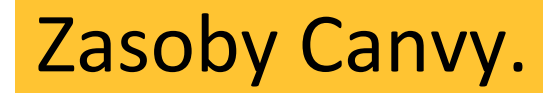

- Wyszukiwanie zasobów (poprzez kategorie, poprzez wpisanie w wyszukiwarce tego, co chcemy znaleźć).
- Uwaga: zasoby **darmowe, płatne, darmowe w wersji Pro**).
- Można zawęzić wyszukiwanie do tylko darmowych zasobów.
- Zasoby można dostosowywać do własnych potrzeb, np. zmieniać ich kolory.
- Można skorzystać z bogatej **bazy czcionek (fontów)**.

# Canva

Wgrywanie zdjęć, eksportowanie plików

## Wgrywanie własnych zasobów

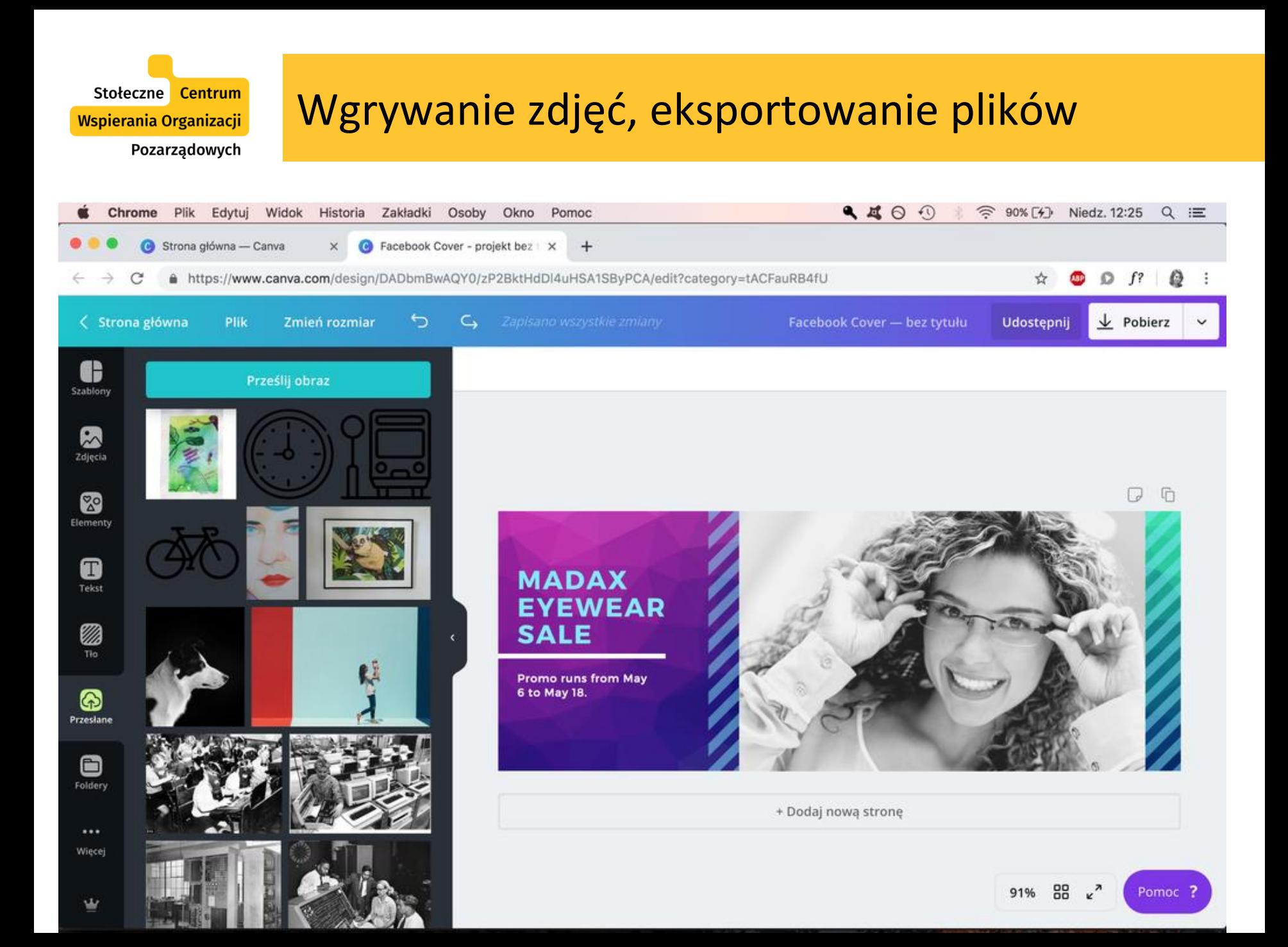

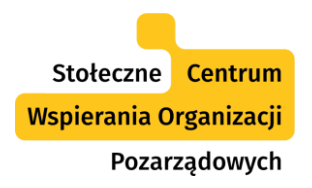

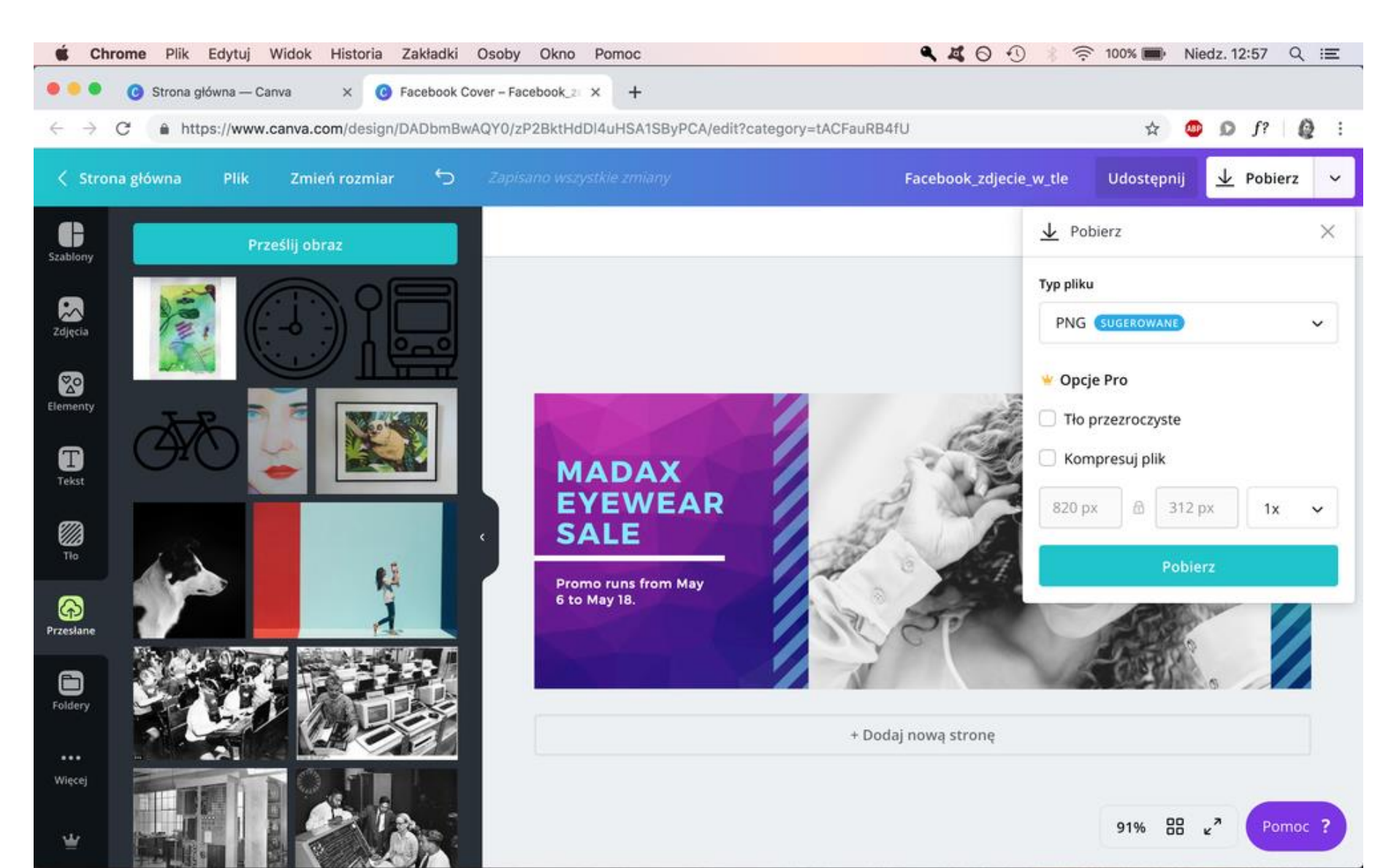

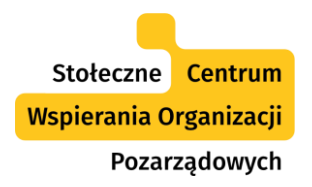

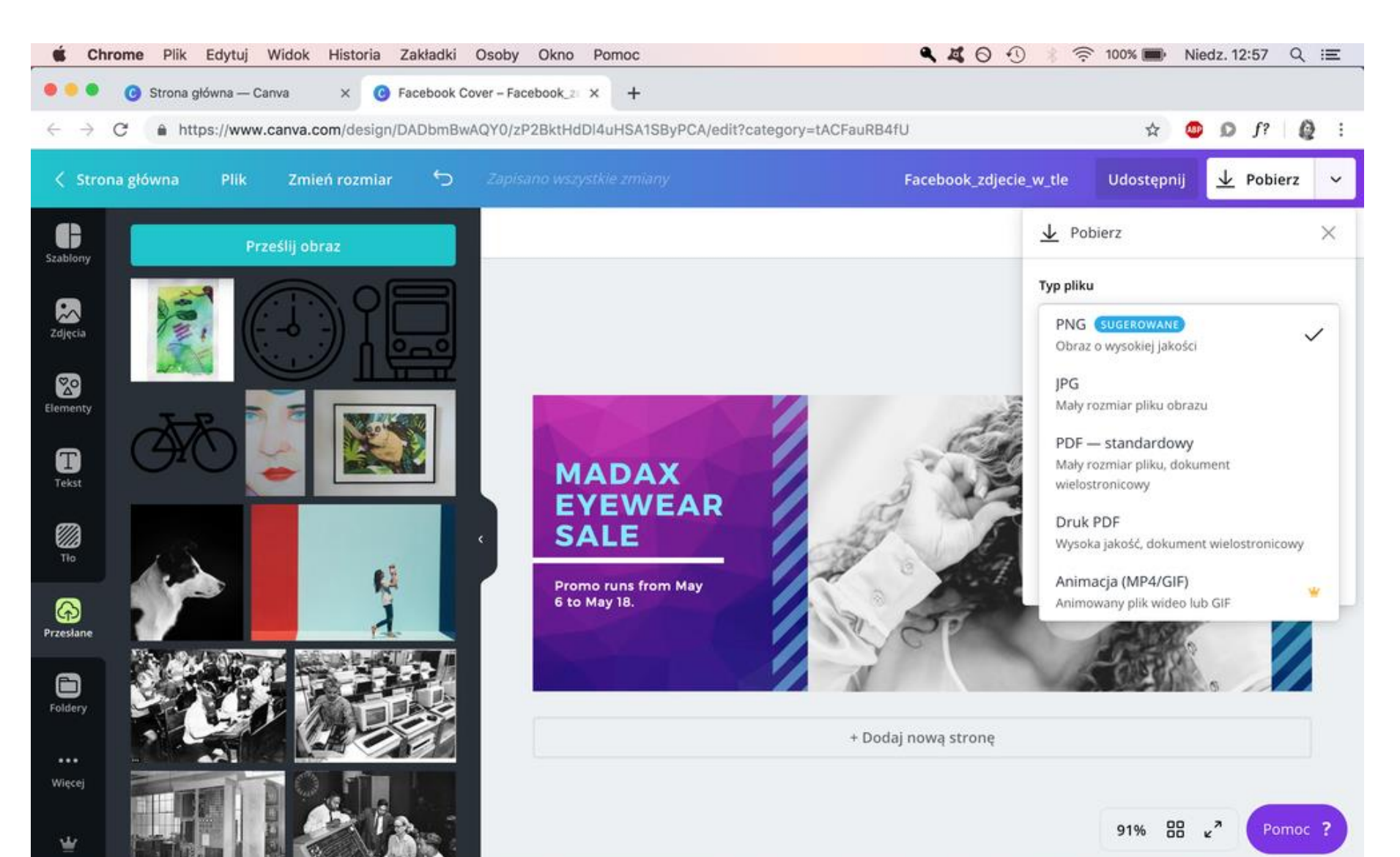

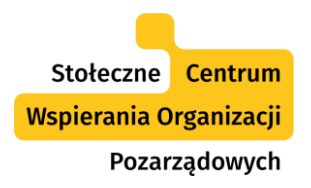

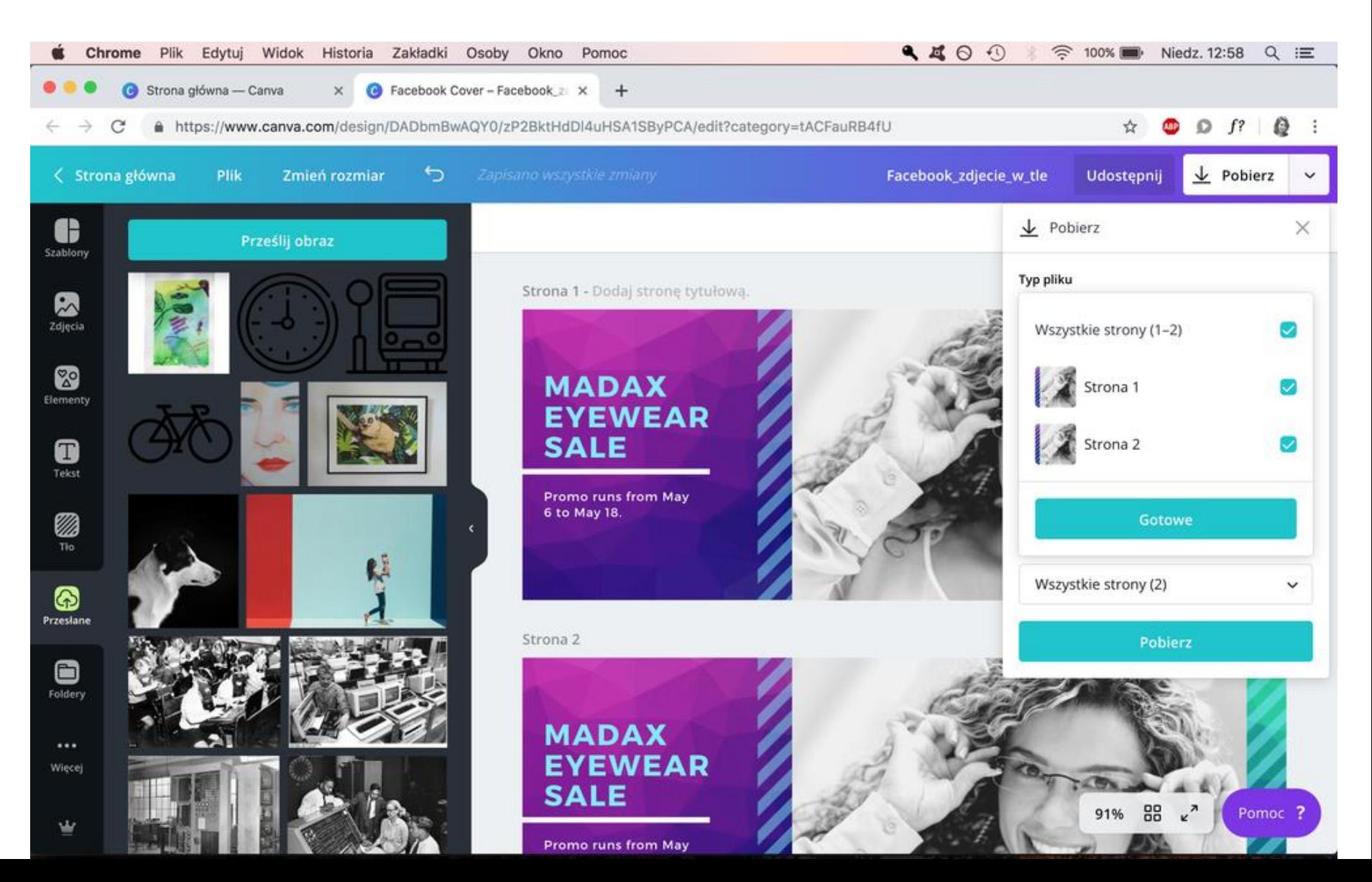

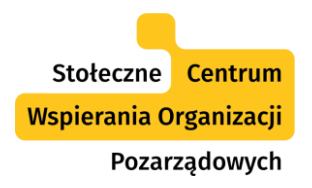

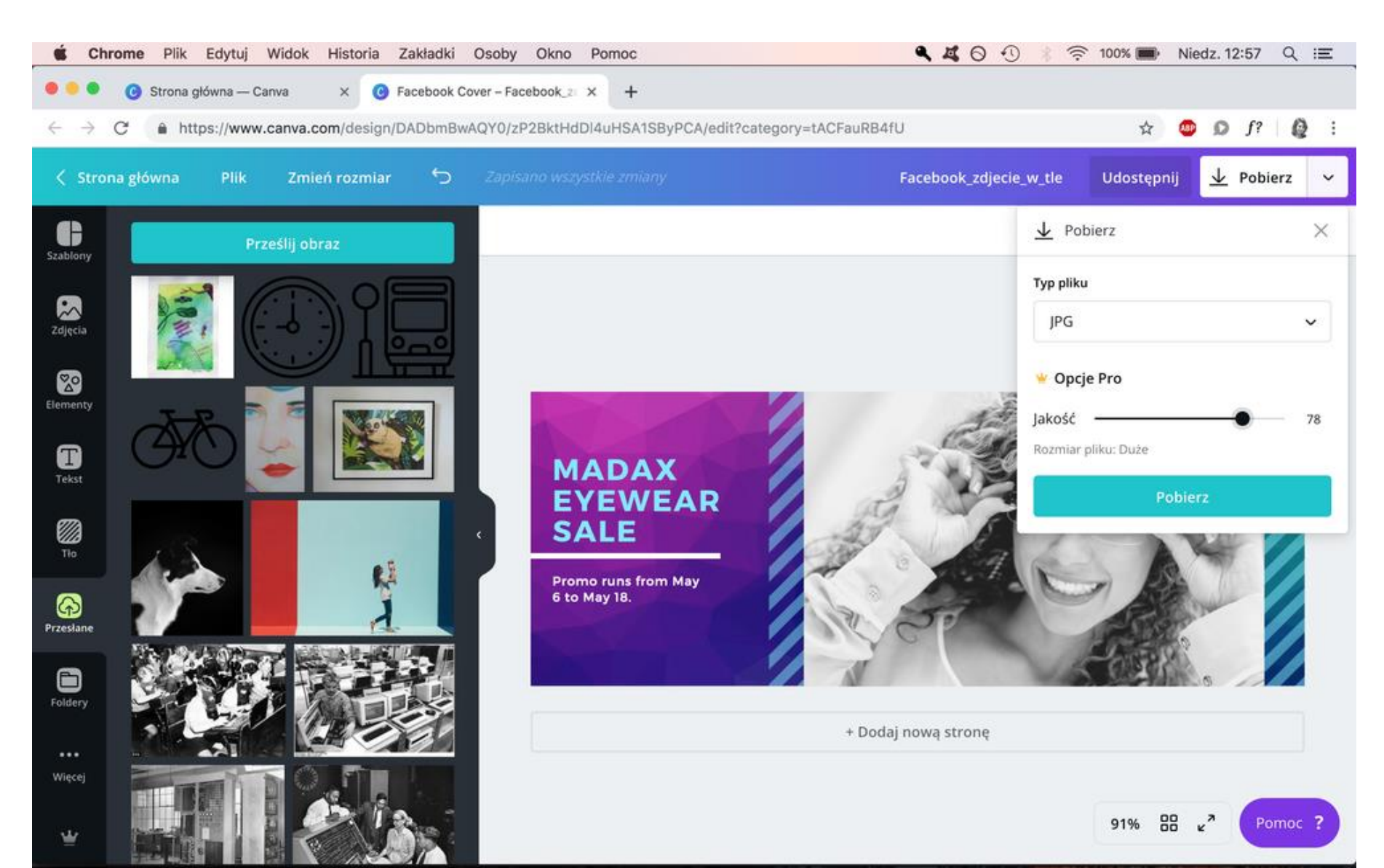

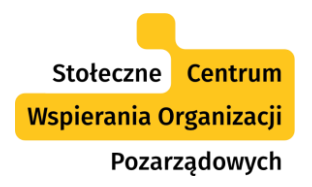

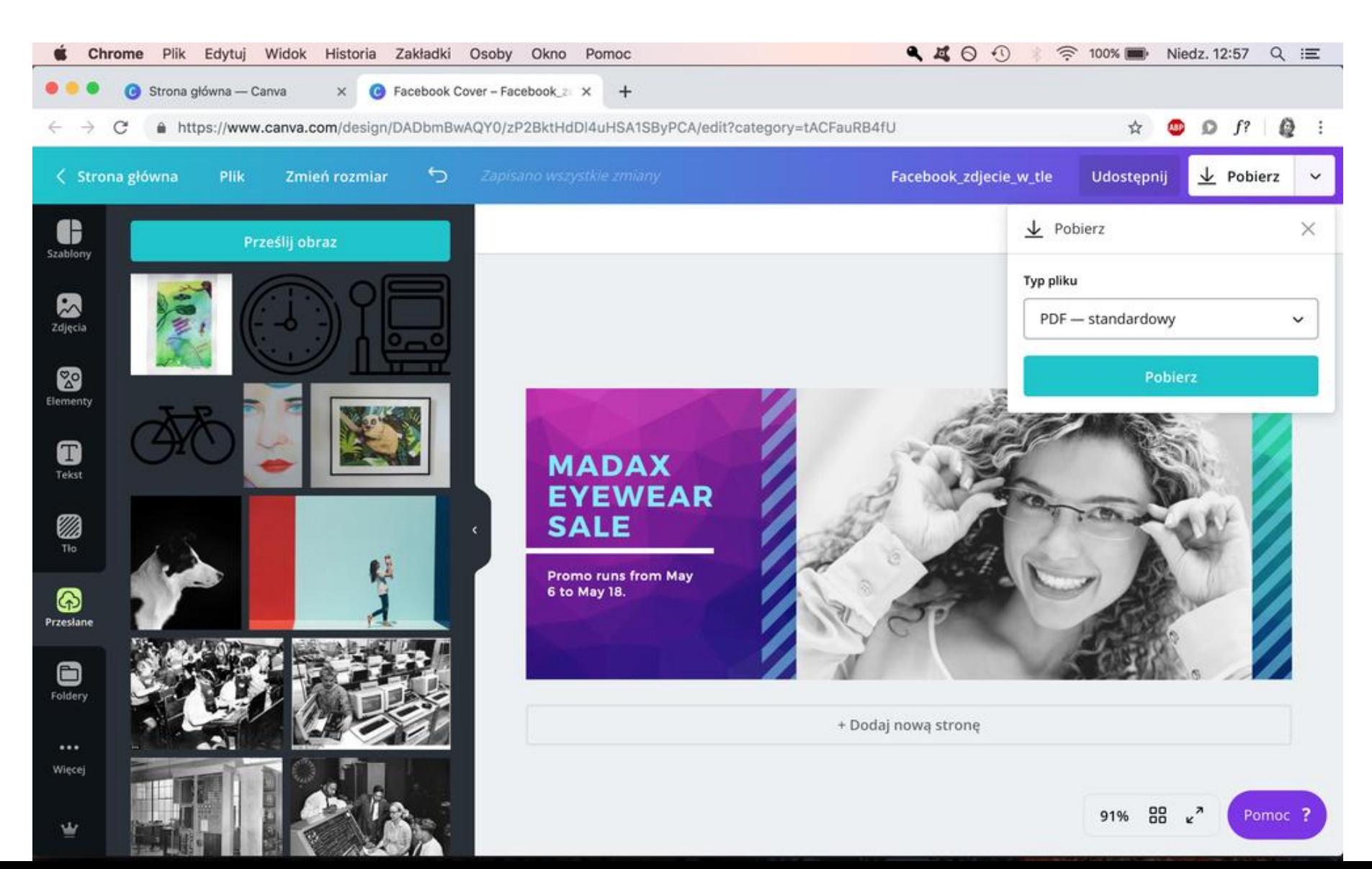

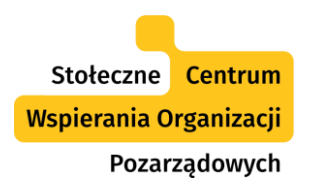

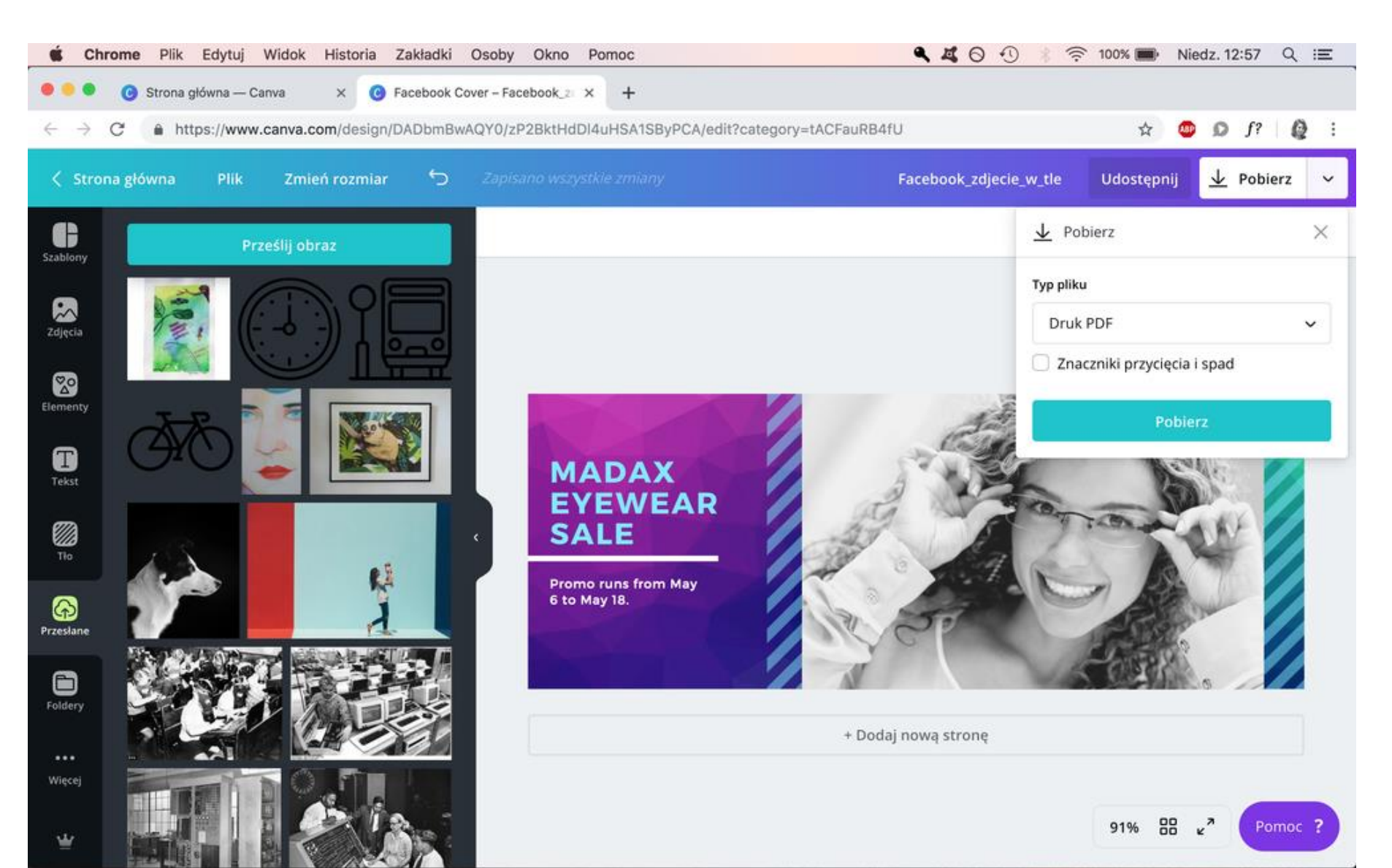

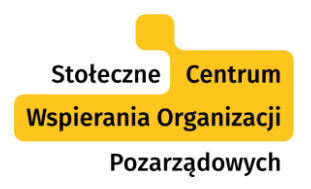

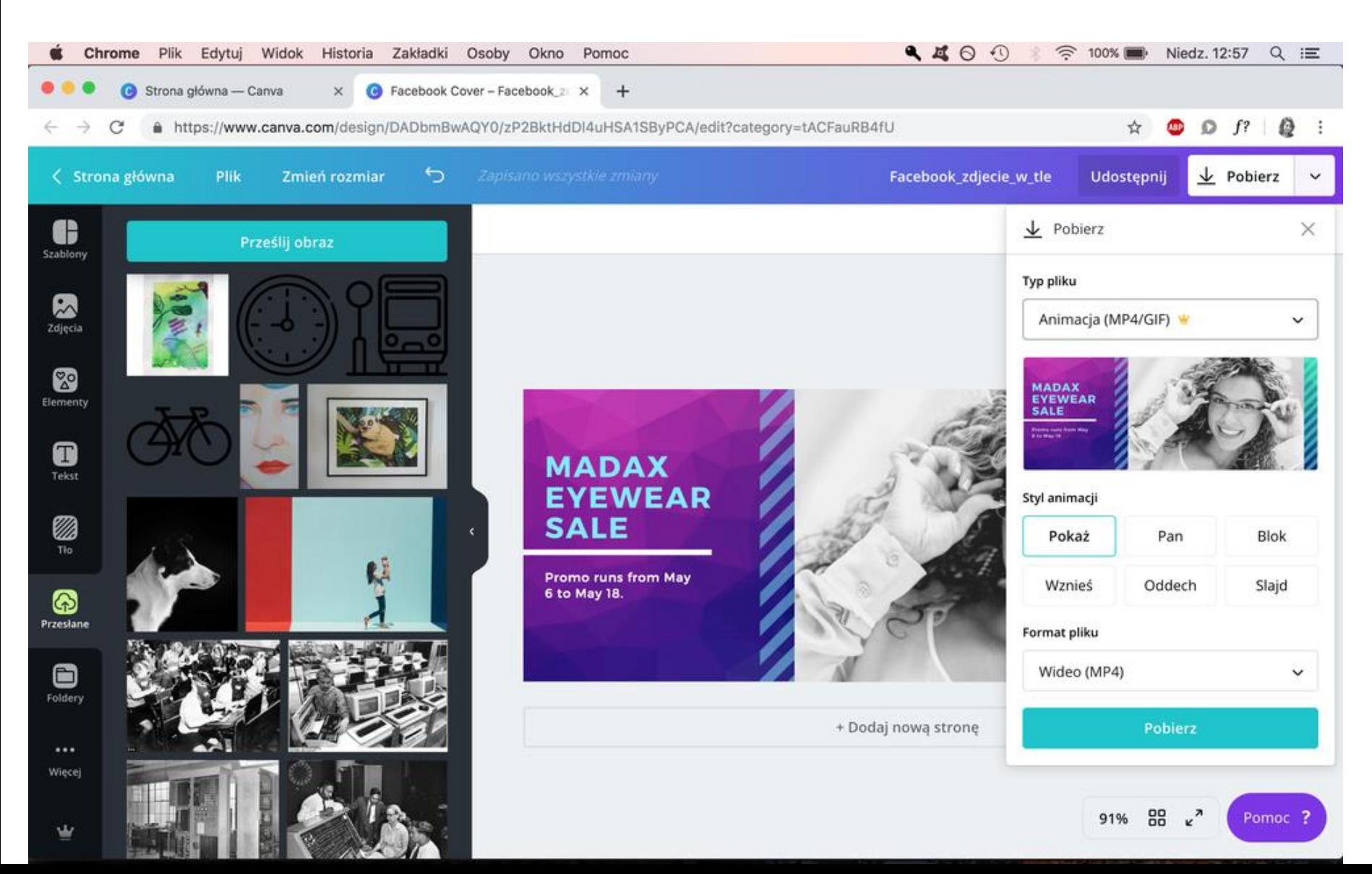

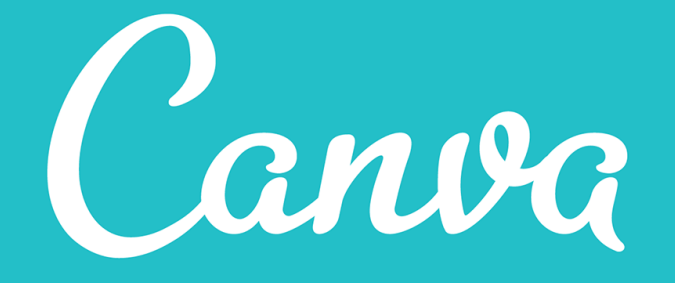

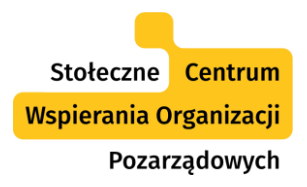

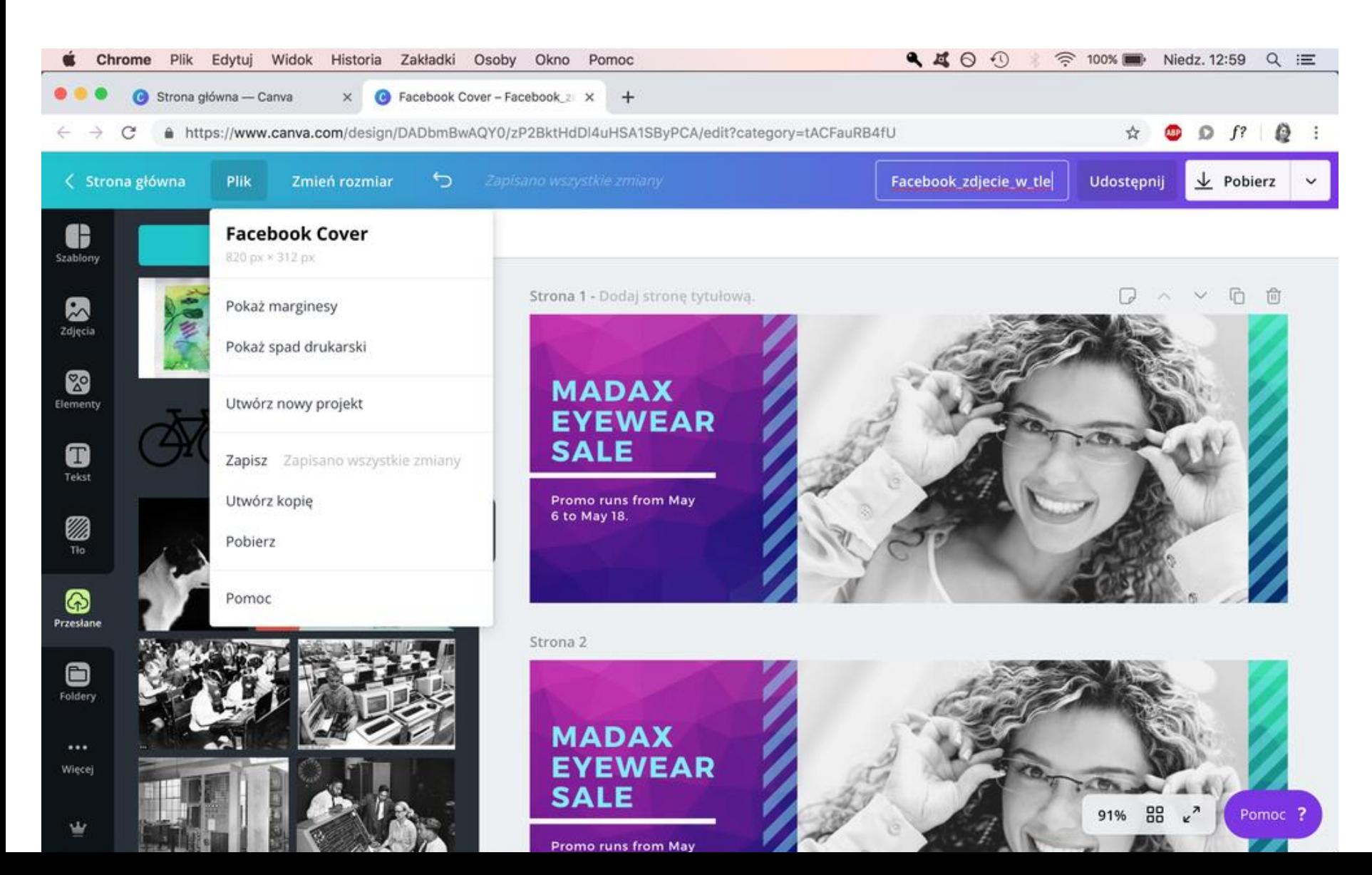

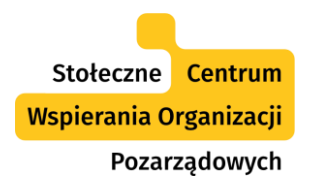

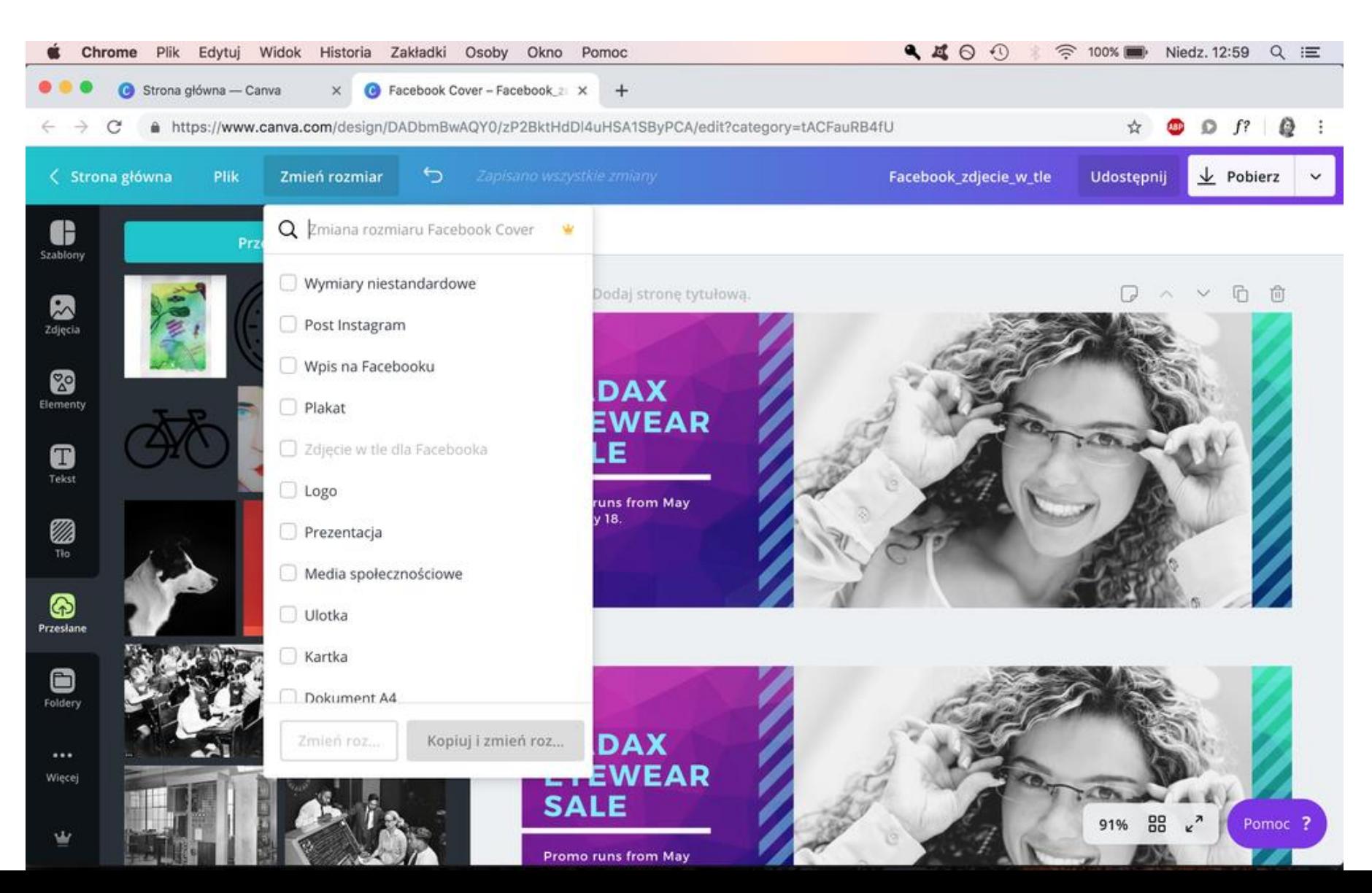

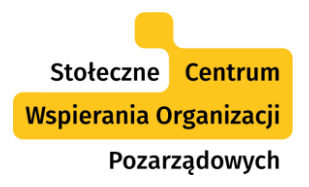

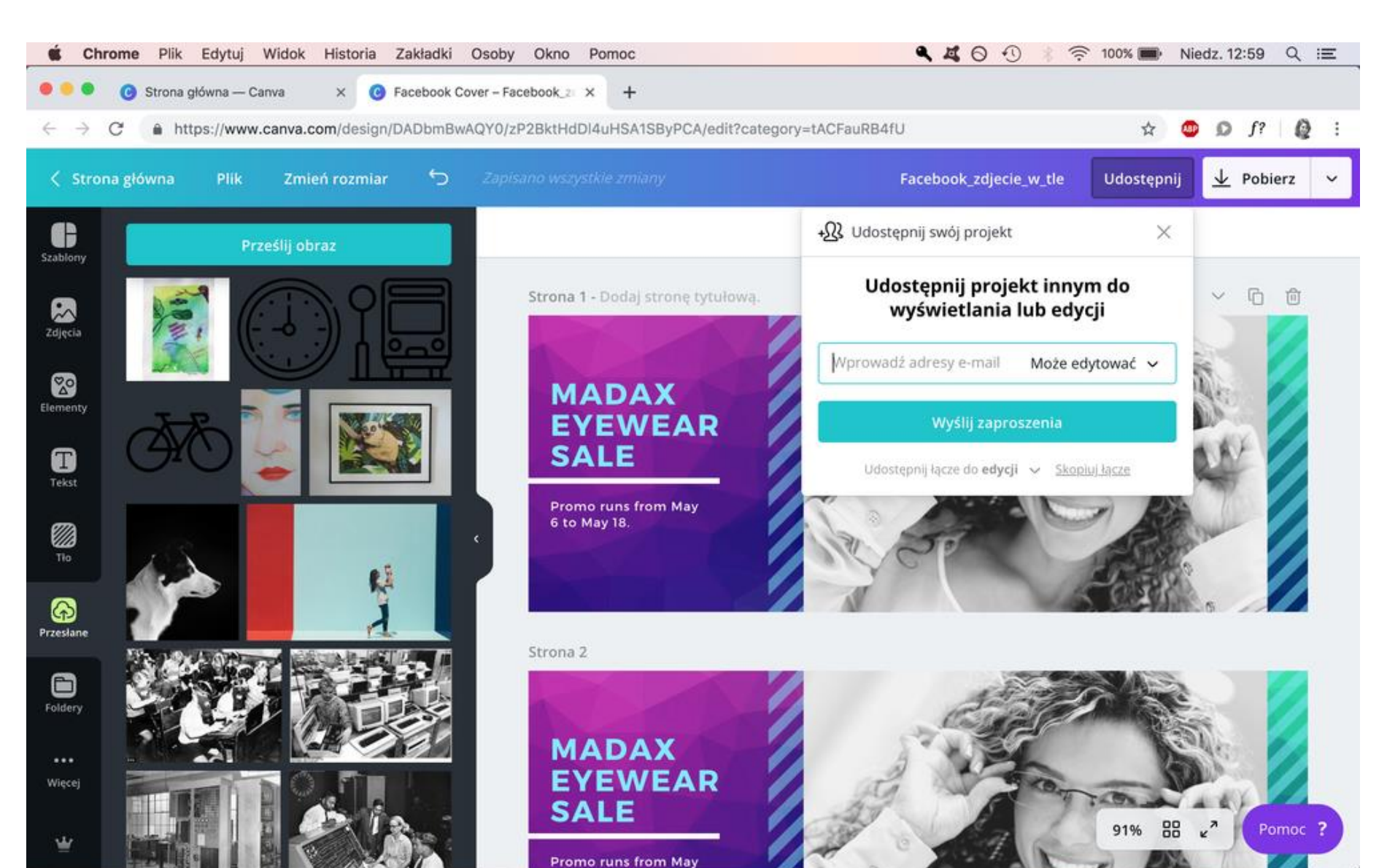

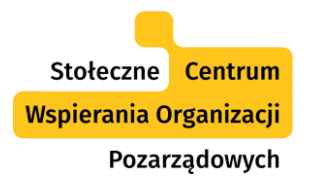

Ŵ

#### Dodatkowe opcje Canvy

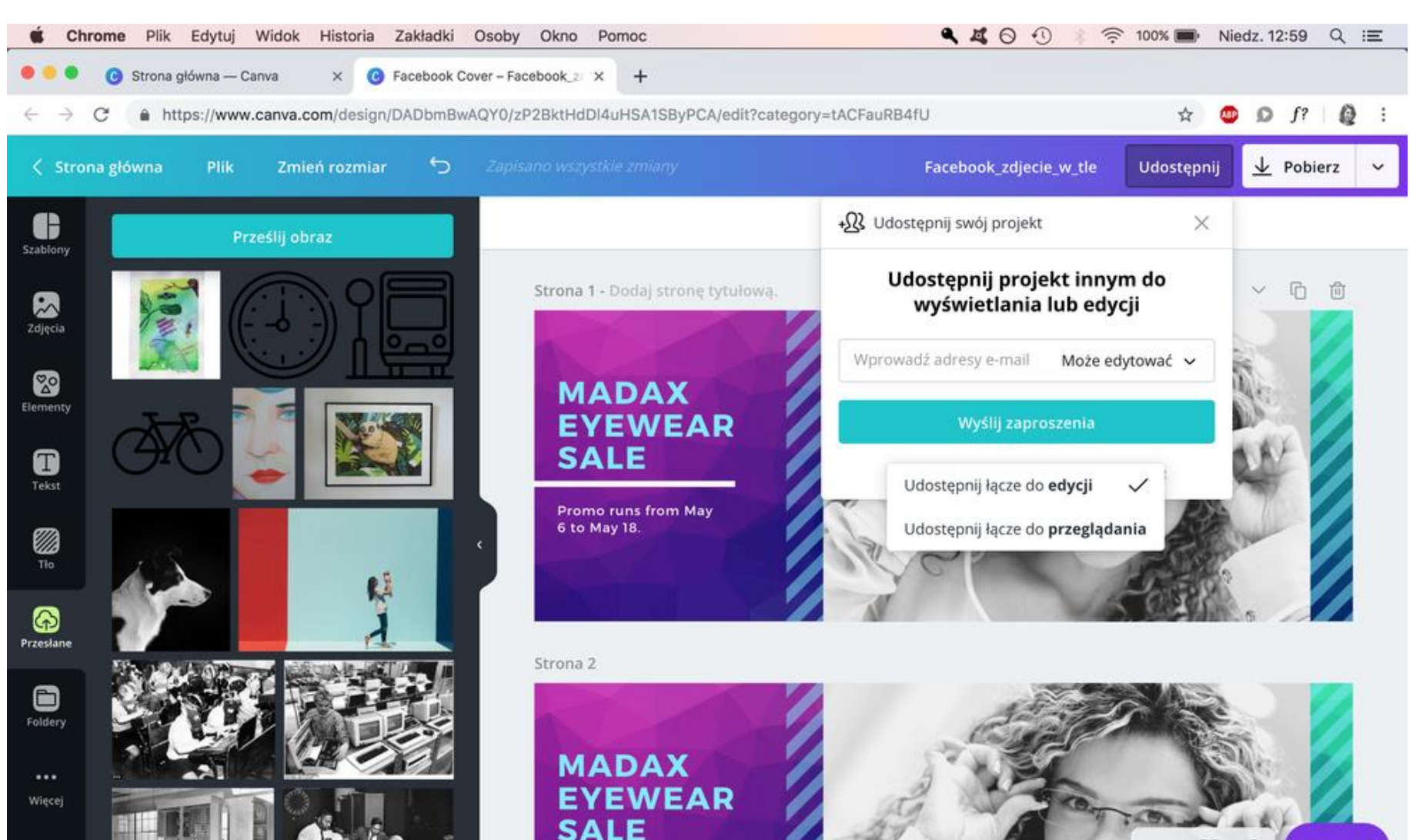

Promo runs from May

91% 88  $k^2$ Pomoc<sub>?</sub>

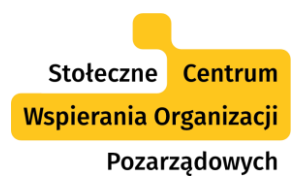

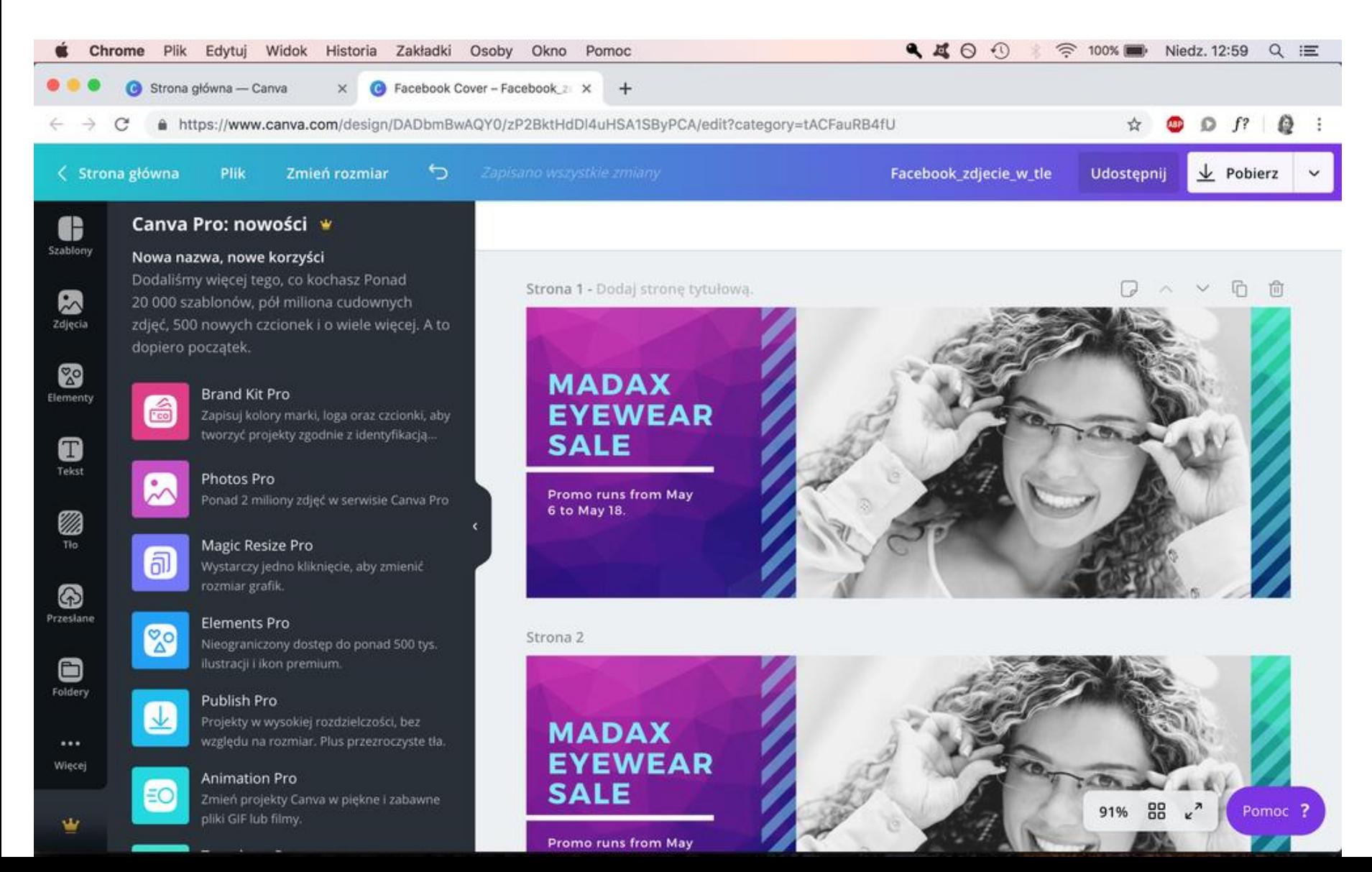

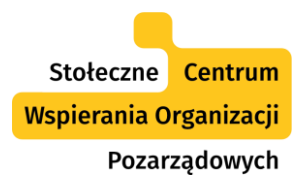

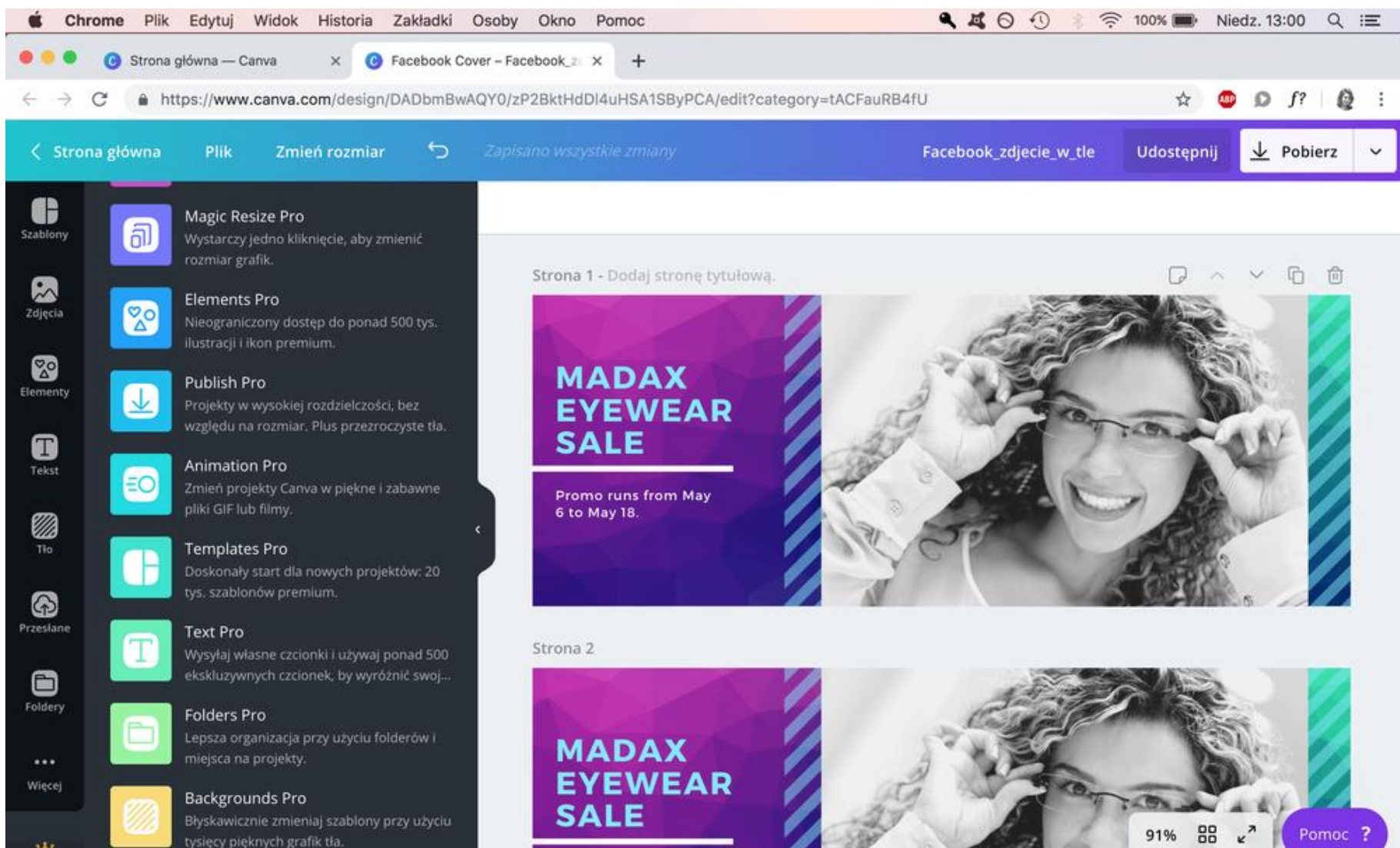

Promo runs from May

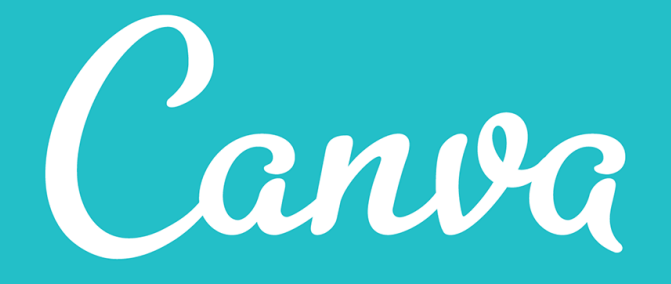

#### Canva dla organizacji pozarządowych

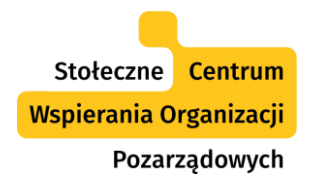

#### Canva dla organizacji pozarządowych

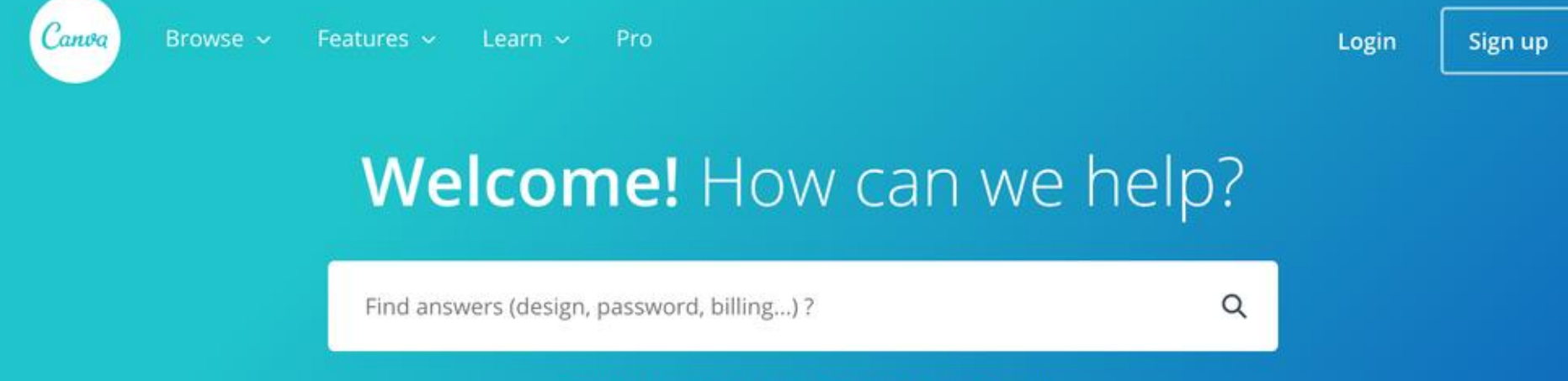

Popular searches: Print, Resize, Billing, Search

#### ← Nonprofit Program

Apply for Nonprofit program

**Eligibility Guidelines** 

Nonprofit FAQ's

Purchasing elements for Nonprofit accounts

Nonprofit Terms and Conditions

#### Apply for Nonprofit program

We believe in helping charities and philanthropic organizations all over the world bridge the gap between their mission and their audience. Let's make a difference together. Apply for your free nonprofit subscription to Canva Pro.

What is Canva's Nonprofit Program and who qualifies?

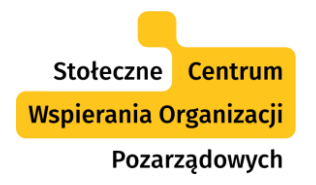

#### **Uprawnieni**: organizacje pożytku publicznego, fundacje i stowarzyszenia zarejestrowane w KRS.

#### **Jak aplikować**:

- Wejść na stronę: https://support.canva.com/account[basics/nonprofit-program/apply-for-nonprofit/](https://support.canva.com/account-basics/nonprofit-program/apply-for-nonprofit/)
- Wypełnić formularz.
- Załączyć aktualny odpis z KRS.
- Czekać na decyzję o przyznaniu.

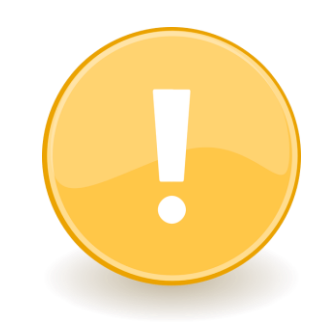
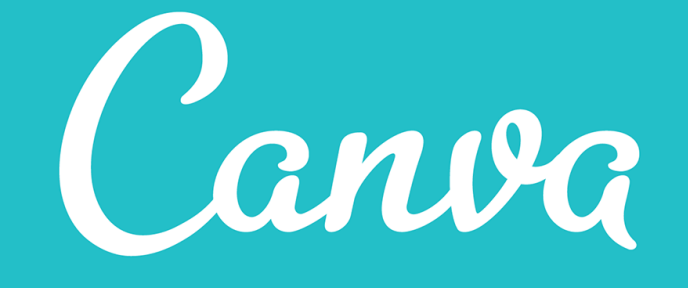

# Canva free a Canva Pro.

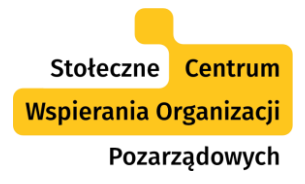

# Canva free a Canva Pro.

### Canva free Canva Pro

- 1 GB miejsca na dysku Canva na projekty.
- Ok. 1 mln zdjęć i elementów graficznych (darmowych i płatnych).
- Identyfikacja marki: 1 paleta kolorów a w niej 3 kolory marki.

- Nieograniczone miejsce na dysku Canva na projekty oraz 100 GB na wgrane zdjęcia i grafiki. Można tagować zdjęcia.
- Ok. 2 mln zdjęć + 500 000 bezpłatnych elementów + 20 000 dodatkowych szablonów + 500 fontów.
- Identyfikacja marki: 20 palet po 36 kolorów, 100 własnych lub niestandardowych czcionek, najczęściej używane układy tekstowe, można wgrać logo.

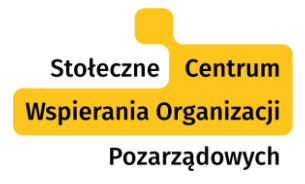

# Canva free a Canva Pro.

## Canva free Canva Pro

- Dostęp do 2 folderów.
- Brak możliwości tworzenia animacji.
- Nie można zmienić formatu projektu.
- Można stworzyć 1 zespół (max. 10 osób).
- Prezentacje: ograniczenie do 30 slajdów.
- Nie można tworzyć projektów z przezroczystym tłem.

- Nieograniczona ilość folderów.
- Możliwość łatwego (2 kliknięcia) animowania projektu.
- Można łatwo dopasować projekt do innego formatu.
- Można stworzyć wiele zespołów.
- Prezentacje: nieograniczona ilość slajdów.
- Pobieranie projektu z przezroczystym tłem.
- Można ustawić jakość pobieranych plików.

Dziękuję!

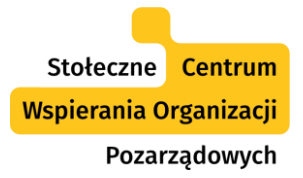

# Skorzystaj z oferty SCWO

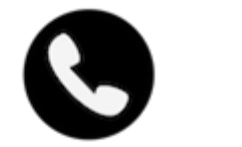

# (22) 828 91 23

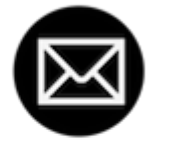

[scwo@warszawa.ngo.pl](mailto:scwo@warszawa.ngo.pl)

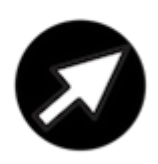

[warszawa.ngo.pl/scwo](http://warszawa.ngo.pl/scwo) 

[fb/@warszawa.ngo](https://www.facebook.com/warszawa.ngo/)

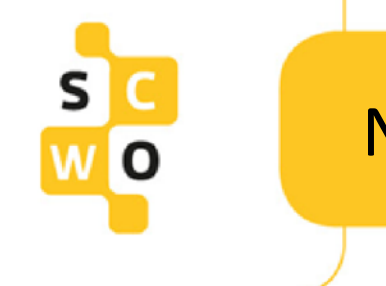

## Nagrania webinariów

### Znajdziecie je na: [poradnik.ngo.pl/webinaria](http://poradnik.ngo.pl/webinaria)

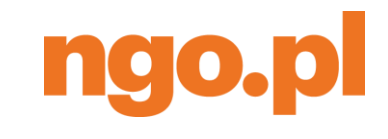

Poradnik

### **Zapraszamy!**

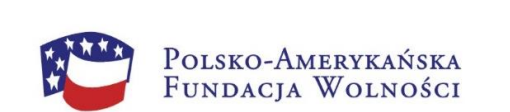

Portal ngo.pl powstał i rozwija się dzięki wsparciu Polsko-Amerykańskiej Fundacji Wolności.

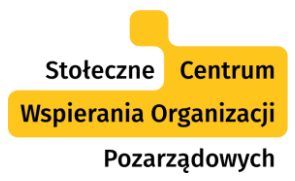

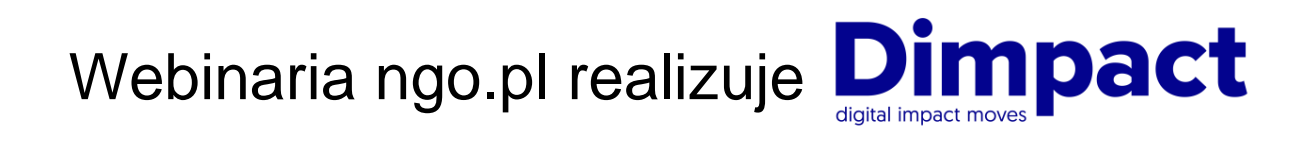

FRSI Wspieramy cele statutowe

www.dimpact.pl

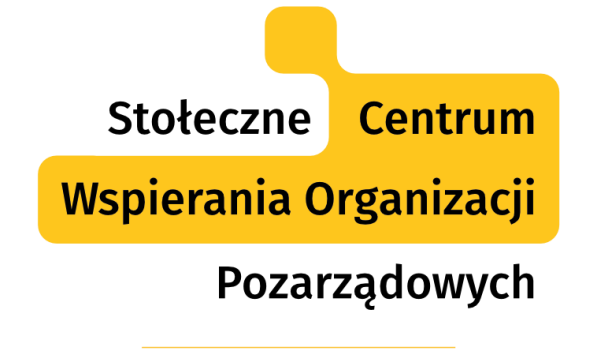

SYSTEM BEZPŁATNEGO WSPARCIA DLA NGO

Projekt współfinansuje m.st. Warszawa

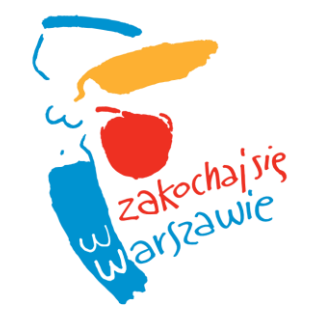

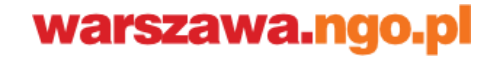